# **AN INTEGRATED SIMULATION** *AND* **CONTROL IMPLEMENTATION ENVIRONMENT FOR HVDC SYSTEMS**

**by** 

**Micbael Hua Xie** 

 $-2.92222$ 

**A thesis presented to the University of Manitoba in partial fulfilment of the requirement for the degree of** 

**Master of Science** 

**in Department of Electrîcal and Computer Engineering University of Manitoba Winnipeg, Manitoba** 

**(c) May 1997** 

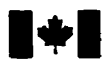

**Acquisitions and Acquisitions et** 

395 Wellington Street Ottawa ON K1A ON4 Canada

**National Library Bibliothèque nationale du Canada** 

services bibliographiques

395, rue Wellington Ottawa ON K1A 0N4 Canada

Your file Votre référence

Our Sie Notre référence

**The author has granted a non**exclusive licence allowing the **National Library of Canada to** reproduce, loan, distribute or sell **copies of this thesis in microform,**  paper or electronic formats.

**The author retains ownership of the copyright in this thesis. Neither the thesis nor substantial extracts from it may be printed or otherwise reproduced without the author's permission.** 

**L'auteur a accordé une licence non exclusive permettant** à **la Biblïothèqe nationale du Canada de**  reproduire, prêter, distribuer ou **vendre des copies de cette thèse sous la forme de microfiche/nlm, de reproduction sur papier ou sur format électronique.** 

**L'auteur conserve la propriété du droit d'auteur qui protège cette thèse. Ni la thèse ni des extraits substantiels de celle-ci ne doivent être imprimés ou autrement reproduits sans son autorisation.** 

0-612-23556-4

# `anadä

#### THE UNIVERSITY OF MANITOBA

### **FACULTY OF GRADUATE STUDIES \*+a\*+ COPYRIGHT PERMISSION PAGE**

#### AN INTEGRATED SIMULATION AND CONTROL IMPLEMENTATION

#### **ENVIRONMENT FOR HVDC SYSTEMS**

**BY** 

**MICHARL HUA XIE** 

**A Thcsis/Practicom sibmittd to the Facuity of Gradiate Studies of The University** 

**of Manitoba in partial fulfillment of the requirements of the degree** 

**of** 

ŗ

ř

医皮膜 医子宫

**MASTER OF SCIENCE** 

 $1997(c)$ **Michael Rua Xie** 

 $\mathbf{t}$ 

Permission has been granted to the Library of The University of Manitoba to lend or sell **copies of this tbesis/practicum, to the National Libra y of Canada to microtilm this thesis**  and to lend or sell copies of the film, and to Dissertations Abstracts International to publish an abstract of this thesis/practicum.

**The author reserves other publication rights, and neither this thesis/pmcticurn nor extensive extracts from it may be printed or otherwise reproduced without the author's Wtten permission.** 

# *Acknowledgements*

Foremost, the author wishes to convey his sincere gratitude to Profes**sor Ani. Gole for aü his counsel, guidance, patience and especiay his encouragement throughout the course of this thesis and the Master's progm here at the University of Manitoba.** 

The author would also like to thank Mr. Dennis Brandt from Brandt Consultant Inc., Mr. George Wild, Mr. Hans Messna, Mr. Armin Moosburger and many Siemens engineers, for providing the opportunity to work on such an inter**esting project and for providing financial and technical support to conduct various experirnents.** 

**Next, sincere thanks goes to everybody at Power Tower for providing assistance.** 

# *Abstract*

A control system for the control of HVDC, SVC and other **FACTS** devices can be developed, tested and debugged using an electromagnetic transients simulation program. **The** thesis **presents** a procedure for the direct conversion of this developed emtp-type model into the control language for a real world implementation. The **procedure** is validated **by** comparing the simulated emtptype **output** with **that** from the mal- world control **system** automatically derived from this **code. The procedure has** been implemenied **on the PSCAD/EM.TDC**  emtp-type **program** and **produces** control **software** that **can be** loaded on to **the SIMADYN-D** control system. **The benefits** of this capability are to achieve **faster**  design of complex **controls** with greater **accuracy** and **reduced** engineering costs.

**Keywords: HVDC,** SVC, **FACIS,** Digital Control **Systems,** Electromagnetic Transients Simulation

produce the product of the contract of the contract of the contract of the contract of the contract of the contract of the contract of the contract of the contract of the contract of the contract of the contract of the con

# *Table* **of** *Contents*

### Acknowledgements i

### **Abstract ii**

Ì ĵ ł  $\frac{1}{2}$ 

### **Table of Contents iü**

### **1. Introduction 1**

- **1-1 SYMADYN-D control system 2**
- **1.2 PSCAD/EMTDC Simulation program 6**
- **13 Objectives 9**

### **Comparison of SIMADYN-D STRUC-L and PSCAD DRAFT Nes l2**

- **2.1 The Analysis of SIMADYN-D STRUC-L Language 15** 
	- *2.1.1 TheOvewiew 16*
	- *2.1.2 The Syntar 1 7*
	- 2.1.3 The Information Part 19
	- **2.1.4** *The Connection* **Part** *20*
- 2.2 The PSCAD DRAFT Module 21
	- *2.2.1 DrafiGrnphical Userlnteflace21*
	- *2.2.2 The Syntar* **of** *Dr@* **File** *23*
- **23 Comparison of STRUC-L and DRAFT file 27**
- **2.4 Tasks31**

### 3. Illustration of Algorithms 33

- **3. I The Object Mode134** 
	- *3. I. I Node Map 37*
	- *3.1.2 The Pin* **Sequence** *38*
	- *3.1.3* **Librctry** *List,* **Modifier** *Mup and* **Special** *info. L&t 40*
- **3.2 Functional Mode1 of the Program 4 1** 
	- *3.2.1 Top tevel42*
	- **3.2.2 The** *Second Level44*
	- **3.2-3** *Tlie Colfupsing* **Aïgorithm** *46*

### **4. Component Cibrary 49**

- **4.1** The Component Library 50
- **4.2 The Creation of Component Library 56**
- **43 Windows GUI for Libnry Creation 58**

### **5. Validation of the PSCAD to STRUC-L Compilation Software 61**

- **5-1 Test No- 1, Wave Form Generator 63**
- **5.2 Tcst No. 2, Part of an HVDC Inverter Side Coniroller 74**

### *6.* **Conclusions 78**

**6.1 Recommendsrtions for Further Work 80** 

### **Appendix 1: Draft file for Test No. 1 83**

**Appendix II: STRUC-L file for Test No.1 99** 

**Appendix III: Draft File for Test No.2 104** 

**Appendix IV: STRUC-L File for Test No.2 153** 

**Appendix V: Header Files 158** 

**References 173** 

the first condition of the basic condition of the state

ý.

 $\frac{1}{2}$ 

Code.

 $\frac{1}{\epsilon}$ 

## **CHAPTER 1**

计平均数 Ì į

i vite de l'

**The Secret State** 

# *Introduction*

Simulation using electromagnetic transient programs (genei**cally called emtp)** is **gaining** wider application in studies concerning **the**  performance of Power-Electronics and Controls. Such studies include **High**  Voltage **M3** Transmission Static **VAR** Compensation Systems and Flexible AC Transmission Systerns **(FACE). Several** earlier authors have devel**oped** detailed models for the simulation of HVDC and SVC **(Static** VAR Compensator) Control Systems **[1,23]. One** reason for **this trend** is the increasing confidence in **the models** for **typicai** control **blocks** availabie in the **real** system. **It** is indeed possible to have **an exact** representation of **the**  manufacturers' control blocks in an emtp-type program. One such imple**mentation is** that of the **Siemens SLMADYN-D control** library which has **been** exactly represented in **the** emtp-type **program PSCAD/EMTDC 171.** 

Pcesent **day** rnethodology **requires that** after **the** successful completion of the control and protection simulation studies. **the** optimized control topology as well as the controller **parameters have then** to **be** included in the actual hardware implementation. This requins **great** care, particularly **when the** control systems are **very** large and **have an** extremely large **number** of gains, limits. time constants and so on. It would **therefore be** more convenient if the actual **hardware** installed in the **real** plant **be** directiy set from **the emtp-type program.** This is possible today, because of the use of digital controls **which are** programmable **via** software. This thesis will present **P** prototype system that **has** been developd which **allows** the genention of software for **the** Siemens **SIMADYN-D** Control System from **PSCADIEMTDC. Thus,** when **the** desired control system design **has** crystallized after the completion of sevenl simulation studies, the designed control system **can be** directly implemented in **the real** controls.

### **1.1 SYMADYN-D control system**

 $\ddot{\phantom{a}}$ 

Ì

**September** 

**The Second Second Second Second** 

The SIMADYN D control system **[5]** is a **rnulti-pmcessor** system for fast closed-loop control and arithmetic operations, open-loop control and monitoring and for signalling and logging. The programmable SIMADYN D control system is **used** by Siemens for al1 **HVDC, SVC** and **FACïS** appücations [6] **where** it **is utilized both** for control **and** protection **hinctions.** The whole system **can be divided** into hardware and software parts.

At the hardware level, the multi-processor control system is made up of **various** plug-in boards optionaily **configured** in a **rack** for **HVDC** and SVC **type**  applications. Severai different pmcessor **boards** *cm* **be** used depending **the** application and **penpherai** interface requirements with up to eight **processor boards** in one sub-rack. Each processor board has its own program and data memory and executes its allocated tasks independent **of** other processors. **The program memory**  sub-module inserted **in** each processor **board** contains the system and application **software. The** parallel processors communicate via a local bus through a **commu**nication buffer **board.** InpuVoutput boards interface the processors to extemal **sys**tems and signais with normalized input and output levels. Interface sub-modules which **can be inserted** in **the pmcessot board** provide a standardized serial interface (20 **mA,** V.24 or **EIA** 485) **for** data exchange with other equipment and systems. Separate Communication boards are also used for serial data **exchange** if **rcquircd.** 

**Chapter 1** 

As for **the** software **part, the** programming of control or protection hinctions, including **al1** control **parameter** settings, is **carried** out using a **high** level programming language called STRUC-L, with function blocks available from an extensive library of control functions, which will be described and analysed in more **detail** in **the** following chapter. **The library** consists **of** control blocks, con**verter** specific blocks, **arithmetic** blocks, **logic** and switch blocks, and inpufloutput blocks. Execution time **step** of **these** funciion blocks from 100 ms and up are assigned according to the **response** time requirements of the **particular** control loop or protection application. **Up** to five different sampling times can **be** assigned **to each pmcessor. The** vaive **firing** system **("trigger** set") **and** extinction **angle**  measurement **are specially** created function **blocks** for **HVDC** applications wilh conesponding specific high-speed processors **thai** ensure **firing** pulse and extinction angle accuracy of  $\pm 0.1^\circ$ . The software also includes the communication functions to handle data tmnsfer **within** the **SIMADYN** D system and **with extemal**  systems. Diagnostic software identifies errorslfaults in the **SIMADYN** D system and provides **extemal** signals to allow the appropriate contingency actions **such** as switch-over to a redundant control channel. The software is self documenting and **the** control structure is directly entered using a graphical user interface (called

**STRWC-G) as in Fig. 1** - **1. On compiling, STRUC-L code is produced as shown in Fig. 1-2.** 

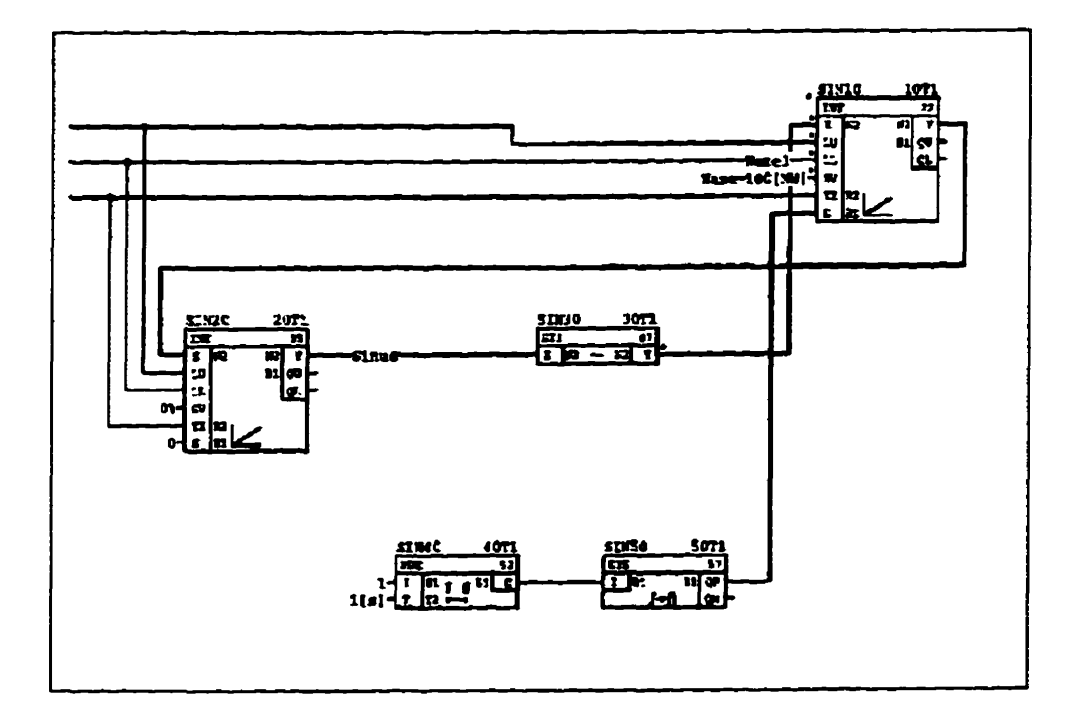

**Fig. 1- 1 STRUC-G Representation** 

#### **Chapter 1**

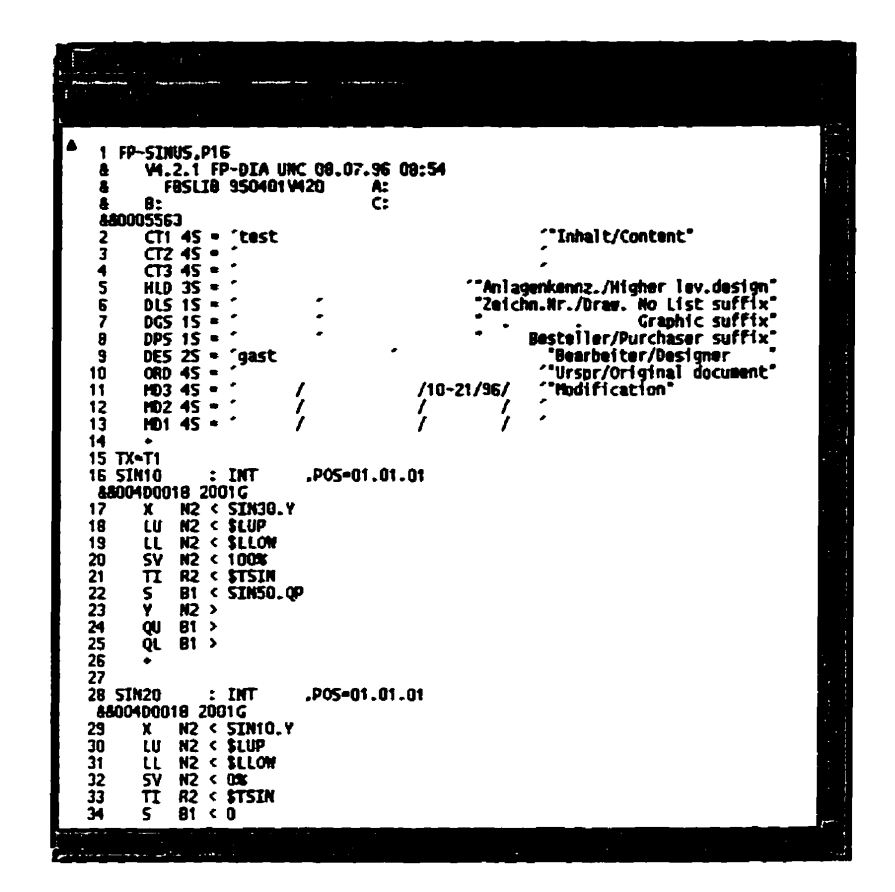

**Fig. 1-2 STRUC-L listing** 

 $\frac{1}{2}$ 

ţ 医皮肤病

计数据

### **1.2 PSCAD/EMTDC Simulation program**

PSCAD is a graphical front-end for the emtp-type simulation program

**EMTDC. It allows the user to make schematic drawing of control circuits using** 

one **of its** modules called **DRAFT.** In **DRAFT,** the complete **system** (network as **weil** as controis) **can be** divided **into** many sub-systems. This **allows** one to represent **the** controls in a **rnodular** fashion, with **each** subsystem representing one specific functionality. Every sub-system is a **drawing** board on which **many** PSCAD components **can be** drawn as in Fig. **1-3. Each PSCAD** component **has** a definition **fie** defining **its graphical appearance and underlying FORTRAN** simulation **code. The** data for **the** component **can be** entered **by** filling in the pop-up menu that appears when the component is **clicked** on with **the** mouse.

In addition to the vendor-suppüed components, users **can** also compose their own components **[4].** Using **this** approach a comprehensive library **has** ken developed **and** iested for **the SIMADYN** D system **[7].** Fig. **1-3 shows** one subsystem of the **PSCAD moduie,** in which a **SIMADYN-D** wave form genentor **is** simuiated.

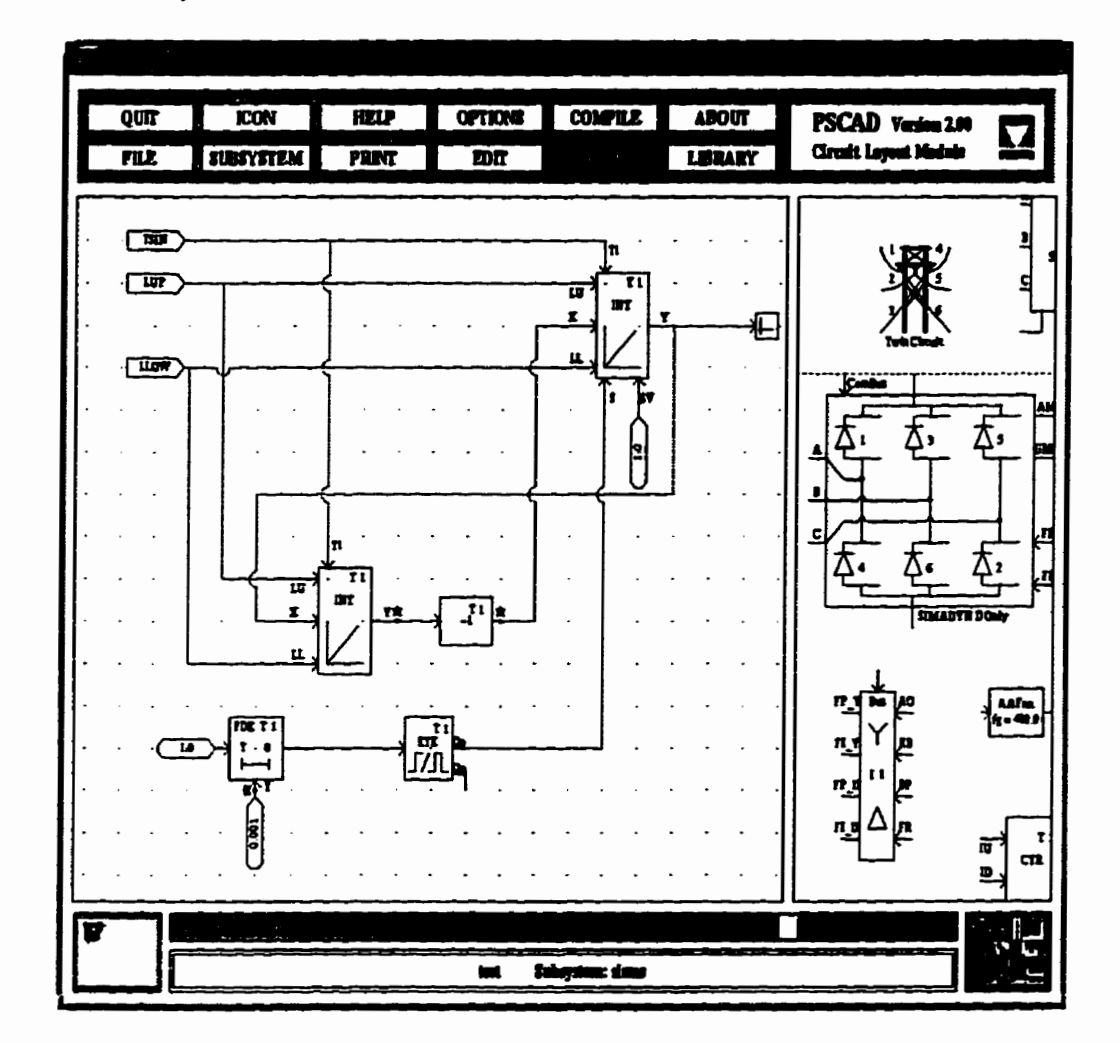

**Fig. 1-3 PSCAD Draft Layout** 

**The circuit developed in DM is compiled and mn through an operator console type interface called RUNTIME. This interface allows the user to** 

**make** changes to **the** cun while it **is** in **execution, in much the same manner as** a operator at a system control console<sup>[4]</sup>. Gains and set-point can be varied on line, switches opened and closed, system quantities **can be read** on **meters** or plotted on **graphs** and **so on.** 

### **13 Objective**

Since the **real** control system contains **many** implementation details, it **is hard** to predict the system behaviour before **the** control system is built. On **the**  other **han&** simulation programs like **PSCAD use** differentiai equation rnethods to simulate the system behaviour, which include the modeling of the physical **electri**cal network in addition to **the** control system. **Thus,** the **objective** of this thesis is to provide a computer **program** that **can** automatically **convert** the simulation scherne into **real** control code, which can **be** uploaded into control hardware laier.

The actual implementation concept is shown in Fig. 1-4. The **SiMA-DYN-D system** is programmed using a language called **STRUC-L** in **which** the controls **are** defined. This language is **then** compiled into assembly within **SIMA-DYN-D** and **the** resuliing **assembly cocie used** in the DSP **based** control **hardware.**  For **eûse** of data **entry, SIMADYN -D** provides a **graphicd** interface **(STRUC-G)**  to **STRUC-L. The** simulation software **PSCADIEMTDC,** on the other **hand,** also

**has a gnphical interface (DRAFT) to generate the data files and the FORTRAN code necessary for running the actual PfOgram. The itself is fully**  interactive via the RUNTIME module, in a manner similar to analog simula**tors[4].** 

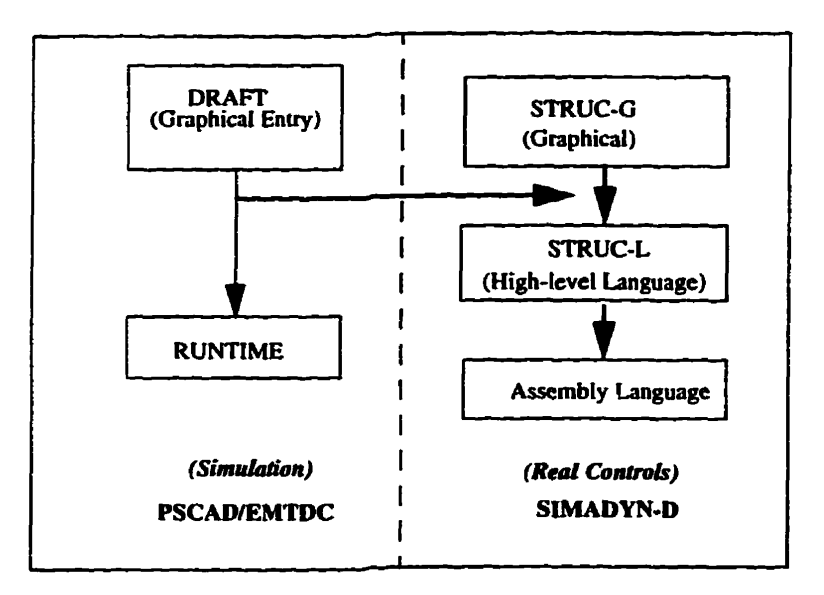

**Fig. 14 Interfacing PSCAD with SIMADYN-D** 

Ą

أبغضت  $\frac{1}{2}$  and  $\frac{1}{2}$ 

Î

 $\frac{1}{2}$ 

š

 $\mathfrak{i}$ 

ŧ

 $\begin{array}{c} \mathbf{1} \end{array}$ 

**The link between the real controis and the simulation software is made bctwecn DRAFT and STRUC-L. The DRAFT program already contains detailcd models of the blocks of SIMADYN-D libmy. These blocks, when compiled, generate FORTRAN code for PSCAWEMTDC. An additional control switch can**  **easily be incorporateci into these blocks, so that instead of generating FORTRAN code, they genente STRUC-L, The connection between blocks is already defined**  by the connections shown on the DRAFT palette and is the same for the simula**tion as well as the real implementation. In a similas nanner, STRUC-L code could also be read €rom the real controls and implemented in PSCADEMTDC, although this feature is not yet implemented.** 

**This thesis will show a simple implementation to interface PSCAD with SIMADYN-D using basic control building blocks.** 

 $\frac{1}{4}$ 

a management of the state of the

# **CHAPTER 2**

# **Comparison of SIMADYN-D STRUC-L and PSCAD**<br>**DRAFT files**

In Chapter 1, the basic idea of integrating control generation with simulation software has already been explained in brief. In order to **realize** this integration, **the** following 3 aspects of the control system and **its**  simulation repersentation need to **be analyse4** (1) determining what information is contained in the simulation system and in what format is this information presented, (2) determining what information is contained in **the real** control system and **its** format, (3) determining the relationship of **the** above **two** system, namely detennining what information **is** common for **both** systems and what information is **extra** for each system. This relationship is shown in Fig. 2-1, where **the** intersection of the two circles is the part of the control system that can be generated directly from the simulation schemes.

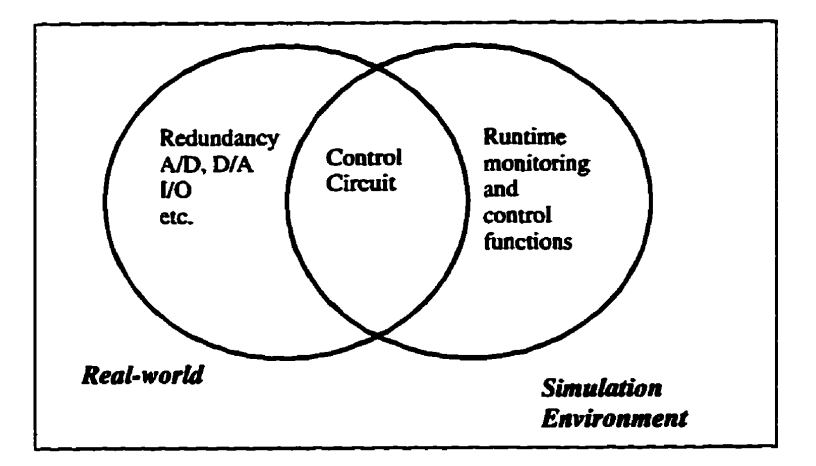

**Fig. 2-1 Control Representation in Simulation and in the Real-wodd** 

In general, the relationship between the real-world controls system and **its simulation representation** *cm* **be summarized below:** 

- **(1) As for the ovedi system behaviour and the control circuit structure, the simulation model is an exact representation of the real-world model. Al1 the connections, key components and their parameters are accurately represented in the simulation scheme.**
- **(2) In the reai-world implementation, there are many additional**  details, such as analog to digital conversion interfaces,

redundant modules and input/output functions, which are sirnpiified in simulation. Since this additional information is not included in the control **scheme,** it **will** have to **be** added **to** the **real** system at a later stage.

(3) In the simulation **system, there** are a few functions mainly used to monitor or control the simulation pmcess. **There** is no need to include this part of the simulation scheme into **the** real-world control system. They could simply **be**  ignored.

**Thus,** a border can **be drawn** within **the** simulation system, to distinguish those functions that **are** to **be compiled** into **ceai** controls, from those which **are** not to **be** compiled.

**The Property of Second Property Construction of the Constitution of the Constitution of the Constitution of the Constitution of the Constitution of the Constitution of the Constitution of the Constitution of the Constitut** 

**CENTRAL AND ARTICLES** 

一つのことの

Since the **PSCAD/EMTDC** simulation software provides a very convenient subsystem model, the most effective method to **define** this border within **the** simulation is **to** partition **sub-systems** according to their functions. In **the** simulation **process, attention** will **be** paid to categorize **the** cornponents, so that those components that do not need to **be used** in **the real** contml system will **be** put into separate subsystems, later on these subsystems will **be** marked and filtered out in

**the compilation procas, so that only those subsystems that are relevant wiIl be converted into real control code and downloaded to the control board.** 

### **2.1 The AnaIysis of SIMADYN-D STRUC-L Language**

ï

**In this section, the content and the syntax of the STRUC-L language wili be analysed. Figure 2-2 shows a piece of sample STRUC-L code for a sawtooth generator package, which is used for discussion purpose in the latter part of the thesis.** 

```
1 PP-SAW, P16
 EV4.2.1 FP-DIA UNC 08.07.96 08:54
 E PBSLIB 950401V420 A:
                                    c<sub>i</sub>E<sub>B</sub>E&0009239
                                                               \cdot "Inhalt/Content"
 2CT1 48 = 'test3CT2 48 *4CT3 4S = 1"Anlagenkennz./Righer lev.design"
 5HLD 38 \star \cdot6DLS 1S = \cdot\ddot{\phantom{1}}7DGS 18 = \cdot\ddot{\phantom{1}}" . . . Graphic suffix"<br>" Besteller/Purchaser suffix"
 30PS 1S = \cdot\Delta9DPS 18 = '<br>
9DBS 28 = 'gast<br>
10ORD 48 = '<br>
1110D3 48 = ' /<br>
1210D2 48 = ' /<br>
1310D1 48 = ' /
                                                              "Bearbeiter/Designer"<br>"Urspr/Original document"
                                       \sim/10-02/96/
                                                             "Modification"
                                                              \ddot{\phantom{a}}\frac{1}{t}\blacksquare14+15 TX = T1.90S = 01.01.0116 SAM10
                  : IMTEE004D0018 2001G
22 22 22 23 <br>21% R2 2 2004<br>1914 R2 c -1004<br>2057 R2 c 04<br>21TT R2 c $TSAW, 'Speed'
 23Y M2 . ,SCU-l000 
24QU 81 r 
 22s 81 < O
ZSQL 81 > 
26+ 
27 
                  28 smo z RSS ,msroi.ol.ot 
 ~L0016000C 2004lt 
 29s BI c Smo.QU 
 30R BI c 8AW1O.QL 
 31Q BI>$- 
32QM 81 > 
33+ 
3 4 
35 Ql,POS=Ol 
 36 *Saw tooth generator*<br>37 WHD
3 8
```
### **Fig. 2-2 An example STRUC-L code listing**

2.1.1 The Overview

Each complete SYMADYN-D control system consists of several 'function packages". **Each** function package concentrates on a specfic **task** such as control, protection or commuaication. The total number of function packages allowed **varies depending** on **the** processor types of **the** underlying **hardware.** 

Every function package **exists** in **the** format of a singie **file** in the **DOS/**  Windows environment. Before **the SIMADYN-D** compiler compiles **the file,** it **has**  a suffix of **'Wp", which** means 'iincompüed function package". **After** the compilation, an ".ofp" file will be generated. In this thesis, the ".ufp" files will be used as **the entry** point to **the STRUC-L** language, since they contain **ail** the necessary circuit information of the control system, but do not have too many machine dependent implementation details.

i<br>Citi

**The** underlying file structure is identicai for **both STRUC-L** and **STRUC-G** environment. In particular, the information included in the **STRUC-L**  data **also** contains **the** graphical and **the** interconnection data. Thus when a **STRUC-L fie** is loaded into **STRUC-G,** a **fully graphicd** rendering of the system **is obtained.** 

### **2.1.2** *The Syntax*

**The STRUC-L language has a very strict syntax requirement. Any syn**tax error, as littie as a **missing space** character cm **result** in "System Error", **which**  ultimately leads to **the failure** of compiiation. This is **the** reason why special attention **has** to **be paid** to shidy **the file syntax** and formats.

Additionally, a "checksum" utility program has been provided by Sie**mens** AG. This program **has** to **be** mn before a ".ufp" **file** is loaded into the SIMA-**DYN-D** environment. The program checks the ".ufp" file with a special checksum algorithm and generates a checksum code, then adds the code in the ".ufp" file, so that the correctness of the ".ufp" file format is ensured before it is loaded into **SIMADYN-D** system.

Each **STRUC-L file can be** divided into two parts, the information part and the connection part. The first part, the information part, occupies line 1 **through** line 14. The second part occupies **the rest** of **the** file.

**As** show in Fig. 2-2, each line of the **STRUC-L** file **begins** with a line number. The line number occupies the right most digits of a four-digit **space.** Also, **a special character needs to be written at the end of the füe to indicate the termination of STRUC-L. This special character is ASCII 23 (Decimal).** 

**If a piece of information is too long to fit in one iine, it can be wrapped**  to the following line, provided an ampersand symbol is put in column 4 to indicate **Lne continuation. As shown in Fig. 2-2, those Ilnes start with double ampersand symbols are generated by the checksum program.** 

### **2.1.3** *Tke Information Pari*

**The information part of the STRUC-L specifles the generai information for this function package, the content of this part is shown in Table 2-1.** 

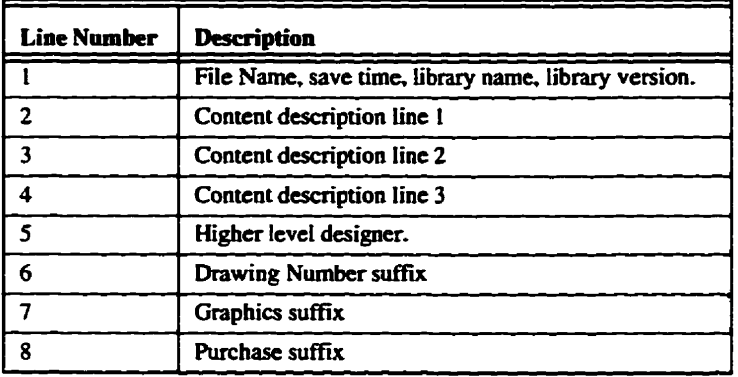

| <b>Line Number</b> | <b>Description</b>                |
|--------------------|-----------------------------------|
| O                  | Designer                          |
| 10                 | Original document                 |
|                    | Modification note and date line 1 |
| 12                 | Modification note and date line 2 |
|                    | Modification note and date line 3 |

Table 2-1 STRUC-L file information

### **2.1-4** *The Connection Part*

**The** connection part of the **STRUC-L** specifies the function block parameters **and their** connections within this function package. **Each** function block in **the** package **is** listed in this part, **by** the sequence of their sampling times. Within the same sampling time, the function block that has the lower execution sequence number is tisted **first.** 

For each function block listing, the first line specifies the application **narne** and the function block type. Optionally. a position string can **be** put **at** the end of **the** line to indicate where in the **STRUC-G** representation this function

**block will appear. The second line of the function block listing is some code generated by the checksum program. This code is unique for each distinctive function block.** 

**Mer the check-surn code, each connector of the function block is listed. In each line, the connector name, connector type and the connection destination is listed accordingly. Optionally, the comments and some other types of mM1cation labels** *cm* **be put at the luie end** *The* **function block Listing ends with a plus sign occupying one line. An "End" sign needs to be put at the end of the whole hiaction package listing file.** 

### **2.2 The PSCAD DRAFT Module**

### **2.2.1** *Draft Graphical User Interface*

PSCAD is a graphical front end for the simulation software EMTDC. **There are several interfacing points between PSCAD and EMTIX. One such point is the Draft file.** 

**Whenever the user wants to do a simulation for a certain case, he would fit use the PSCAD front end to compose a simulation scheme, because PSCAD**  provides a very user-friendly graphical interface on the computer terminal to help users laying out all the system components. Fig. 2-3 shows an example system in **the PSCAD** Draft **module.** 

- エンジー・ショー・キャンチャー・トーン 中国人民戦闘の取れ出会社

r<br>E

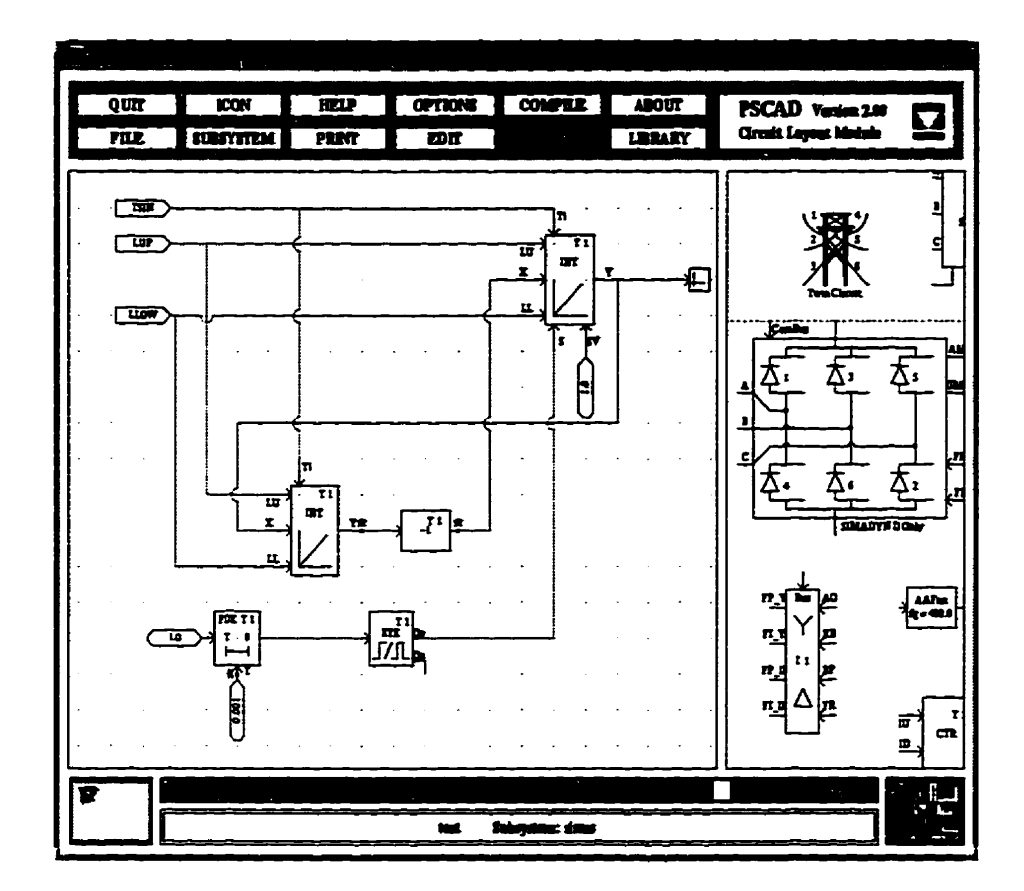

**Fig. 2-3 PSCAD Draft module** 

**Mer the system is laid out on the PSCAD** Draft **module. the graphical**  information will be collected and saved into the Draft file. Later on, when the "compile" option in PSCAD menu is chosen, the Draft files are compiled into **EMTDC data format required for simulation. Our approach here is to take the** 

**PSCAD Draft file, which contains dl the component layout information about the system, and then generate STRUC-L code for the red control system.** 

**As mentioned before, the PSCAD Draft module allows the user to define severai sub-systems in a simulation case, those subsysterns that do not need to be compüed into STRUC-L code are marked as "non-stmcl" subsystems and filtered out during compilation. For the rest of the subsystems, each of them will be mapped into a single function package file.** 

### **2.2.2** The Syntax of Draft File

**An example of PSCAD Draft file (genreated via the DRAFT GUI) is shown in Fig. 2-4.** 

**Chapter 2** 

XDRAFT Version 4.2.2 **EMTDC TXTtB: taut**  CREATaD: **Hay 03, 1996 (ga8t) UST-HODIPIED: October 21, 1996 (michaœl)**   $TIME-STEP: 0.001$ **PRTISH-Tm: 50 Pm-STEP: 0.01 RTDS-RbClt: O RTDS REAL-Tm: Ys8 3 SWSYsTEY8 SüBSYSTSM-TITU!** : **Para SüBgPSTSM-COMUBUT: Aâjuetmeat panmeteri, SüBSYSTZM-PRlbtTYODE: AUTO PLOTMODE: AüTO 46 COBfPûJB#TS export 656 208 2 O 1 mme** : **TSAOP tmmjcte 496 208 O O 8 T-Na** : **<sup>T</sup> T-Ho** : **<sup>1</sup> DPath: l B :O AName** : **SAW2 O ProSeq: 10**  FbCom:Ramp control **StgPos: WIRZ 400 208 O O O -32 -4 64 4 WIRE 432 240 O O O -64 -4 64 4 ,.,....,.-.-O,.,** 

**Fig. 2-4 A Sarnpte** Draft **File** 

Tbe **Draft fde is organized** according to sub-systems. **The** first 1 1 lines form the general information part. This part contains the following information: **PSCAD** version, circuit **title,** creator, modifier, creation/rnodification **tirne,** simuiation time step **and** interval as **well** as **the** number of sub-systems.

Following the general information part is a listing for each sub-system. Within each sub-system **listing, the** iïrst 4 **ünes** constitute the sub-system information part, which includes sub-system title, subsystem comments, the print/plot mode and the number of components in **this** subsystem. **Mer** the subsystem information listing, **each** component in the subsystem is listed individually.

ł

Most of the PSCAD components listed in the Draft file **take** the same format. The first line for the component listing is the component name. The second line is position information. There are five integers in this line, each of which **has** a **special** meaning for the component position, as iliustrated in Table 2-2.

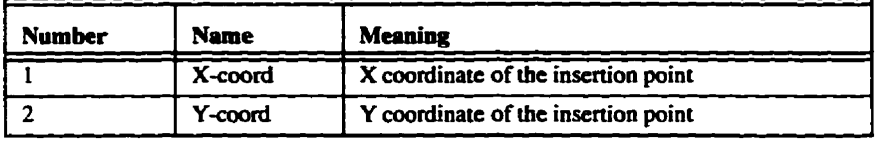

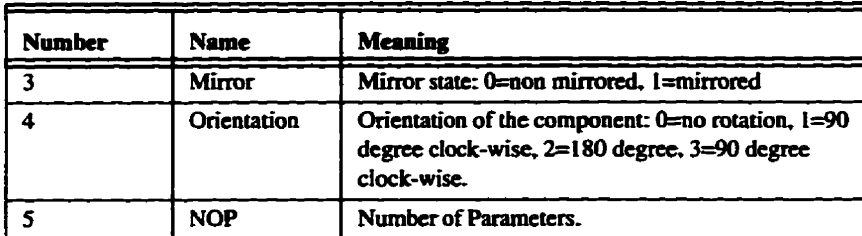

### Table 2-2 Position **Information** for PSCAD component

Following the position information line, **each** parameter and its value is listed. A colon separates the parameter name from the value, and each parameter **takes** one **line.** 

 $\frac{1}{2}$  ,  $\frac{1}{2}$  ,  $\frac{1}{2}$  ,  $\frac{1}{2}$  ,  $\frac{1}{2}$  ,  $\frac{1}{2}$  ,  $\frac{1}{2}$  ,  $\frac{1}{2}$  ,  $\frac{1}{2}$  ,  $\frac{1}{2}$  ,  $\frac{1}{2}$  ,  $\frac{1}{2}$  ,  $\frac{1}{2}$  ,  $\frac{1}{2}$ 

The above format applies to **al1** the **PSCAD** components with the exception of the"wire" component. Since the "wire" component in PSCAD is stretchable, it is necessary to **specify** the staning and ending position of **any** specific wire, in addition to the insertion **point.** So for **the** wire **component, the fust**  line is the same as above, **while the** second line **has** 4 integer numbers, **which are**  the x and y coordinates of **the** starting and ending point for the line segment(x0, **yO, x 1, y 1). Since** the orientation of the wire is **already** determined by the **fiat** line **of text, only two numbers out of these four are actually useful, either**  $x0$  **and**  $x1$ **, or y0 and yl.** 

### **2.3 Cornparison of STRUC-L .ad DRAFT fiie Structures**

**We now compare the STRUC-L and PSCAD Draft file with a view to**  developing an automatic translater, the following observations can be made:

> **(1) Both the STRUC-L language and the DRAFï file describe what the control system is composed of and how its components are configured through parameters. ln PSCAD, the components take a more general form in order to ease the simulation work. For example, the "Logïc Gate" component in PSCAD can be configured into an AND/OR./NAND/ NOR gate, which are represented separately in the STRUC-L language. This relationship can be best represented by Fig. 2-5 below:**

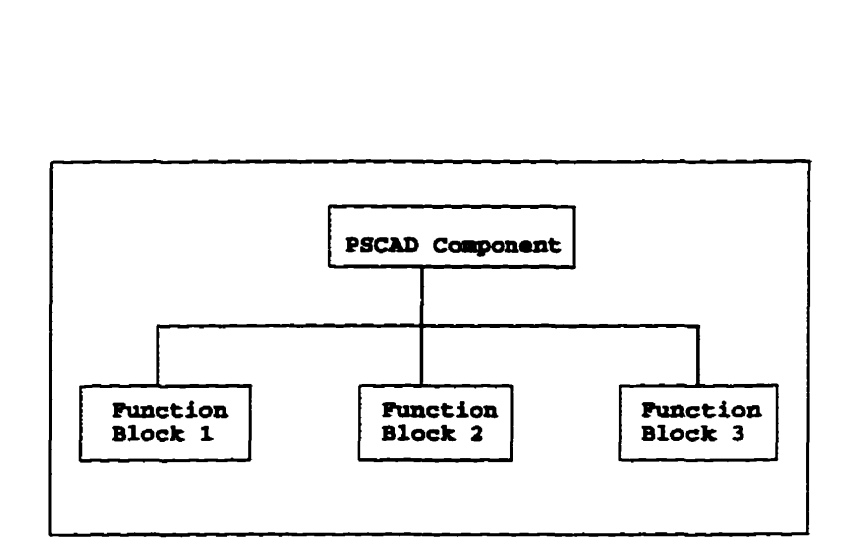

**Fig. 2-5 PSCAD component vs. STRUC-L Function Block** 

**(2) In STRUC-L, each input** connecter **has to be defined. How**ever, in PSCAD Draft file this is not necessary. Default val**ues are assigned to some of the connectors if there is no explicit specification. The relationship between PSCAD connectors and STRUC-L connectors is illustrated in Fig. 2- 6. Thus, some rnethod wiil be needed to put the default values into the STRUC-L file. For example, if a default value is given in a DRAFT file, this value has to be retrieved and clearly specified in the STRUC-L file.**
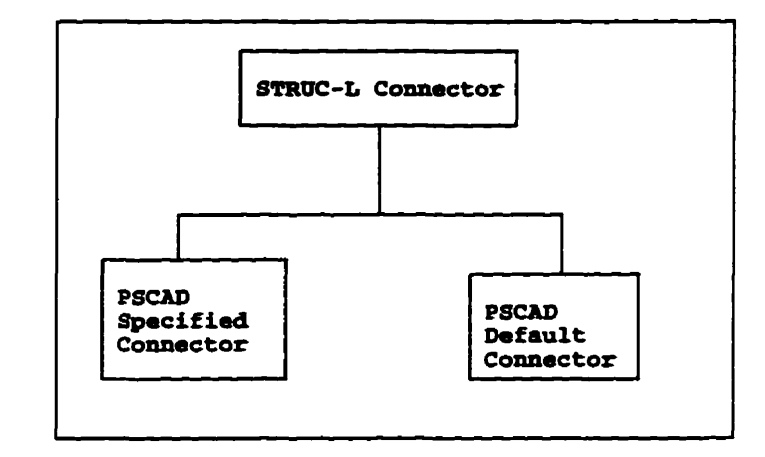

#### **Fig. 2-6 STRUC-L and PSCAD Connectors**

- **(3) In STRUC-L the connections are specified at each connec**tor, while in Draft file, the connections are not directly spec**ified.** In Draft file, the electrical wire is also treated as an **independent component and the exact co-ordinates are recorded for each component. Thus, some conversion will be needed to extract the connection information from the DRAFT file and convert it into STRUC-L format.**
- **(4) There are many special components in the Draft file for monitoring and interacting with simulation, i .e. sliders, plot**

selection symbols, etc. These component can be ignored when converting **PSCAD** scheme into **STRUC-L.** 

- (5) The Draft file header contains some general information about designer, date/time, modification, etc. This information **can be used** directly in **the STRUC-L füe** information section. **A mechanism must be** developed to extract this information and convert it into the **STRUC-L** format. Also the sampling time information will **be oeeded** for **the SIMA-DYN-D master** program. This information will **be extracted**  and printed out separately.
- (6) Each PSCAD sub-system **can be mapped** to one **STRUC-L function** package and **non** compile subsystems will **be marked** and filtered out in the compiler.

**The above** six points outline the main methods to compile PSCAD **Draft** file into **STRUC-L.** In **the** following chapter, illustrations will **be** made to show **how these** methods are implemented in a computer program.

## 2.4 Tasks

In order to write a computer **program** to convert PSCAD **Draft** file directly into **SlMADYN-D** control **code,** foilowing **tasks need** to **be** conducted:

- (1) **define** a border which **includes the** control components **to be**  converted to **SIMADYN-D** (note that the electrical networks **are** not eligible for conversion);
- (2) **It** is **sometimes** the **case** that a particular **PSCAD** component can **be** mapped **into** several **variants of** the SIMADYN-D components; the mapping **method** needs to **be described** and this is done via a **seperate** Windows95 **program** designed in this thesis. The **actural** conversion is carried out via a unix based **program** also designed **by** the author.
- (3) **The** PSCAD connections are defined **by** the user, whereas SIMADYN-D represents connections on the block. A unix based program was developed to cany out this process.

(5) The final results of above procedures is that a STRUC-L file

is generated directly from PSCAD-Draft.

The following chapter will discuss the implementation of the various computer programs required to achieve the task objectives outlined above.

j

Ì

大学 あきたむ にけん

# **CHAPTER 3**

# **Illustration of Algorithms**

In the previous chapter, the **clifferences** between **the SIMA-DYN-D** system and **PSCAD** systems has been analysed. Now in this chapter, **the** computer **program** that converts **Dtaft directly** into **STRUC-L langage wiii be** developed and explained **This** conversion process is **referced** to as the "compile" process hereafter, and the computer program **is**  referred to as PSCAD to **SIMADYN-D** compiler program.

**The actual** algorithms and data structures employed will **be**  studied in detail. But before proceeding further, it should be mentioned that the **software** in this project **has** been **designed** using **the** Object-Oriented methodology. Thus in ihis thesis, the main focus **wiU be** kept on how to solve the problem, rather **than the** coding details.

The notation used in this thesis basically follows the OMT notation[8]. The **OMT** methodology is a set of object-oriented rules and methods. Using such a methodology helps to analyse the problem in the early stage of a computer software design project. Each aspect of the problem will **be analysed** in **an** implementation-independent notation, so that **after** a few design cycles, the problem itself is studied thoroughly and the **coding** becomes relatively **easy. Al1** we **need** to do in the coding stage is to convert the notation of **OMT** design into **the** actual code. The **OMT** methodology provides **three** models to analyse different aspects of a problem, in this thesis, the object model and functional mode1 will **be** the main focus, since the dynamic model is **trivial** for **any kind** of compiler-type software.

#### **3.1 The Object Mode1**

The object **mode1** breaks a problem into **several** objects, each object contains **its** own methods and attributes. The public methods of an object **define**  the extemai operation **that could be** performed on this object, the attributes are **usually** hidden from outside for the purpose of data encapsulation. Objects **can be** 

**abstmcted to classes. A class is a generaiization of the objects that have the same methods and attributes. In Fig. 3-1. the class diagram of this project is shown.**  Each rectangle represents a class and the links between the classes represent an **association between the them. The** Iuiks **can be easily irnplemented as pointers in C++ language. In the following sections, the attributes of each class will be**  described in detail.

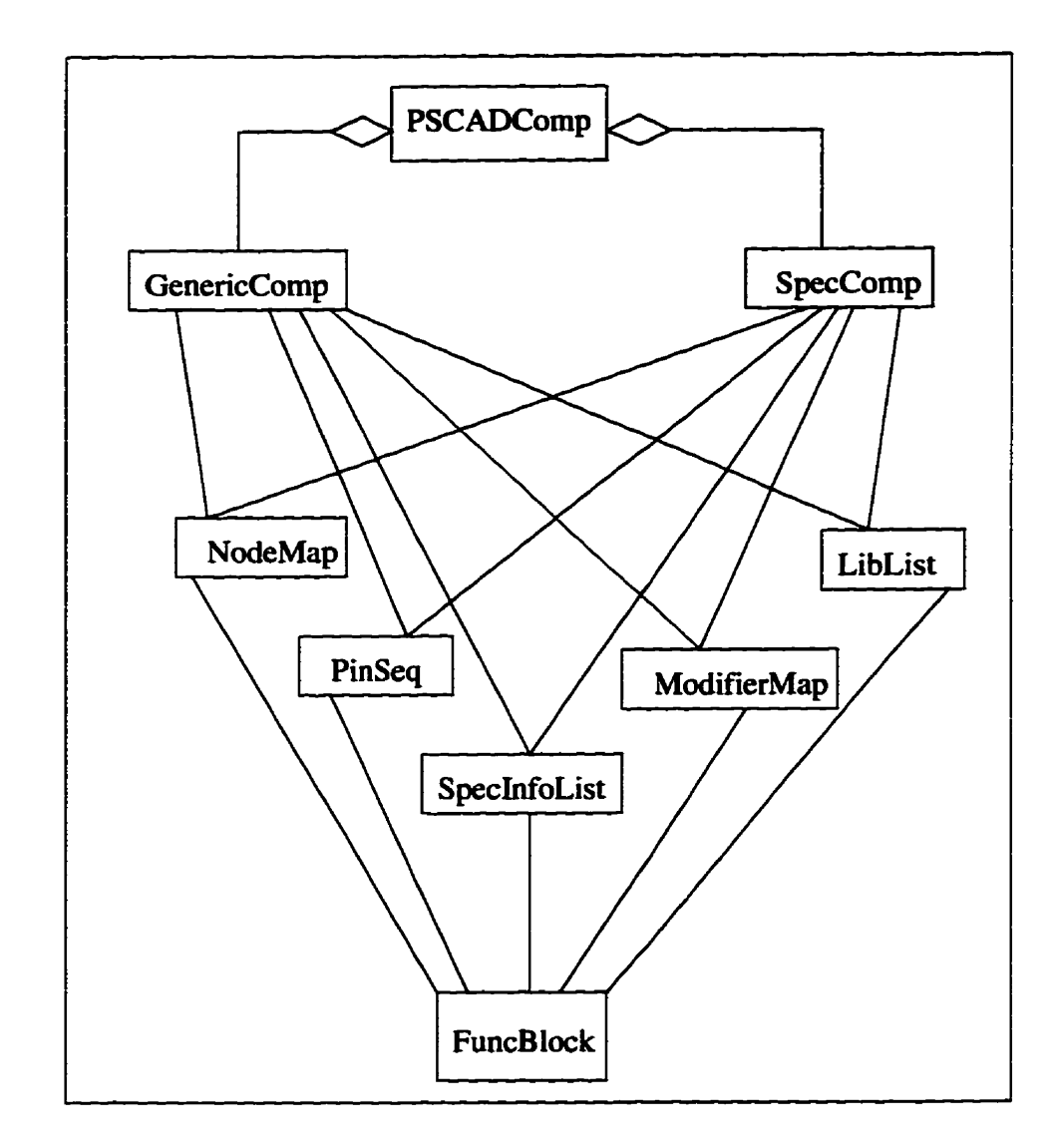

**Fig. 3-1 Class Diagram of the PSCAD to STRUC-L compiler** 

In **the** class **diagram** shown in Fig. 3- **1.** The class **"GenericComp"** and "SpecComp" are **both** inherited **hm base** class **'TSCADComp"** class. These classes wül process **the** position **and** orientation information contained in the **PSCAD Draft** file, **and** put **them** into **the** objects **whicb** are instantiated from the foilowing 5 classes: "NodeMap", 'PinSeq", 'XibList", "SpecInfoList" and **"Mod**ifierMap9'. **me funcBlock** class wili then use **the above 5** classes to generate the **STRUC-L** file. Next **we** are **going** to **take** a **closer** look at those 5 classes.

#### 3.1.1 Node Map

 $\frac{1}{2}$ ţ.

The America

しんせい アルトル あためのある とうしょう きゅうしん

The basic data structure of **the Node Map is a dictionary, with the node name** as **its** key **and the** node description **as** its information. The node **name** is **gen**erated automatically when the compiler program scans through the Draft file, the **node name** is unique for **each** node. The **node** description part contains al1 the **usehl** information **about** this **node.** An explanation of the **node** description part is shown in Table 3-1.

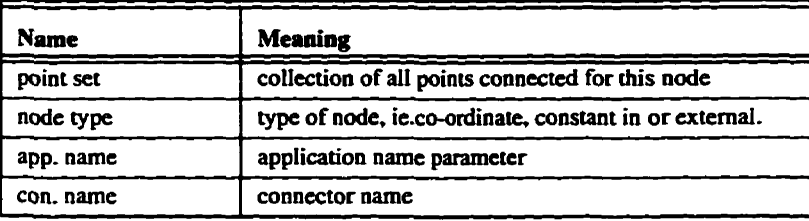

| <b>Name</b>      | Meaning                                                                        |
|------------------|--------------------------------------------------------------------------------|
| const. type      | type of constant (integer, float or others) if node type $=$<br>constant input |
| value            | value of the constant                                                          |
| scale            | scaling factor of the constant                                                 |
| unit             | unit                                                                           |
| ext. in name     | external input connector name                                                  |
| ext. out name    | external output connector name                                                 |
| node name base   | the base part of the node name                                                 |
| node name add-on | the number part of the node name                                               |
| node name        | the node name string                                                           |
| collapsed2node   | the node name that this node is connected to                                   |
| pin pool         | a list of connected pins                                                       |
| err flag         | error flag                                                                     |

Table 3-1 Node Information

The "NodeMap" class forms a connection between PSCAD simulation scheme and the STRUC-L language. It records all the nodes and their connected points in a data structure, so that later on, all the connected nodes can be grouped together by comparing the points each node contains. This is the method to convert the component-oriented format in PSCAD to connection-oriented format used in STRUC-L.

#### 3.1.2 The Pin Sequence

**THAT START IS NOT THE START OF THE START OF THE START OF THE START OF THE START OF THE START OF THE START OF THE START OF THE START OF THE START OF THE START OF THE START OF THE START OF THE START OF THE START OF THE STAR** 

**The** Pin Sequence is the **second** intermediate data structure **used** in the compiling process. It is also derived from the dictionary structure, but with a different **key and** information set,

The **key** of the Pin **Sequence** class is the **Sampling** tirne, and the infor**mation** part **of** the Pin Sequence is **the** Component Information Sequence, which **is another** data **dictionary** data structure. **The** key **of** the Component Information Sequence is the Execution Sequence, **and** the information part is the Component Information, which is further explained in Table 3-2.

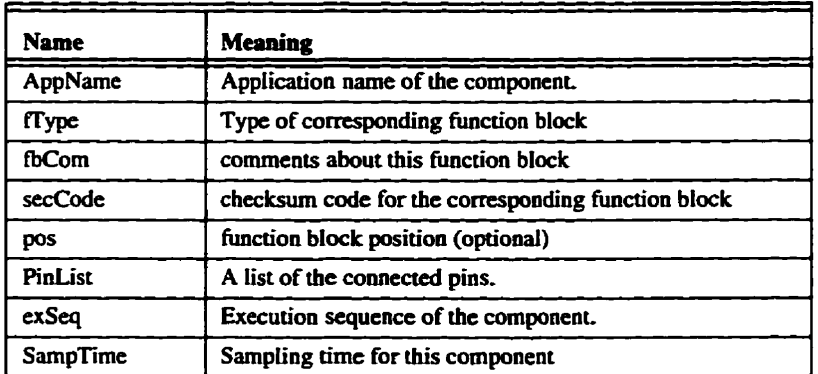

Table 3-2 The Component **Information** Sequence

**CARD AND THE PERSON ASSOCIATE** 

The structure of Pin Sequence is very sirnilar to the that of **STRUC-L**  language. After all the nodes have been processed in the compiler, the Pin

Sequence class wiil **be** filied **with dl the necessary** information **about** the simulated circuit Thus, the main **portion** of the comection **part** of **the STRUC-L** can **be**  generated by writing out information in **this** class, and **check back** with **the** other 4 intermediate classes.

#### *3.1.3 Library List, Modifier Map and Special* **Info.** *List*

The other 3 intermediate classes are temporary storage classes for some **extra** information, they are generated when **the Draft Ne** is scanned by the program and are checked later in the compilation process.

The Library list is a linked-list structure and stores the name of the **User's** Library in the **STRUC-L** file.

The Modifier Map is derived from the dictionary **structure,** the key of the modifier map **is** the coordinate of the modifier and **the** information part **is** a detailed listing about the modifier, including scaling, limitation, unit and connector side comments.

The Special Info List is a class derived from linked list, it contains the general information of the whole system, including circuit creator, modifier, creation/modification date, circuit title, subsystem title, number of subsystems, number of component for each subsystems, sampling time and the subsystem comments.

#### 3.2 Functional Model of the Program

In OMT methodology, the functional model describes computations within a software system. The functional model is the third leg of the modelling tripod, in addition to the object model and the dynamic model. The functional model shows how output values in a computation are derived from input values [8]. The functional model in this thesis is divided into two levels. The top level is shown in Fig. 3-2. There are 3 actors (data terminators) in this project, the "PSCAD Draft", the "Master Program Information" and the "STRUC-L Function Package". According to OMT notation, these actors are shown as rectangles. The "PSCAD Draft" represents the original Draft file, the "Master Program Information" represents the information contained in the Draft file that is to be used in the STRUC-L Master program. It mainly contains the sampling times for different processors. The actor "STRUC-L Function Package" repersents the STRUC-L file **<u>generated as the output of the program.</u> There are 2 data stores shown between** two horizontal bars, which are library and the Function Package Header Informa**tion. The ellipses represent actions and the arrows represent data flows.** 

- - - - . . - - - - -

3.2.1 *Top Level* 

ţ

**In the top level of the functiond mode1 shown in Fig. 3-2. The labelled operations in Fig.3-2 are summarized below:** 

- **(1) Extract general Information and store some information into Function Package header Information Data Store;**
- **(2) Extract some data from the subsystem information part of the draft file and also store them in the Function Package Header Information Data Store;**
- **(3) Process the componeat information in the** Draft **file and look up the übrary to put data into Function Block Data Store;**

**(4) Combine the Function Package Header information and the**  function block information and output the STRUC-L func**tion package.** 

Í,

しゅうしょう あんしゅう あいしょう アクセス あいしゅう アクセス かんかいせい しゅうしょう かんしゅう かんじゅう かいじょう かんしゅう かんしゅう かいじょう かいじょう しゅうしゅう しゅうしゅう

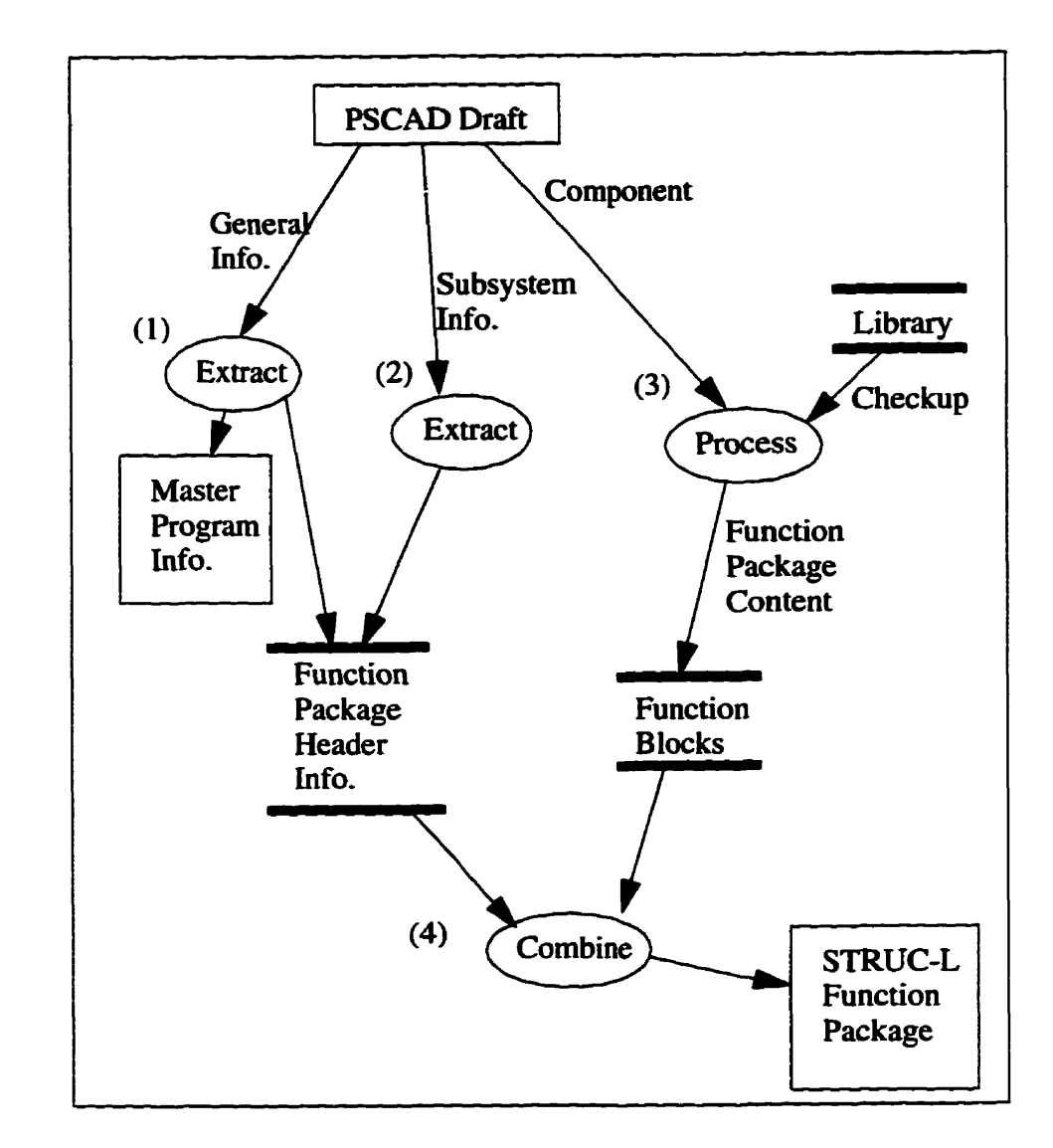

Fig. 3-2 Function Model of the Program

į

i<br>L

ł

#### **3.22** *The Second Level*

The second level of the functional mode1 is shown in Fig. **3-3. This** is an expansion of the "process" action in Fig. 3-2. The following is a brief summary of **the** operations for this level:

- **(1) The** components are divided into speciai components and ordinary components. For special components, **such** as "modifier", "%vire" and "jumper", a dedicated **method** is used to transform the connection information and put them into classes ''modifier **map"** and 'hode map". For ordinary components, a generic method is defmed to look up **the**  library and transform the connection information into the "node map" and the "pin sequence".
- (2) After all the components in the Draft file have been processed, the "node map" performs a connection checking procedure, in which ail the connected nodes are linked together through a linked List. This comection checking procedure will be explained in further detail in the next section.

**(3) Finally, the STRUC-L format is generated jointly by the** 

linked node map, pin sequence and the modifier map.

「アンティー」という「スープ」をWebのMarket Air management Applied Applied Applied Applied Applied Applied Applied Applied Applied Applied Applied Application Applied Applied Applied Applied Application Application Application Applicatio

 $\ddot{\ddot{i}}$ 

- Product Director (2) 動画 Application (2) 動画 Application (2) Application (2) Application (2)

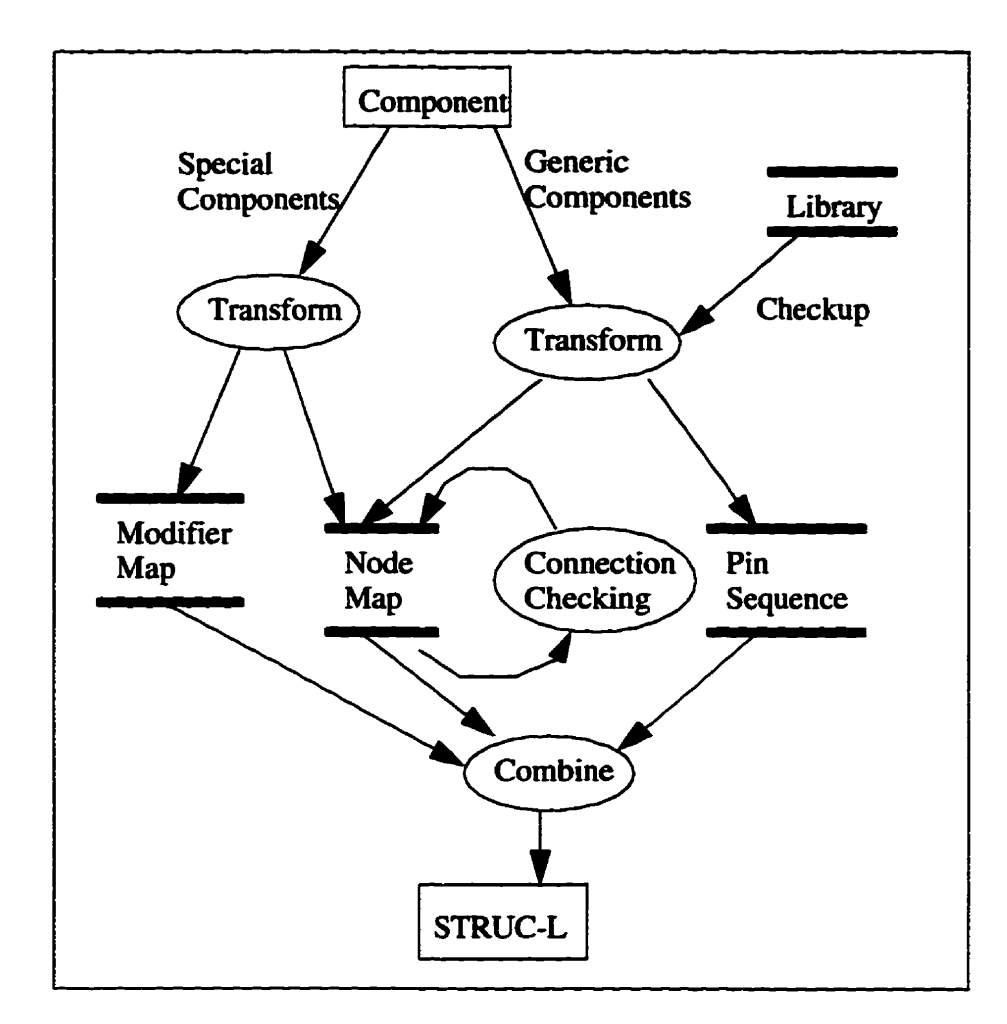

 $\vdots$ 

î.

**The Second Department of the Second Department** 

**Samuel Andrew School School School** 

**Fig. 3-3 Functional Model, Second Level** 

# **3.2.3** *The Connection Check-up Procedure for the Node Map*

The comection checkup procedure **is** performed by the node map class. **Before** the **checkup, the** information of each node is **read directly fmm the PSCAD Draft file. These nodes are** not **related** to each **other. The** connection checkup procedure performs a co-ordinate checking for every node, and links any connected **nodes** together by pointers.

The details of **the** connection checking **procedure are** illustrated **by** a flow chart in Fig. 3-3. The procedure basically contains two loops, the outer loop **and** the inner loop. The outer loop checks every node in **the** node map **by**  sequence, **while** the inner loop checks **al1** other **nodes to** evaluate connections **to**  the node of the outer **bop.** If there is a connection, a pointer is put into the **node** of the outer loop, and all relevant information is collapsed to the node of the inner loop. So at the end, **by** following the node pointer, **al1** the connected **nodes** in **PSCAD Draft can be** grouped together to generate the **STRUC-L** formatted output.

 $\frac{1}{2}$ 

#### **Chapter 3**

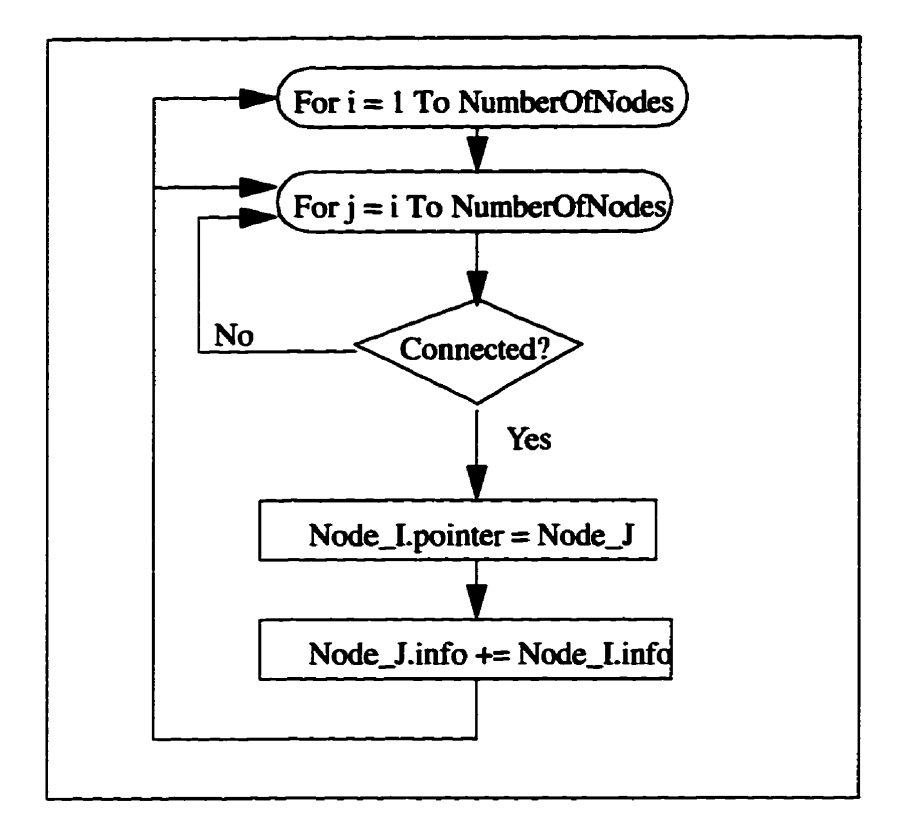

**Fig. 3-4 Flow C'hart of the Connection Check-up Procedure** 

## **CHAPTER 4**

# *Component Library*

In the functional mode1 shown in the **previous** Chapter **(Fig.** 3- 2), it **has** been mentioned that a special method is **defined** for **each** special **PSCAD** component, to process **the** idormation about **the** component position, orientation and connectors, and to store **the results** into **the** intennediate classes. However. for most of **the PSCAD** components, **the** information about position, orientation and connectors **is** presented in **a** standard format in **PSCAD Draft. Thus,** a generic **rnethod is defined** for **these PSCAD** cornponents. and a component **library** is **utüized** to store component specific information.

**In this chapter, the** generic method **and the** structure of the cornponent library will **be examined.** In addition, a special Windows **program** 

has been developed to help the creation, modification and maintenance of **this iibrary. The** usage of this **program** will **also be** demonsuated.

#### **4.1 The Component Library**

エンジルデータの形にしたね トラッチング ガイ・マー・スター

**The Secret State of the Secret State** 

The basic function of **this** component library is to map **each** PSCAD component to a corresponding SIMADYN-D function block, as **weii** as to decide on **the** parameter values of that function **block** according to the component state.

The relationship between the **PSCAD** component and SIMADYN-D function blocks as well as their connectors have been explained in previous chap**ters.** To **summarize,** (1) one **PSCAD** component comsponds to one or more **SIMADYN-D** function blocks. depending on a critical component parameter value, (2) one SIMADYN-D hinction block connection could **be** represented in one or more styles in PSCAD Draft module.

The component **library** is stored in **UNlX** files using an indexed **sequential** structure. **The** benefit of using this structure is (1) to speed up the **look**up process; (2) to keep the algorithms **relatively** simple, since the basic **Il0** func-

tions of UNIX files has already been well developed and provided by the operating system. There are altogether two tables defined in this library, both of which are stored as fixed record data files, the first table is the Function Block Name Look-up Table. The second table is the Connector Look-up Table. In the first table, there are two pointers that point to the starting and ending address of all connectors for each component. By following these two address, the connectors for the particular function blocks can be easily located in the second table. The definitions of the two tables are illustrated in Table 4-1 and Table 4-2.

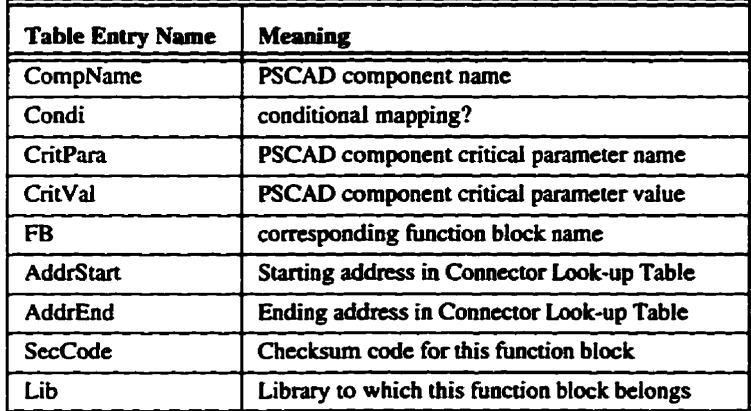

Table 4-1 Function Block Name Look-up Table

#### **Chapter 4**

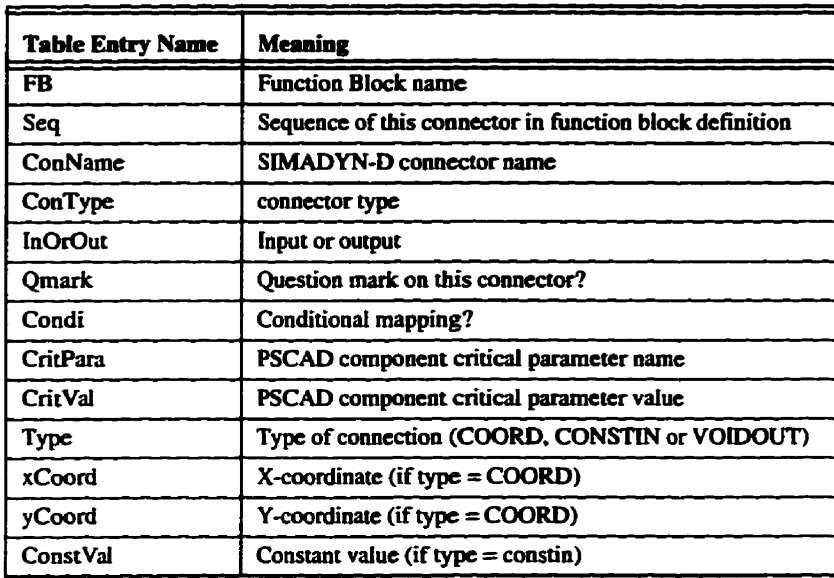

Table 4-2 Connector Look-up Table

,在我们的第三天的情况下,我们们的时候,我们的人生了,我们的人生了,我们们的生活,我们们的人生的是我们的人生的人生,我们们的人生活,我们们的人生活,我们的人生活,

**CONTRACTOR** 

The whole look-up process is summarised below:

(1) After a PSCAD component is read from the input file, it is

first compared with all the special component names. If it is a special component, this component will be processed in the method that has been defined for it specifically, otherwise, this component is an ordinary component, the library look-up method is called, go to step 2;

- (2) Look up **the** "Function **Block Name Look-up** Table", for **the particular PSCAD** cornponent name, if **there** is a match. go to the next step. If the component **name cannot be** found in the table, this component is **not defmed in the iibbraiy,** an error message **will be** generated **and** the program **wiil** exit.
- **(3) Look up the** "Condi" value for this component, if it is **FALSE, this PSCAD component will be** mapped into one **specific STRUC-L** function **block** unconditionaily. Thus, the conversion on f'unction **block level** is **finished,** we **can jump** to Step 5 for connecter **mappings.** On the other **hand,**  if **the** "Condi" value **is TRUE,** this **PSCAD** component could **be** mapped on to one of **several** different **STRUC-L function blocks,** depending on a critical **parameter** and **its**  value. To decide **the** conditional mappuig, go to **the** next step.
- **(4) Read the "CritPara" and "CritVal" €rom the library, then check** the paranieter value for **''CntPara"** of this **PSCAD**  component, if it doesn't match the previous value in the

library, go to the next **record** in **the library,** until a match **is**  fouad, From **the record that** contains the matched critical parameters, the corresponding function block name can be decided **If** no match is found for **this PSCAD** component name. **this PSCAD** component **is** not configured in **the**  library, an error message will be generated and the program will exit.

- --

- (5) **From** the record **in** the "Function **Block Name** Look-up Table", **read** the b'AddrStart" and **the** "AddrEnd" values. These two values **mark the** starting and ending address of that particular function **block** in **the** "Connector Look-up Table". **A FOR loop** is **used** to go through all the records between the starting and ending and a connector checkup process is performed.
- (6) **The** connector checkup process **is** very similar **to** that of the Function Block **Narne.** If "Condi" is FALSE, the connector is unconditionally mapped, otherwise, the mapping **exists**  only when the specified condition is satisfied. The condition

is specified in the **"CritPara"** and **the "CritVai"** in the same fashion as that of the "Function Block Name Look-up **Table".** 

Since **both PSCAD** and **SJMADYN-D** are softwate systerns **that are under** continuous development, additionai features **may appear** in the new version of **these** software systems, it is **Likely** that **the** component name. connecter type and other details will **change** with **time. Making** use of the component library **gives** a **good** solution to **the** evolving software issue. If there is any change in the **new** version of PSCAD or SIMADYN-D **that** might affect the compilation fiom PSCAD to **STRUC-L, the** compüing program **does** not need to **be** changed, al1 we need to do is to construct a new Iibrary. **A** lot of **the** and software maintenance effort will **be** saved by this **meth@** and **backward** compatibility will **be maintained,** 

In addition, there are **currently several SIMADYN-D** processor types in use with **the** practical system. **The** selection of a processor type **maùily** depends on **both** historical compatibility and **the** complexity of the control project. **It** is **very** likely that these difierent processor types will CO-exist for a **pend** of time. The component library also provides a means to generate code for different **proc-**  essor types **from** one simulation case, **by** compiüng **the PSCAD Draft Ne** using different component **iibraries, thus gives** the **maximum flexibility** in choosing **hardware** to realize the control concept.

#### **4.2 The Creation of Component Library**

**As** mentioned **before,** the component **library** is implemented as Fwed record files on a UNIX system. In order to generate **such** a library, **two** text **files**  need to **be** created **first** by **any kind** of UNLX text editors. These two **text** files could **be** entered **manudly, they** are just listings of the **tables** defined in Table **4-1**  and Table 4-2. After these two text files are created, a C program "writedata" will **read** these **two** files **and** write **hem** into **two new** binary files in fixed record format.

Fig. 4-1 is an example of the first text file, which listed the function block **name.** This text file must have a file extension **name** of ".namY'. Each value occupies a single line in the file.

```
sumicts
\overline{\mathbf{1}}B
\bar{\mathbf{o}}ADD2
3
EE0011000A 2003B
abc
sumjets
\mathbf{1}R
\mathbf{1}STBEE0011000A 2003C
abcnswan
\mathbf{o}\bulleta<br>NSW
7
10
EE0012000E 2404U
abc
```
j

THE EMPLOYMENT WAS COMPATING

Fig. 4-1 An example the Function Block Name Table Text File

Fig. 4-2 is an example of the second text file, which is a listing of the connectors. This file must have a file extension name of ".con". In this file, the details about each connector are listed according to the table defined in Table 4-2. Each value occupies a single line in the file.

**Chapter 4** 

```
\overline{\text{smicts}}<br>1
\overline{\mathbf{B}}\ddot{\mathbf{0}}ADD<sub>2</sub>
 \pmb{\mathsf{1}}3<br>EE0011000A 2003B
abc<br>sumjets<br>1
\overline{\mathbf{B}}\frac{1}{30B}\blacktriangleleft\pmb{\epsilon}££0011000A 2003C
abcnswsn
\pmb{\mathsf{o}}\blacksquarea.<br>NSW
 \overline{7}{\bf 10}EE0012000E 2404U
abc<br>abc<br>ints
\pmb{\mathsf{o}}\bullet\frac{a}{1NT}<br>11<br>26
EE004D0018 2001G
abc
```
Fig. 4-1 An Example of the Connector Text File

# 4.3 Windows GUI for Library Creation

To further facilitate the creation of the Component Library, a Windows **GUI program has been developed The GUI window is shown in Fig. 4-3.** 

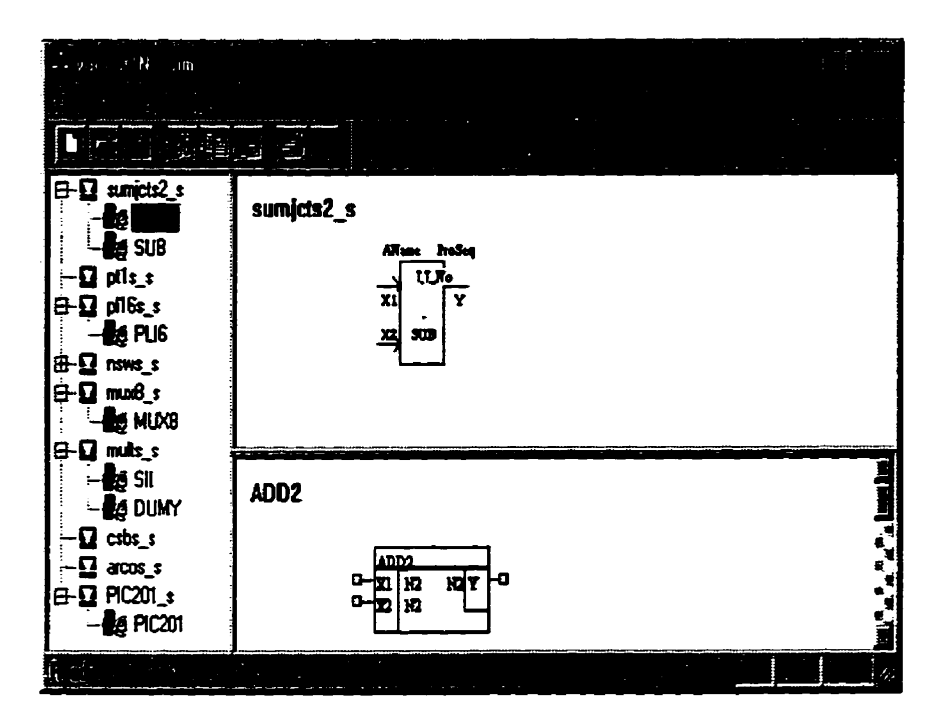

**Fig. 4-3 Windows GUI to help Creating Component Library** 

In the above Windows GUI program, the left-hand side is a tree struc**ture that shows the relationship between each PSCAD component and the corresponding SIMADYN-D function blocks. On the right hand side, the graphical** 

**npresentation of the selected PSCAD component and SIMADYN-D function**  block are presented. By double-clicking on the small rectangle at each SYMA-**DYN-D function block connector in the lower right window, a dialogue Window will pop up to help the configuration of the connector level mapping. The configu**ration procedure is very similar to that of the component level mapping. This win**dows program greatly facilitates the creation and modification of component libraries by presenting a graphical interface. The text €des that we mentioned before will be generated as the result of this program.** 

#### **CHAPTER 5**

# *Validation* **of** *the PSCAD* **to** *STRUC-L*

The previous chapters described a compilation program **designed to convert a PSCAD füe directly to the RA world control system SIMADYN-D. In this chapter, severai test cases wiil be presented to validate the practical value and the usabiiity of this program.** 

**The basic idea of verification is to load the compilation result into the SIMADYN-D system. However, due to the complexity and expenses involved in making real control boards, it is not necessary to conduct al1 verification cases completely to the hardware level. The verification can be done in** three **different levels, as surnmarized below:** 

**(1) Level** 1: **Format Verification.** Load **the** result into **the STRUC-L editor. If the result can be successfully loaded** into **the STRUC-L** editor, the syntax of the **generated** file **is**  vetified, since a **mis-formatted fde** can not **be** loaded into the **STRUC-L** editor. **As** a funher **test,** the generated **STRUC-L file** cm also **be loaded** into **STRUC-G** environment, so that a **graphic** representation of the circuit can **be**  obtained. Since **the** compiler program **in STRUC-G has** an auto-placement hinction, the loaded circuit will **be** laid out automaticaiiy. This graphic layout should **be** modified later to improve **readability.** 

**List State Links Links** 

**(2) Level2: Sanity Ckk.** Compile the **STRUC-L** file using the **SIMADYN-D** intemal compiler. The SIMADYN-D intemal compiler **checks the** comection and **the** validates **dl**  the function blocks, then generates compiled function packages (".ofp" files) from the corresponding un-compiled files **(".ufp"** fdes). If the **STRUC-L fde** can **be** successfully cornpiled **by the** SIMADYN-D interna1 compiler, the circuit specified in **the STRUC-L** file **cm be** downloaded to the

**SLMADYN-D control board. For some small scale circuits, this level of test is enough, since the behaviour of the digitai circuit can be easily figured out fiom the circuit schematic drawings.** 

**(3) Level J: aardware Testhg. Hardware testing. The generated ".O@" fi are loaded into SIMADYN-D control board and the real-world perfocmance of the circuit is measured. This is the final stage of testing and successful results can prove the correctness of the program developed in this the**sis. The hardware testing is much more time-consuming and costly than the level 2 testing.

**In this chapter, two tests will be presented, one of which is tested at the**  hardware level (level 3), the other is tested at level 2.

#### **5.1 Test No. 1, Wave Form Generator**
The first test is a wave form generator. The schematic drawing in **PSCAD software of the circuit is shown in Fig. 5-la, Fig. 5-1b and Fig. 5- Lc. The correspondhg Draft file is attached as appendix 1. The subsystem "para" sets several parametes for the system. The subsystem ''shus" (Fig. 5-lb) is a sine wave generator, it uses two integrators and one reverser to generate a sine wave. The**  subsystem "SAW" is a saw-tooth wave generator. It utilizes the integrator to gen**erate the rarnp signal and resets the integrator when the iimit is reached so that a repeating saw-tooth wave is generated at the output.** 

İ

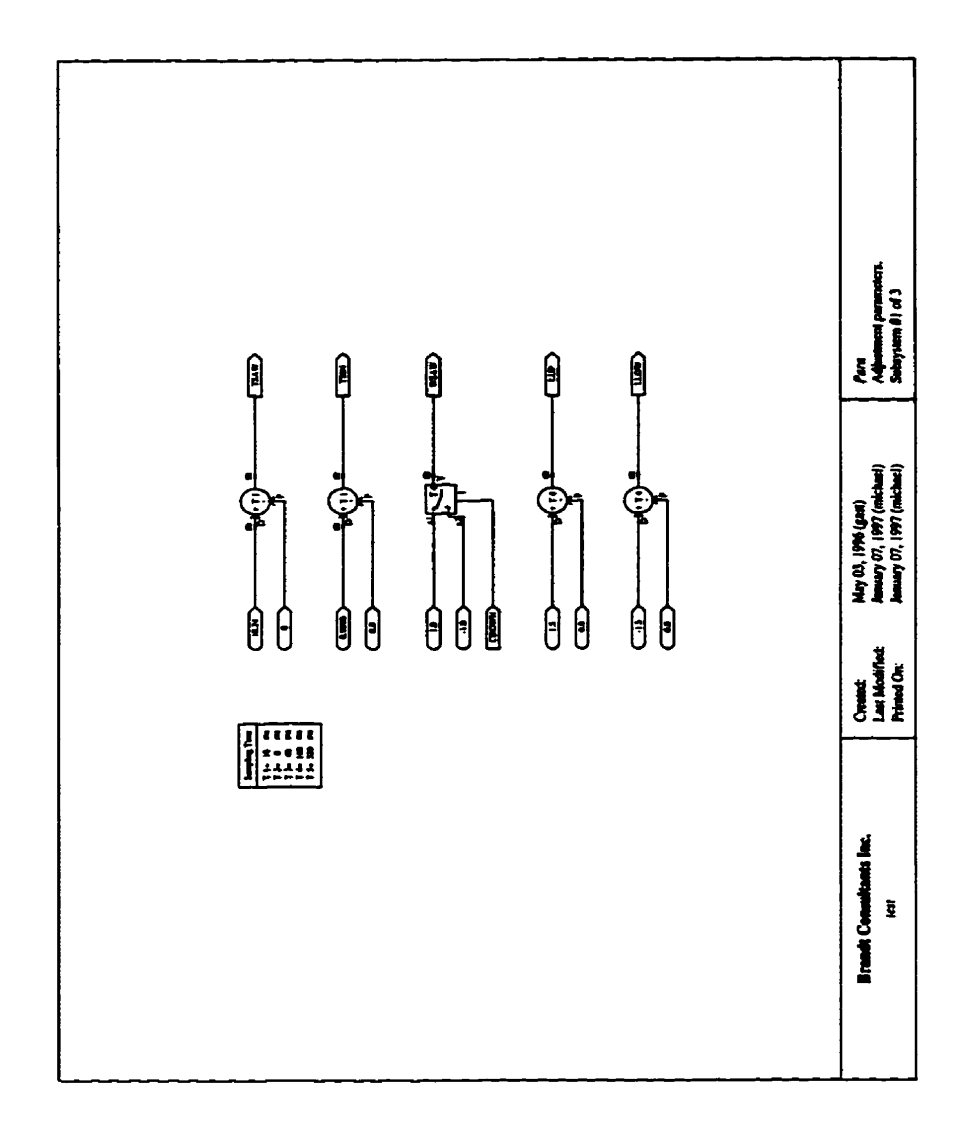

 $\ddot{\ddot{\cdot}}$ 

**Fig. 5- 1 a Subsystem "para" of the Wave Fonn Generator** 

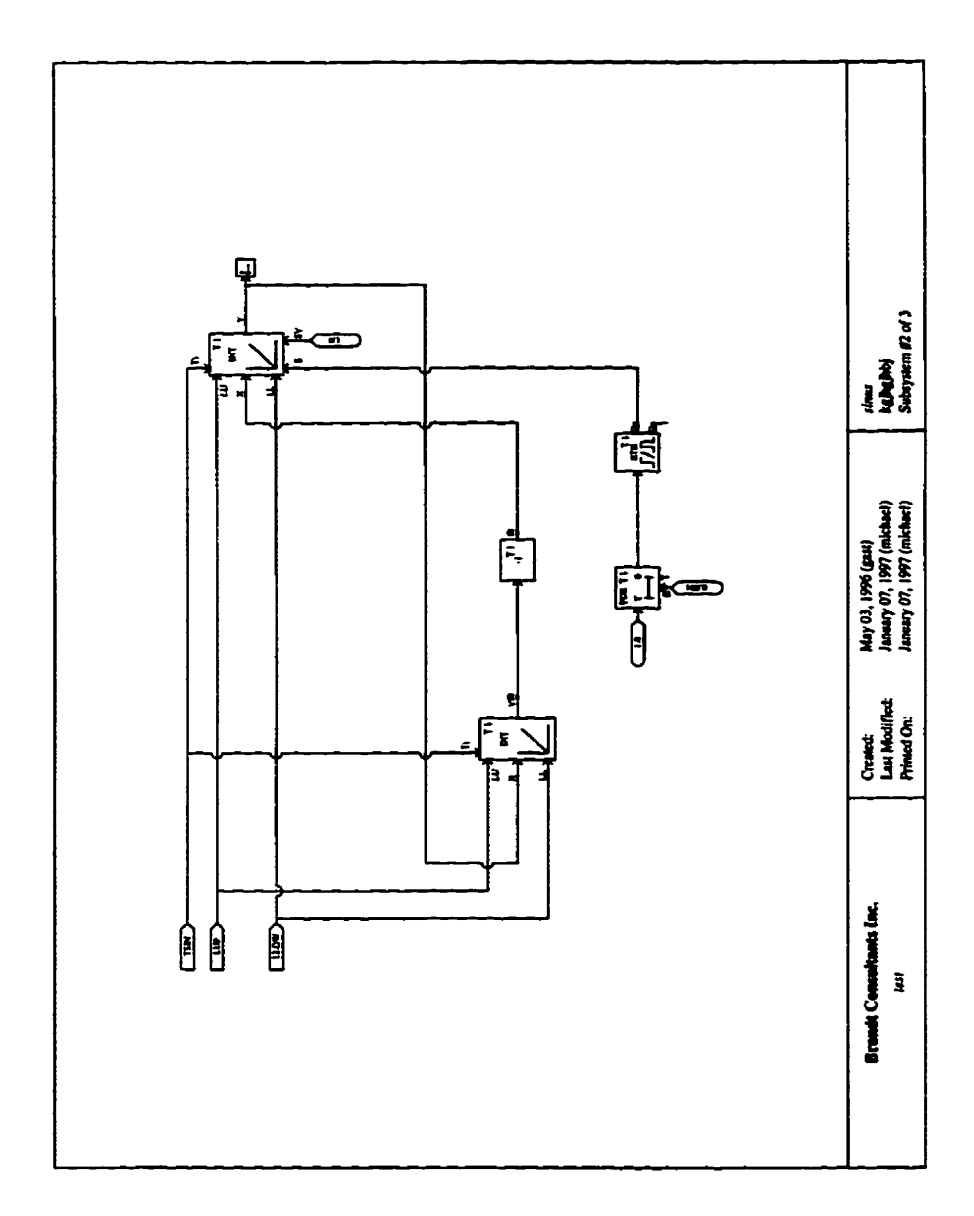

**Fig. 5- l b Subsystem "sinus" of the Wave Fonn Generator.** 

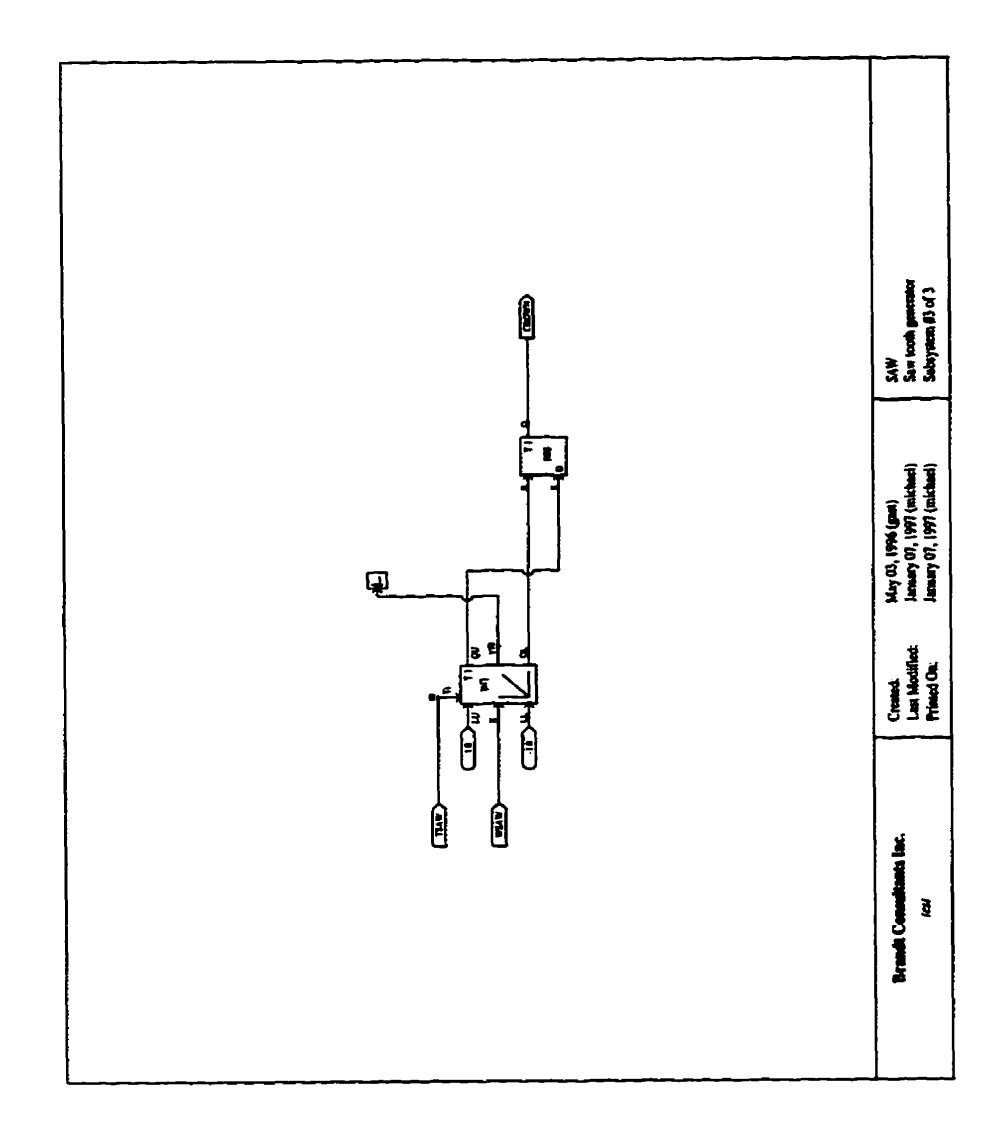

i,

 $\frac{1}{2}$ 

しんきょう こうてい あおいれ 最終的に こくさんしゃ

**Fig. 5- Lc Subsystem "S AW" of the Wave Form Generator** 

**Mer** all **the components are laid out on PSCAD** Draft **module as shown in Fig. 5- 1, the correspoading** Draft **Ne is pcocessed using the program demonsuated in thesis, the result an th separate STRUC-L fdes, each of which is a stand alone function package. These STRUC-L files are attached in Appendix 2. The simulation software can simulate the behaviour of such a circuit and the result is plotted in Fig. 5-2. The generated real world control should have the same result as this one.** 

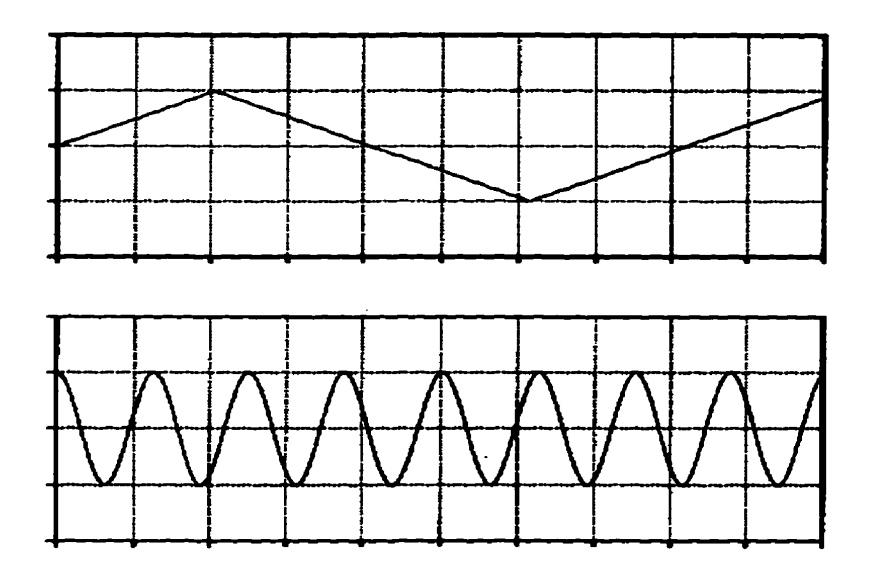

**Fig. 5-2 The simulation result.** 

**The next step for verification is to load the generated code into**  STRUC-L and STRUC-G environment. The graphical representation of the circuit **in STRUC-G is obtained, which is shown in Fig.5-3% Fig. 5-3b and Fig. 5-3c.** 

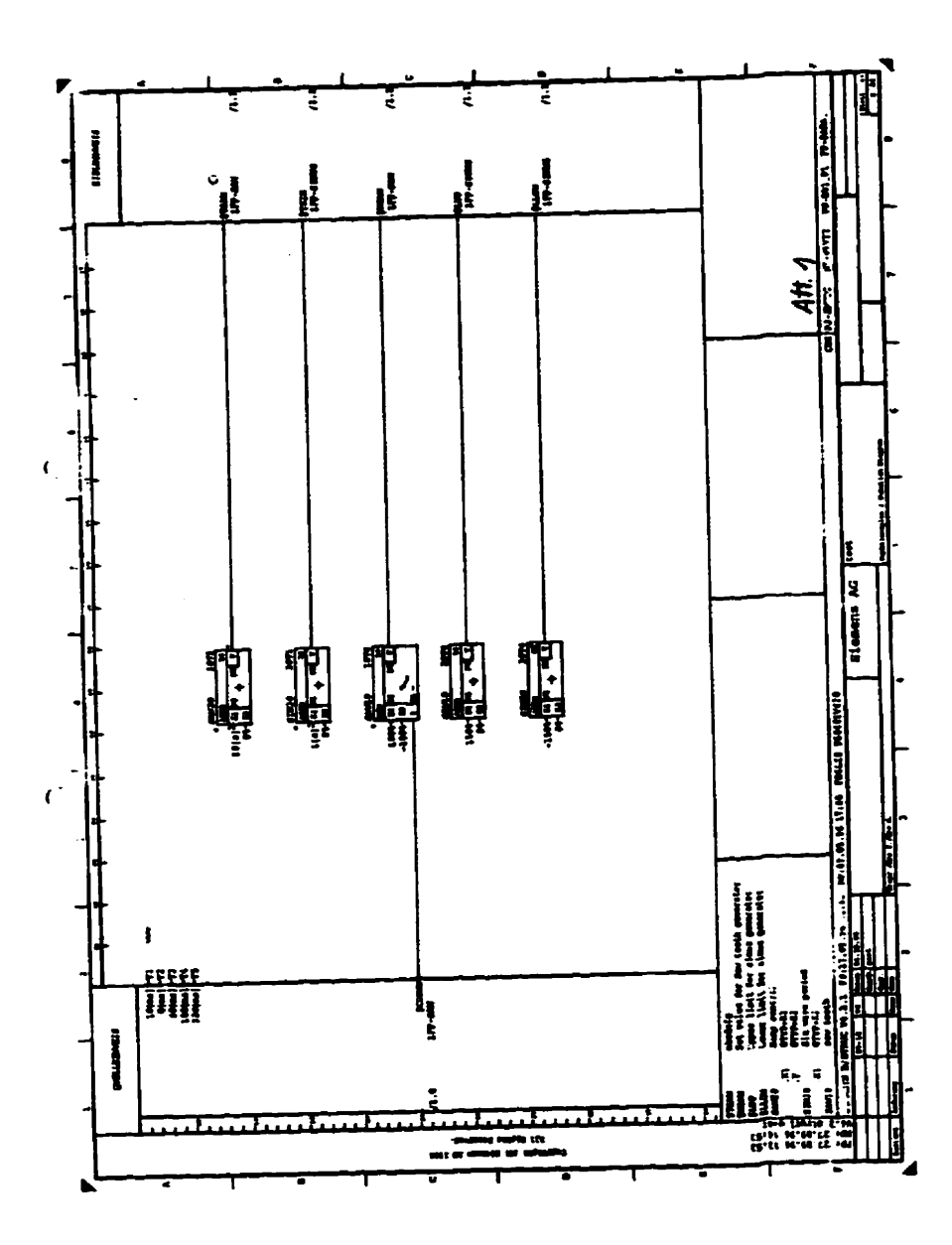

**Fig. 5-3a Function Package FP-PARA in STRUC-G** 

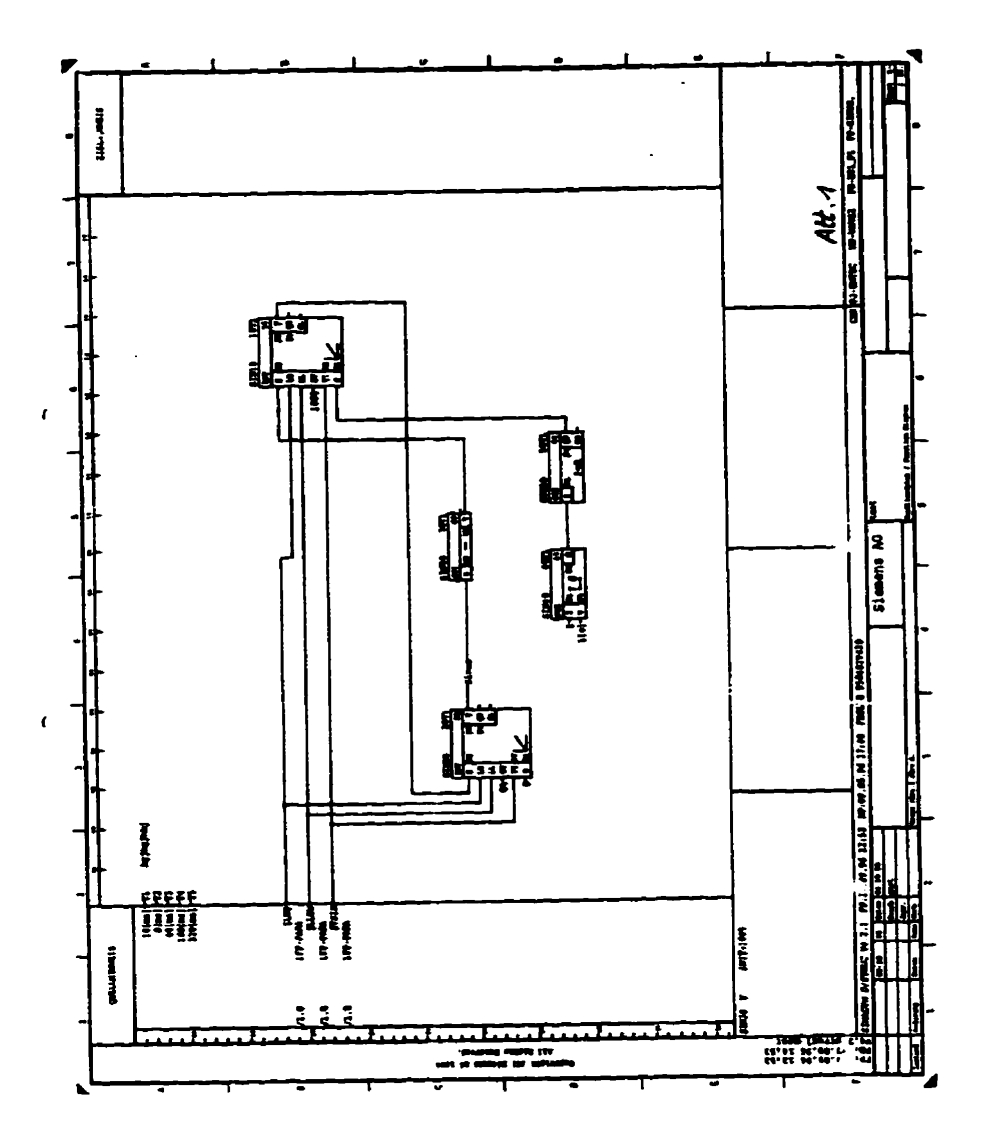

Fig. 5-3b Function Package FP-SINUS in STRUC-G

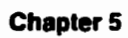

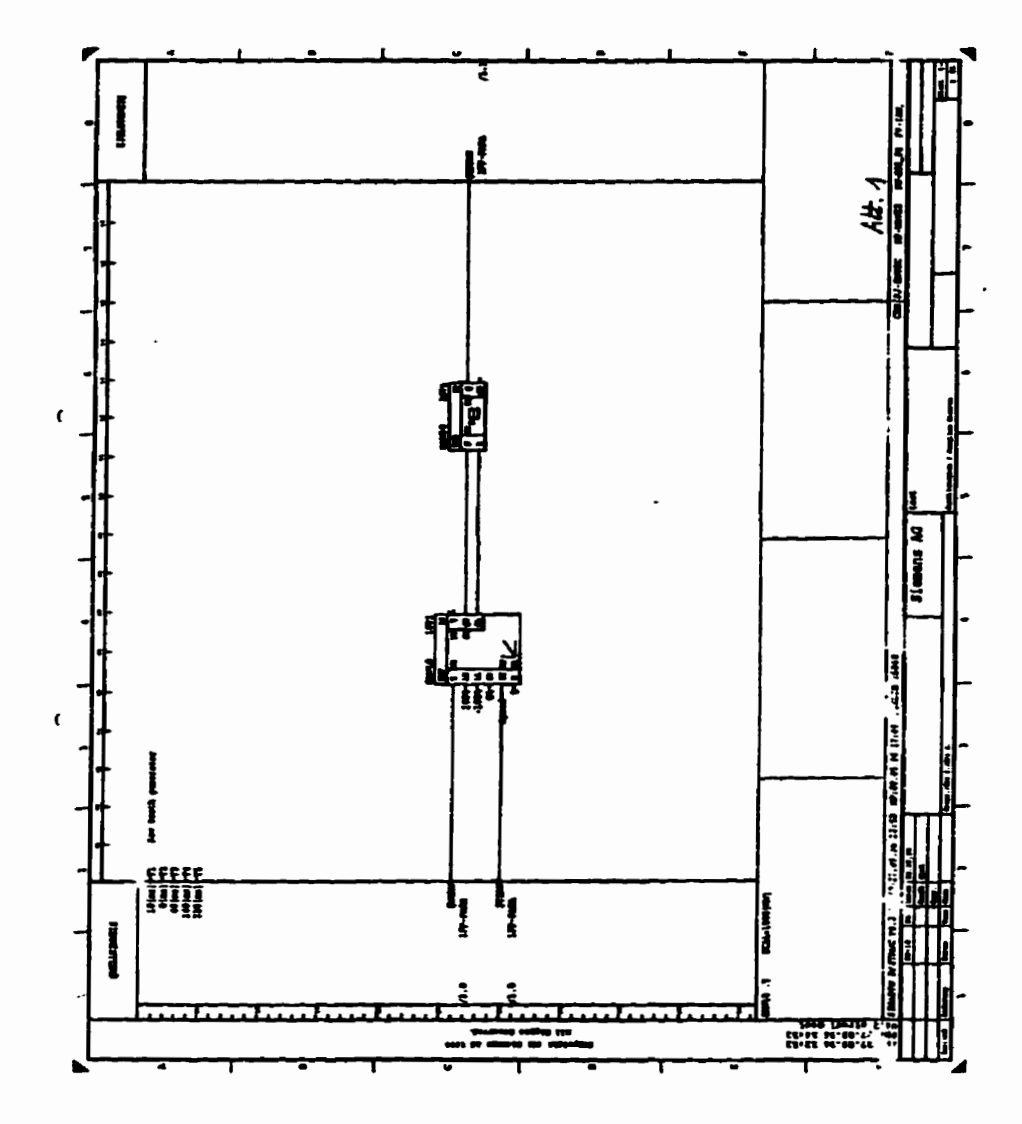

**Fig. 5-3c Function Package FP-SAW in STRUC-G** 

**Next, use the SIMADYN-D internai compiler to compile the generated STRUC-L file. This step has been gone through withwt any em. Then. the compiled files were sent to SIEMENS AG for hardware testing. The real worid hardware output was obtained, which is show in Fig. 5-4** 

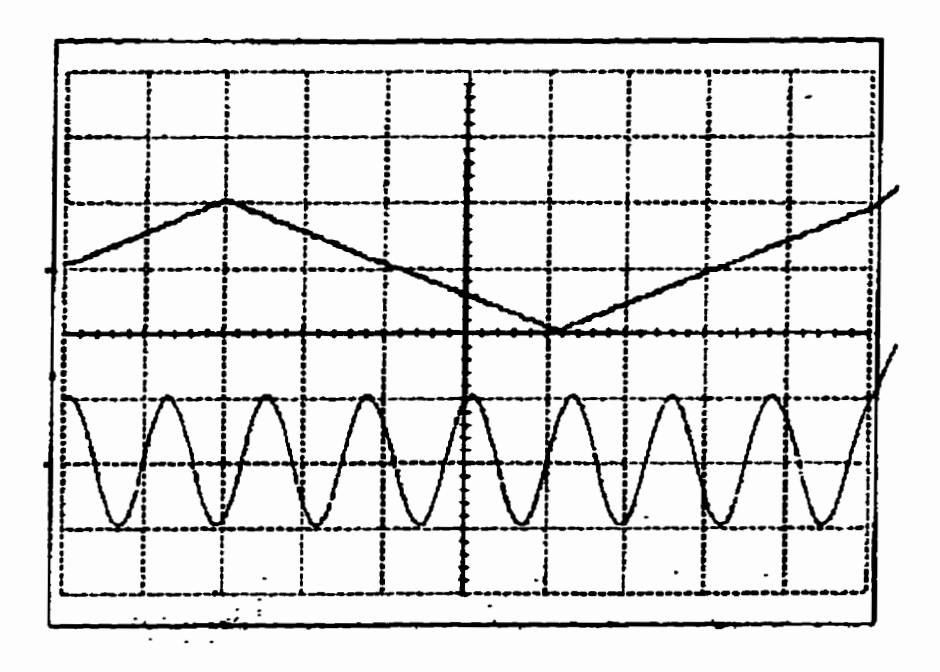

**Fig. 54 The reai control output plots** 

**Comparing Fig. 54 with Fig. 5-2, the reai world result matches the simulation results very well. These resuits demonstrate that the idea of integrating**  control generation with simulation is feasible and the computer program devel**oped in this thesis is comct and working with simple cases.** 

#### **5.2 Test No. 2, Part of an HVDC Inverter Side Contmlier**

**The Contract of the Contract of the Contract of the Contract of Section 2012 1999** 

**The second test case is taken from part of an HVDC system inverter side controller. This case embodies several of the features required in commercial applications of SIMADYND. The circuit is shown in Fig. 54. The basic function of the circuit is to use a selector (CSB .C) to select an input from several sources according to the system state parameter, and then feed the selector output to a PI**  controller. The corresponding Draft file is attached as Appendix 3.

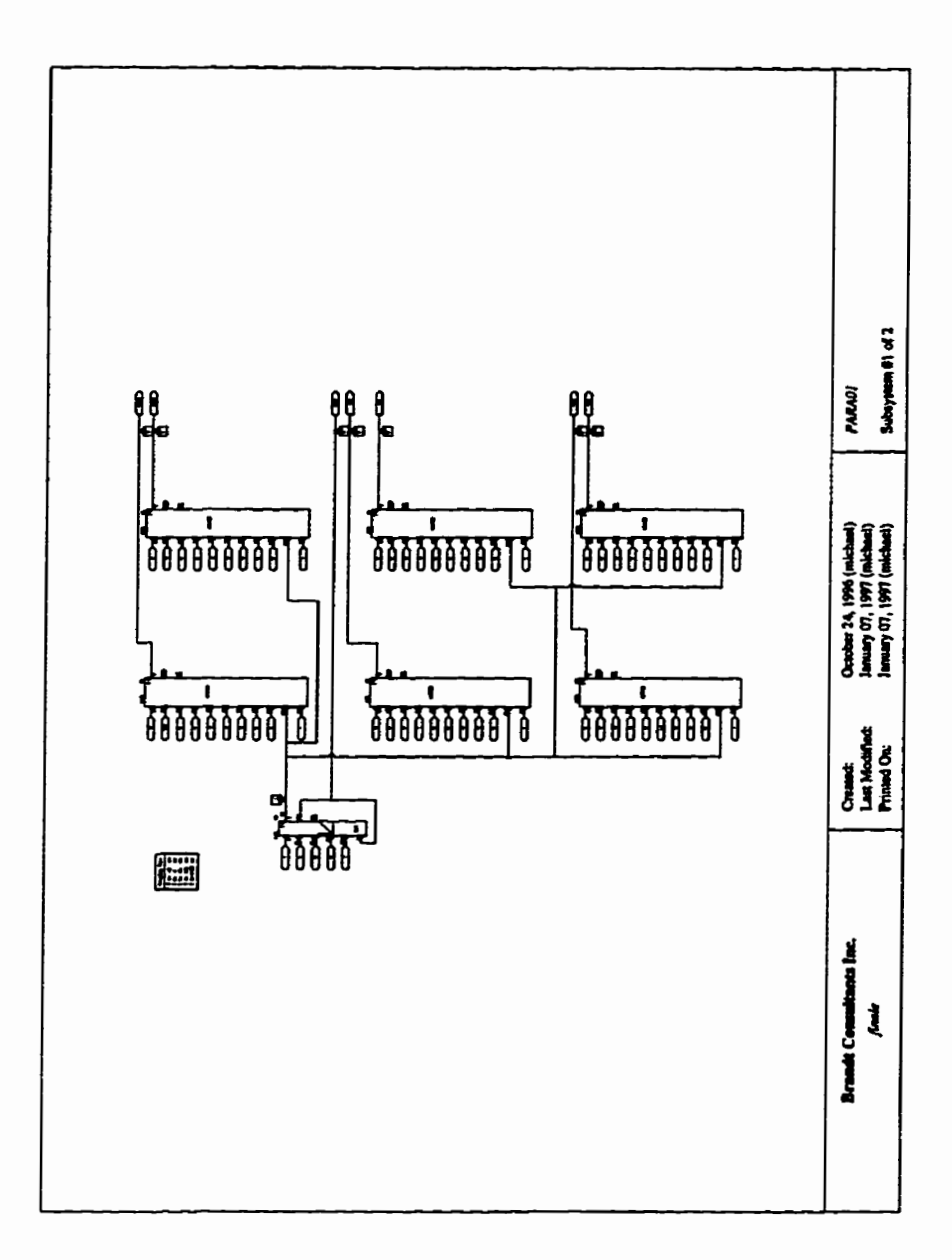

## **Fig. 54 Subsystem PARA01 of the Second Test**

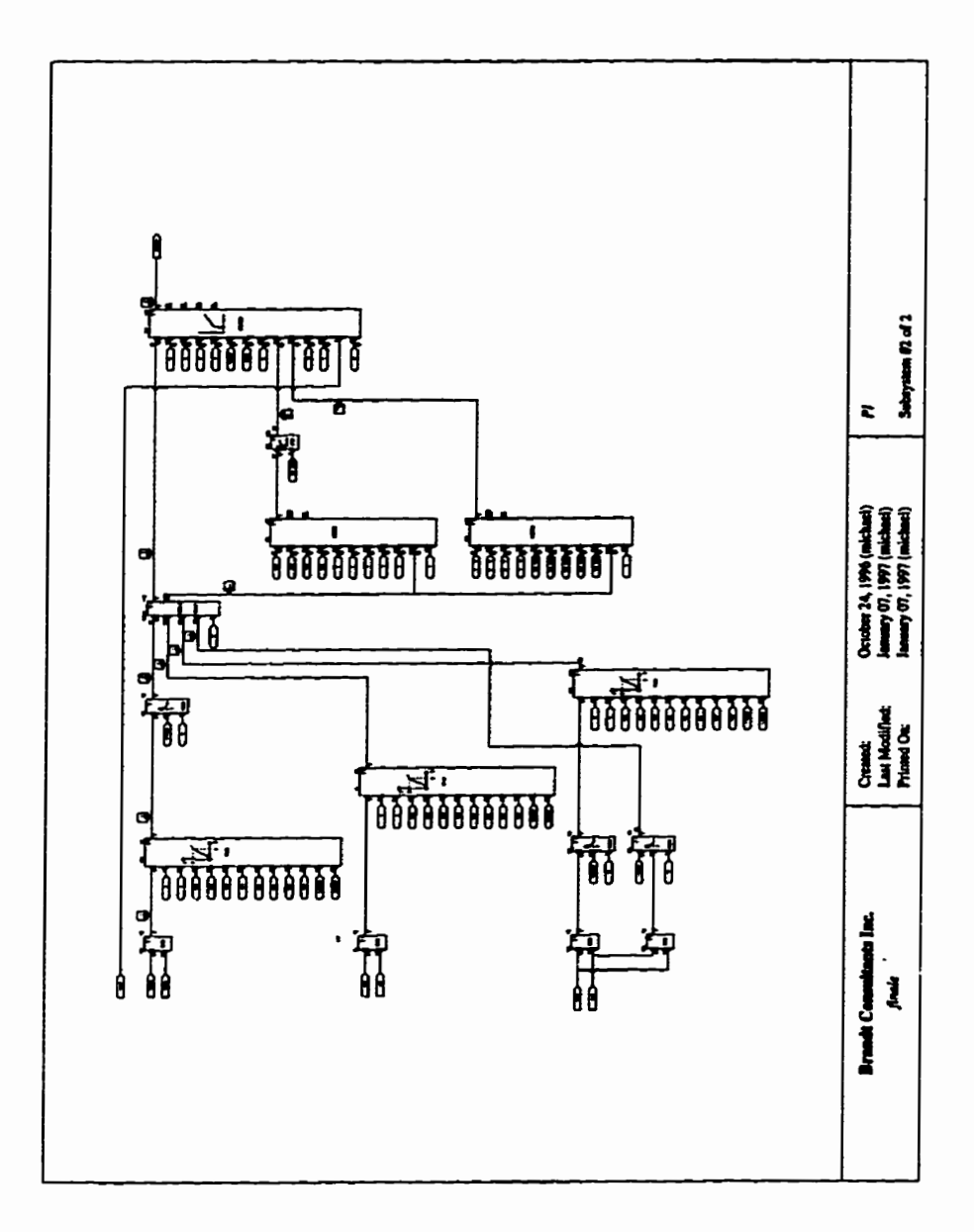

 $\ddot{\phantom{a}}$ 

**Fig. 5-4b Subsystem "Pi" of the Second Test** 

**For this second test, the venfication work has been completed to the test level 2 mentioned before (Sanity Check). The STRUC-L code was generated and checked by the SIMADYN-D intemal compiler, the compilation has been successful. Since the hardware level test has to be camed out in Siemens AG and involves many extra resources, no results have been obtained so far.** 

 $\mathcal{A}$ 

- 2. (「) (新) An in the first off special company of properties in the properties in the first

### **CHAPTER 6**

**PARTIES AND COMPANY OF THE PARTIES OF THE PARTIES OF THE PARTIES OF THE PARTIES OF THE PARTIES OF THE PARTIES OF THE PARTIES OF THE PARTIES** 

# *Conclusions*

**It is possible to develop an integrated environment for simulation and control development. In this environment, the proposed control system can be thoroughly analysed through digital simulation, and the**  crystallized design readily converted to the software code for the real**world controller.** 

The features available for control modelling in PSCAD/ EMTDC **can be exploited to develop this technique. An off-line assignment program can make the task of assigning SIMADYN D code to the PSCAD icon fairly straïghtforward.** 

The use of the integrated development/simulation environment will **speed** up the design and implementation of complex controls and **reduce** the engineering costs.

The following is a summary of the computer program that converts the simulated control scheme directly into control code:

- **The** simulation **case** is **divided** into **several** subsystems, those **which** do **not**   $\bullet$ need to be included in the real world controls system can be marked and filtered out by the **program.**
- The program performs a component to component mapping from the simulation scheme to **the** real world control system. The special components such as **wire** and **jumper** are **handled** specially by **separate pieces** of code. **The** ordinary components are handled **by** checking out a component iibrary.
- The component library specifies the relationship between each simulation component and **real** world control component, as well as the relationship between simulation **parameters** and **the** real world control pararneters.

A **few** test **cases** have **been conducted** and **satisfactory** cesults **has been**  obtained. These test **cases validate** the idea of integrating control generation **with** simulation software and **also prove that** the **cornputer** program developed in this **thesis works** with simple control **cases.** 

#### **6.1 Recommendations for Further Work**

Firstly, any non-trivial real control system will contains a large number of function **blocks.** In order to **utilize** the concept developed in this **thesis.** a very comprehensive library needs to **be** built and tested.

Another aspect of an integrated simulation and control implementation environment is the engineering cycle for **designing** and implementing the control system. **It** is quite common in **the** practical **cases** tbat some change needs to **be**  done for the **code** on a control board. In such cases, it is **highly** desirable that the changes could **be** simulated **fmt** and the changes **can be** exactly copied into the **real control board. Thus, to have a link from real control system back to the simu**lation software would **be** very beneficial for such a purpose. The concept of this link is shown in Fig. 6-1.

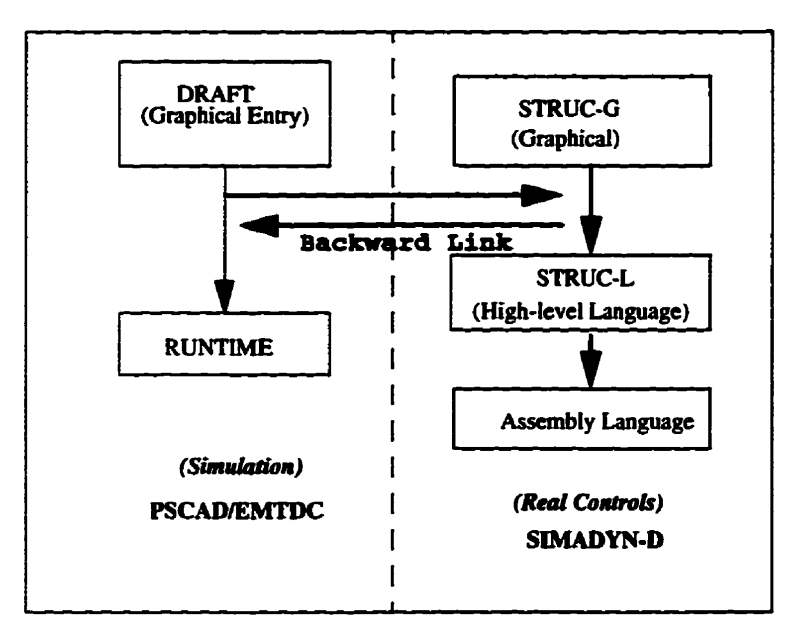

ŧ

**THE REAL PROPERTY** 

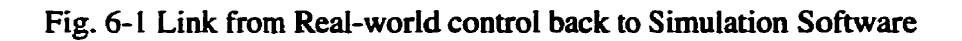

**XDRAFT Version 4.2.2 EMTDC TITLE:** test CREATED: May 03, 1996 (gast) LAST-MODIFIED: October 21, 1996 (michael) **TIME-STEP: 0.001 FINISH-TIME: 50** PRINT-STEP: 0.01 **RTDS-RACK: 0 RTDS REAL-TIME: Yes 3 SUBSYSTEMS SUBSYSTEM-TITLE: Para** SUBSYSTEM-COMMENT: Adjustment parameters. SUBSYSTEM-PRINTMODE: AUTO PLOTMODE: AUTO **46 COMPONENTS** export 656 208 2 0 1 Name:TSAW sumicts 496 208 0 0 8 T\_Na:T T\_No:1 DPath:1  $B:0$ AName:SAW20 ProSeq:10 FbCom:Ramp control **StgPos: WIRE** 400 208 0 0 0  $-32 - 4644$ **WIRE** 432 240 0 0 0  $-64 - 4644$ **WIRE** 560 208 0 0 0  $-32 - 4644$ **WIRE** 400 624 0 0 0  $-32 - 4644$ **WIRE** 400 656 0 0 0  $-32 - 4644$ import

ł

į

医囊膜炎

**CONTRACTOR** 

これないはないには難しい たいごんきょうようこく

こうしょうきょう きんどうか

336 688 0 0 1 Name:CDOWN **WIRE** 432 688 0 0 0  $-64 - 4644$ export 656 624 201 Name:WSAW **WIRE** 560 624 0 0 0  $-32 - 4644$ export 656 1008 201 Namc:LLOW sumjets 496 1008 008 T\_Na:T **T\_No:4** DPath:1  $B:0$ AName:SIN20 ProSeq:30 FbCom: StgPos: **WIRE** 432 1040 000  $-64 - 4644$ **WIRE** 400 1008 000  $-32 - 4644$ **WIRE** 560 1008 000  $-32 - 4644$ sampletables 176 112 0 0 6  $T:T$  $T1:10$  $T2:0$ T3:40 T4:160 T5:320 export 656 400 201 Name:TSIN

sumjets 496 400 0 0 8 T\_Na:T  $T_N$ . DPath:1  $B:0$ ANamc:SIN30 ProSeq:20 FbCom:Sin wave period StgPos:02.03.07 **WIRE** 432 432 000  $-64 - 4644$ **WIRE** 560 400 0 0 0  $-32 - 4644$ export 656 848 201 Name:LUP sumjets 496 848 008 T\_Na:T  $T_N$ o:4 DPath: I  $B:0$ AName:SIN10 ProScq:20 FbCom: StgPos: **WIRE** 432 880 0 0 0  $-64 - 4644$ **WIRE** 400 848 0 0 0  $-32 - 4644$ **WIRE** 560 848 000  $-32 - 4644$ const 336 240 0 0 1 Valuc:0 const 336 208 0 0 1 **Value:10.24** 

const 336 432 001 Value: $0.0$ const 336 624 0 0 1  $Value: 1.0$ const 336 656 001 Value: $-1.0$ const 336 848 001 Value:  $1.5$ const 336 880 0 0 1 Value: 0.0 const 336 1040 001 Value:0.0 const 336 1008 001 Value:-1.5 nswsn 496 624 0 0 6 T\_Na:T  $T_{N0:4}$ AName:SAW10 ProSeq:10 FbCom:saw tooth StgPos:09.08.97 **WIRE** 496 656 100  $-40432$ modifier 464 208 0 0 18 Name: Com: EnSw:1 Tp1:N2  $Tp2:R2$ EnScal:0 Scal:1 EnUnit: l  $Unit0:2$ Unit1:4

ą

**Unit2:4 Unit3:4** EnInit:0 Init: EnMax:0 Max: EnMin:0 Min: const 336400001 Value: 0.9990 **WIRE** 400 400 0 0 0  $-32 - 4644$ modifier 464 400 0 0 18 Name: Com: EnSw:1  $Tpl:N2$ Tp2:R2 EnScal:0 Scal:1 EnUnit: I Unit $0:2$ Unit1:4 Unit $2:4$ Unit $3:4$ EnInit:0 Init: EnMax:0 Max: EnMin:0 Min: modifier 528 208 0 0 18 Name: Com:abcdefg EnSw:1  $Tp1:N2$  $Tp2:R2$ EnScal:0 Scal: I EnUnit:1

į

.<br>L

**UnitO:2 Unitl:4 Unit2:4 Unit34 En1nit:O Lnitr EnMax:O Max: EnMin:O Min: modifier 5284000 18 Name: Com: EnSw:O Tpl:N2 Tp2:R2 EnSca1:O Scal: 1 EnUnik 1 UnitO:2 Unit l:4 Unit24 Unit3:4**  EnInit:0 **Inil:**  EnMax:0 **Max: EnMin:O Min: modifier 52862400 18**  Name: **Com:Sct value for Saw** tooth **generator EnSw:O Tp 1 :N2 Tp2:R2 EnSca1:O Scal: I EnUnil: I UnitO:2 Unit 1 :4 Unit24 Unit3:4** 

EnInit:0 **Init:** EnMax:0 Max: EnMin:0 Min: modifier 528 848 0018 Name: Com: Upper limit for sinus generator EnSw:0 Tp1:N2  $Tp2:R2$ EnScal:0 Scal:1 EnUnit:1 **Unit0:2** Unit1:4 **Unit2:4 Unit3:4** EnInit:0 Init: EnMax:0 Max: EnMin:0 Min: modifier 528 1008 00 18 Name: Com:Lower limit for sinus generator EnSw:0 Tp1:r  $Tp2:r$ EnScal:0 Scal:1 EnUnit: I **Unit0:2** Unit1:4 **Unit2:4 Unit3:4** EnInit:0 Init: EnMax:0 Max:

EnMin:0 Min: **SUBSYSTEM-TITLE: sinus** SUBSYSTEM-COMMENT: kgjhgjhbj SUBSYSTEM-PRINTMODE: AUTO PLOTMODE: AUTO **45 COMPONENTS** import 208 144 0 0 1 Name:LUP ints 432 464 0017  $ELU:1$  $ELL:1$ OU:0  $QL:0$  $S:0$ **ESV:0**  $ETi:1$ T\_Na:T T\_No:1  $LU:1.0$  $LL - 1.0$ **SV:0.0**  $Ti:0.01$ ANamc:SIN20 ProSeq:20 FbCom: StgPos: **WIRE** 528 144 0 0 0  $-288 - 43204$ ints 880 176 0 0 17  $ELU:1$  $ELL:1$  $OU:0$  $QL:0$  $\overline{\mathbf{S}}$ :1 ESV:1  $ETi: I$ T\_Na:T  $T_N$ o:1  $LU:1.0$  $LL:-1.0$ 

**Subsequence** 

 $\begin{bmatrix} 1 & 0 & 0 \\ 0 & 1 & 0 \\ 0 & 0 & 0 \\ 0 & 0 & 0 \\ 0 & 0 & 0 \\ 0 & 0 & 0 \\ 0 & 0 & 0 & 0 \\ 0 & 0 & 0 & 0 \\ 0 & 0 & 0 & 0 \\ 0 & 0 & 0 & 0 & 0 \\ 0 & 0 & 0 & 0 & 0 \\ 0 & 0 & 0 & 0 & 0 \\ 0 & 0 & 0 & 0 & 0 & 0 \\ 0 & 0 & 0 & 0 & 0 & 0 \\ 0 & 0 & 0 & 0 & 0 & 0 & 0 \\ 0 & 0 & 0 & 0 & 0 & 0 & 0 \\$ 

 $\mathbf{r}$ 

医细胞性

 $\frac{1}{4}$ 

ł

自由に せんちょうしゃ こくとう

T\_No:1 Type:0 AName:SIN40 ProSeq:40 FbCom: StgPos: etes 784 688 0 0 6 T\_Na:T T\_No:1 AName:SIN50 ProSeq:50 FbCom: StgPos: **WIRE** 688 688 0 0 0  $-32 - 4644$ pgb 976 176 0 0 6 **DL:SINUS** Group: Scale: 1.0 Max:2.0  $Min:-2.0$ Units: gains 656 464 0 0 8 T\_Na:T T\_No:1  $G - 1$ **COM:Gain** AName:SIN30 ProSeq:30 FbCom: StgPos: const 560 688 001 Value: i.0 const 624 752 3 0 1 **Value:0.001** const 912 272 3 0 1 Value: 1.0

**Namc: Corn: EnSw:O TpI: Tp2: EnScai:O Scal: 1 EnUnit:O Uni10:O Unit 1 :4 Unit2:4 Unit34 EnInit: I Ini t: 100% EnMax:O Max: EnMin:O Min: modifier 624 720 3 O L8 modifier 49646400 18 Name:Sinus Corn: EnSw:O Tpl: Tp2: Enscai:O Scai: 1 EnUnit:O Unii0:O Unit 1 :4 Unit24 Unit34 EnIni t:O Init: EnMax:O Max:**  EnMin:0 **Min: modifier 688 464 O O 18**  Name: **Corn:** 

化氟化物 医心理性 医血管

١

- The association of the Content of the Art Content of the Art Content of the Art Content of the Art Content<br>- The Art Content of the Art Content of the Art Content of the Art Content of the Art Content of the Art Conte

EnSw:0 Tp1:  $Top2:$ EnScal:0 Scal:1 EnUnit:1  $Uni<sub>0</sub>:2$ Unit1:4  $Unit2:4$ **Unit3:4** EnInit:0 Init: EnMax:0 Max: EnMin:0 Min: **WIRE** 880 528 1 0 0  $-4 - 1284160$ **SUBSYSTEM-TITLE: SAW** SUBSYSTEM-COMMENT: Saw tooth generator SUBSYSTEM-PRINTMODE: AUTO PLOTMODE: AUTO 21 COMPONENTS **WIRE** 240 272 0 0 0  $-64 - 4644$ import  $144336001$ Name: WSAW import 144 272 0 0 1 Name:TSAW **WIRE** 208 336 0 0 0  $-32 - 4644$ ints 304 336 0 0 17  $ELU:1$ ELL:1  $QU:I$  $QL: I$  $S:0$ ESV:0  $ETi:1$ 

į. 

ţ.

ţ.

 $\ddot{\ddot{\cdot}}$ 

**T'Na:T T-No: 1 LU: <sup>1</sup>.O LL- 1.0 SV.O.0 Ti:o.o 1 AName:SAW 10 ProSeq: IO**  FbCom: **StgPos: rsffs 592400007 T-Na3 T-No: <sup>1</sup> Type:O AName:SAWZO ProSeq:20 FbCom: SlgPos: WIRE 400304000 -32 4 <sup>64</sup><sup>4</sup>** WIRE **464 368 O O O -96 4 96 4 WIRE 496400000 -32 4 <sup>64</sup><sup>4</sup> jurnper 464368 3 O0 WIRE 464304 100 40432**  784 368 201 Name:CDOWN **WIRE** 688 368 000  $-32 - 4644$ pgb **432 208 O O 6 DL:SAW**  Group: **Sc&: 1 .O** 

 $\mathcal{L}$ 

į

ちょうかい きんじょう ビジネント・ドレー

Max:2.0 **Min:-2.0** Units: **WIRE** 400 336 0 0 0  $-32 - 4324$ jumper 432 304 3 0 0 **WIRE** 432 240 100  $-4 - 32432$ const 240 304 0 0 1 Value: 1.0 const 240 368 001  $Value: -1.0$ modifier 368 336 0018 Name: Com: EnSw:0 Tpl:  $Tp2$ : EnScal:1 **Scal:1000** EnUnit:1 **Unit0:4** Unit1:4 **Unit2:4** Unit $3:3$ EnInit:0 Init: EnMax:0 Max: EnMin:0 Min: modifier 304 272 00 18 Name:Speed Com: EnSw:0 Tp1: Tp2:

EnScal:0 Scal:1000 EnUnit:1  $Unit0:4$ Unit1:4 **Unit2:4 Unit3:3** EnInit:0 Init: EnMax:0 Max: EnMin:0 Min: SEQUENCER DATA [916,380] Subsystem #1: Repeat Subsystem #2: Repeat Subsystem #3: Repeat

しんかい きょう

1 FP-PARA.P16 &V4.2.1 FP-DIA UNC 08.07.96 08:54 & FBSLIB 950401V420 A: &B:  $C:$ &&0005563 "Inhalt/Content"  $2CTI 4S = 'test$  $3CT24S = '$  $4CT3 4S = '$  $5HLD 3S = '$ "Anlagenkennz./Higher lev.design" 6DLS  $1S = '$ "Zeichn.Nr./Draw. No List suffix"  $7DGS$   $1S = '$ " . Graphic suffix"<br>" Besteller/Purchaser suffix" SDPS  $1S = 1$  $\bullet$  . "Bearbeiter/Designer  $9DES 2S = 'gast$ "Urspr/Original document"  $100RD 4S =$ Ald-21/96/ "Modification"  $11MD3 4S = '$  /  $12MD2 4S = '$  /  $I = I$  $\overline{I}$  $13MD1 4S = '$  /  $\overline{I}$  $14+$  $15TX = T1$ 16 SAW20 : ADD2 ,POS=01.01.01 "Ramp control" &&0011000A 2003B  $17X1 N2 < QTYP=R2, 10[s]$ 18X2 N2<0%  $19Y$  N2 > @TYP=R2, \$TSAW "abcdefg"  $20 +$  $21$ 22 SIN30 : ADD2 ,POS=02.03.07 "Sin wave period" &&0011000A 2003B 23X1 N2 < @TYP=R2,0[s] 24X2 N2<0%  $25Y$  N2 > \$TSIN  $26+$  $27$ 28 TX=T4 29 SAW10 : NSW , POS=09.08.97 "saw tooth" &&0012000E 2404U 30X1 N2 < 100%  $31X2$  N<sub>2</sub> < -100% 32I BI<SCDOWN "Set value for Saw tooth generator"  $33Y$  N2 > \$WSAW  $34+$ 35 36 SIN10 : ADD2 ,POS=01.01.01

 $\frac{1}{2}$ 

 $\frac{1}{\lambda}$ 

The model of the Party of the Contract of the Contract of the Contract of the Contract of the Contract of the

the second company of the

 $\label{eq:4} \begin{split} \mathcal{L}_{\text{in}}(\mathcal{L}_{\text{in}}(\mathcal{L}_{\text{out}}),\mathcal{L}_{\text{out}}(\mathcal{L}_{\text{out}}),\mathcal{L}_{\text{out}}(\mathcal{L}_{\text{out}}))\geq0. \end{split}$ 

 $\frac{4}{1}$ 

```
&&0011000A 2003B
37X1 N2 < 150%
38X2 N2<0%
                   "Upper limit for sinus generator"
39Y N2 > $LUP
40+41
42 SIN20 : ADD2 .POS=01.01.01
 &&0011000A 2003B
43X1 N2 < -150%
44X2 N2<0%
45Y N2 > $LLOW
                     "Lower limit for sinus generator"
46+47
48 CM, POS=01
49 "Adjustment parameters."
50 END
51
```
 $\mathcal{L}_{\mathbf{r}}$  and  $\mathcal{L}_{\mathbf{r}}$  are the set of the set of the set of the  $\mathcal{L}_{\mathbf{r}}$ 

このから せんせい しんせい オミーク・オール

į

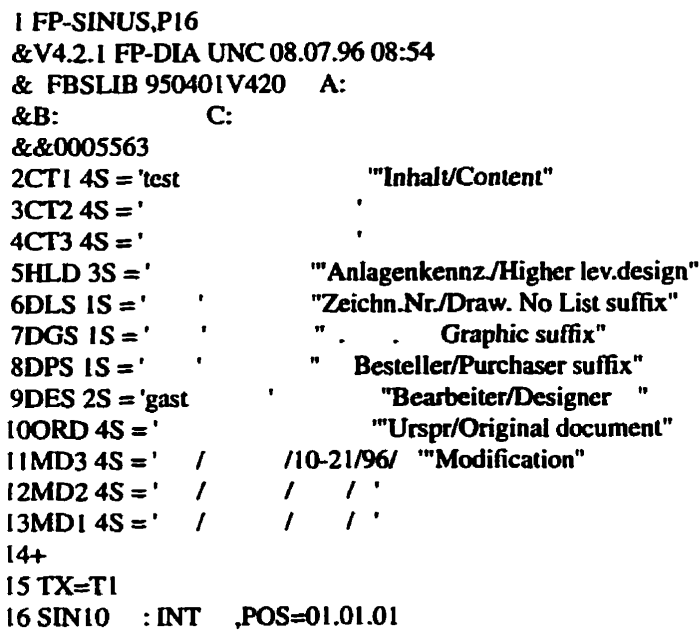
&&004D0018 2001G  $17X$  N2 < SIN30.Y ISLU N2 < SLUP 19LL N2 < \$LLOW 20SV N2 < 100% 21TI R2<STSIN 22S  $B1 <$  SIN50.OP  $23Y$  N2 > 24QU Bi >  $250L$  Bl  $>$  $26+$  $27$ 28 SIN20 : INT .POS=01.01.01 &&004D0018 2001G 29X N2 < SIN10.Y 30LU N2 < \$LUP 3ILL N2 < \$LLOW 32SV  $N2 < 0\%$ 33TI R2 < STSIN 34S  $B1 < 0$ 35Y N2 > ,'Sinus'  $36QU$  B<sub>1</sub> >  $37QL B1 >$  $38+$ 39 40 SIN30 : SII ,POS=01.01.01 &&000D0008 2003A  $41X$  N2 < SIN20.Y 42Y  $N2 >$ , INIT=100%  $43+$ 44 45 SIN40 : PDE ,POS=01.01.01 &&00220010 2404N  $46I$  Bl  $< l$  $47T$   $T2 < 0[s]$  $48Q$  Bl >  $49+$ 50 51 SIN50 : ETE ,POS=01.01.01 &&0018000E 2404I 52I BI<SIN40.Q  $53QP$  B<sub>1</sub> >  $54ON$  B1 >  $55+$ 

```
56
57 CM, POS=01
58 "kgjhgjhbj"<br>59 END
60
```
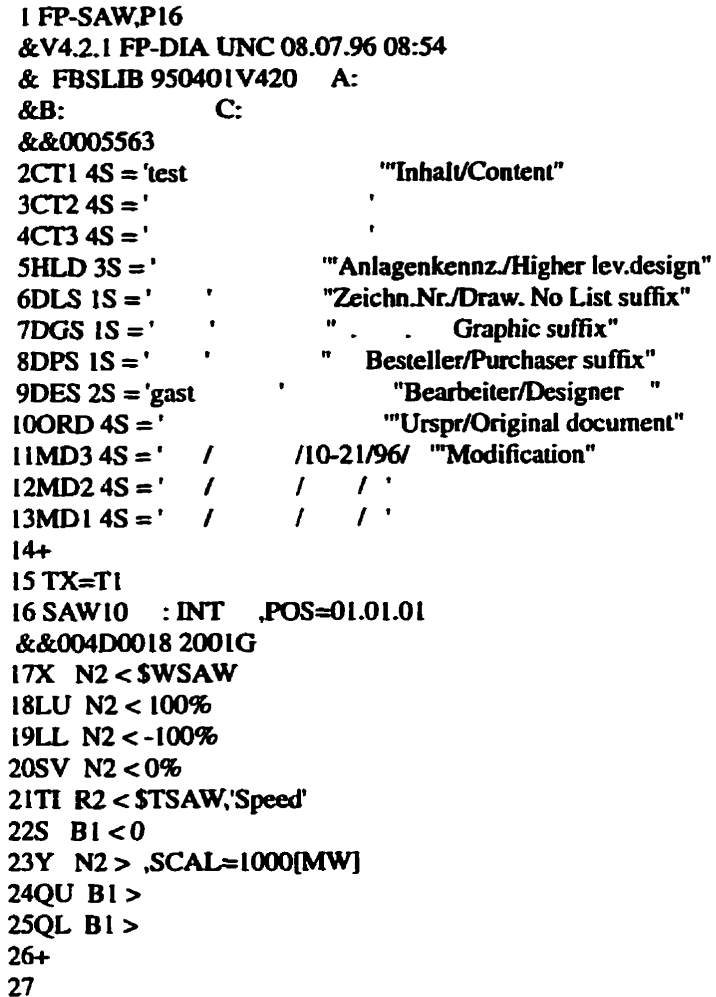

 $\frac{1}{\sqrt{2}}$ 

 $\label{eq:2.1} \begin{array}{l} \mathcal{L}_{\mathcal{A}}^{\mathcal{A}}=\mathcal{L}_{\mathcal{A}}^{\mathcal{A}}=\mathcal{L}_{\mathcal{A}}^{\mathcal{A}}=\mathcal{L}_{\mathcal{A}}^{\mathcal{A}}=\mathcal{L}_{\mathcal{A}}^{\mathcal{A}}=\mathcal{L}_{\mathcal{A}}^{\mathcal{A}}=\mathcal{L}_{\mathcal{A}}^{\mathcal{A}}=\mathcal{L}_{\mathcal{A}}^{\mathcal{A}}=\mathcal{L}_{\mathcal{A}}^{\mathcal{A}}=\mathcal{L}_{\mathcal{A}}^{\mathcal{A}}=\mathcal{L}_{\mathcal{A}}^{\$ 

į

 $\vdots$ 

ł.

28 SAW20 : RSS , POS=01.01.01 &&0016000C 2004K 29S BI < SAW10.QU 30R BI <SAW10.QL  $31Q$  B1 > \$CDOWN  $32QN$  B<sub>1</sub> >  $33+$  $34$ 35 CM, POS=01 36 "Saw tooth generator" **37 END** 38 

**XDRAFT Version 4.2.2 EMTDC** TITLE: finale CREATED: October 24, 1996 (michael) LAST-MODIFIED: October 24, 1996 (michael) **TIME-STEP: 0.001 FINISH-TIME: 20** PRINT-STEP: 0.001 RTDS-RACK: 0 **RTDS REAL-TIME: Yes 2 SUBSYSTEMS** SUBSYSTEM-TITLE: SUBSYSTEM-COMMENT: SUBSYSTEM-PRINTMODE: AUTO PLOTMODE: AUTO 125 COMPONENTS sampletables 144 144 0 0 6  $T:T$  $T1:10$  $T2:0$  $T3:40$ T4:160 T5:5120 **WIRE** 368 368 0 0 0  $-96 - 41284$ ints\_s 240 368 0015  $ELU:1$  $ELL:1$  $QU:1$ QL:1  $S: I$ ESV:1  $ETi:1$ AName:A10 ProSeq:10 T\_Na:T  $T$ <sub>-No:4</sub>  $L\bar{U}$ :9  $LL:0$  $SV:0.0$ Ti:0.16

const 176 368 0 0 1 Value: 1 const 176 400 0 0 1 Value:9 const 176 432 0 0 1 Value:0 const 176464001 Value:0 const 176 496 001 Value:2 **WIRE** 272 400 0 0 0  $0 - 4324$ **WIRE** 304 464 100  $-4 - 64 + 96$ **WIRE** 240 560 0 0 0  $-32 - 4644$ **WIRE** 208 528 1 0 0 40432  $mux8_s$ 528 1008 0016  $X1:1$  $X2:1$  $X3:1$  $X4:1$  $X5:1$  $X6:1$  $X7:1$  $X8:1$  $N:1$ CCI:1 CCS:1  $QF:1$ AName:U10 ProScq:60 T\_Na:T

 $\overline{\phantom{a}}$ 

 $\mathcal{L} = \{1,2,3,4,5,6,6,8,8,1\}$  , where  $\mathcal{L} = \{1,2,3,6,6,8,8,8,8,1\}$ 

ļ

 $\begin{bmatrix} \mathbf{1} & \mathbf{1} & \mathbf{$ 

きょうかいしき トレース・リーントー

i<br>İ

**T\_No:4** const 464 1008 001 Value:0 const 464 1040 001 Value:0 const 464 1072 001 Value:0 const 464 1104 001 Value:0 const 464 1136 001 Value:0 const 464 1168 001 Value:1.5 const 464 1200 0 0 1 Value:0 const 464 1232 001 Value:0 const 464 1264 001 Value:0 const 464 1328 001 Value:1 **WIRE** 432 1296 000  $-32 - 4644$ **WIRE** 400 880 1 0 0  $-4 - 3844416$  $mux8_s$ 528 560 0 0 16  $X1:1$  $X2:1$  $X3:1$  $X4:1$  $X5:1$ 

 $X6:1$  $X7:1$ **X8:1**  $N:1$ CCI:1 CCS:1 OF:1 AName:I10 ProSeq:40 T\_Na:T  $T_{N0:4}$ const 464 560 001 Value:0 const 464 592 001 Value:0 const 464 624 001 Value:0 const 464 656 001 Value:1 const 464 688 001 Value:0 const 464 720 0 0 1 Value:0 const 464 752 001 Value:0 const 464 784 001 Value:0 const 464816001 Value:0 const 464 880 001 Value: 1 **WIRE** 432 848 000  $-32 - 4644$ 

 $\bar{z}$ 

 $\frac{1}{k}$ 

このように、あるまで、最ものでしたいのでは、そのことは、このことは、このことに、このことがあるのです。

Ţ

 $\ddagger$ 

 $\begin{array}{c} \n\text{if } \mathbf{r} \in \mathbb{R}^n, \\ \n\text{if } \mathbf{r} \in \mathbb{R}^n, \end{array}$ 

Ť

 $\begin{array}{c} 1 \\ 1 \\ 2 \end{array}$ 

jumper 400 464 1 0 0 **WIRE** 400 400 1 0 0  $-4 - 32432$ **WIRE** 432 400 1 0 0  $-4 - 32432$ **WIRE** 720 464 0 0 0  $-416 - 44484$ **WIRE** 592 432 0 0 0  $-160 - 41604$  $mux8_s$ 912 1008 00 16  $X1:1$  $X2:1$  $X3:1$  $X4:1$  $X5:1$ X6:1  $X7:1$  $X8:1$  $N:1$ CCI:1 CCS:1  $QF:1$ AName:G10 ProSeq:20  $T_Na:T$  $T_{N0:4}$ const 848 1008 001 Value:0 const 848 1040 001 Value:0 const 848 1072 001 Value:0 const 848 1104 001 Value:0

 $\label{eq:3} \begin{split} \mathcal{P} &\times \mathcal{P}(\mathcal{P}(\mathcal{A},\mathcal{A},\mathcal{A})) \end{split}$ 

 $\frac{1}{2}$ 

i<br>f

۱.<br>پا

ł

í.

const 848 1136 001 Value:0 const 848 1168 001 Value:0 const 848 1200 0 0 1 Value:0 const 848 1232 001 Value:0 const 848 1264 001 Value:0 const 848 1328 001 Value: l  $mux8_s$ 912 560 0 0 16  $X1:1$  $X2:1$  $X3:1$  $X4:1$  $X5:1$ X6:1  $X7:1$  $X8:1$  $N:1$  $CCL1$ CCS:1  $QF:1$ AName:G10 ProSeq:20 T\_Na:T  $T_{N0:4}$ const 848 560 001 Value:0 const 848 592 001 Value:0 const 848 624 0 0 1

 $\ddot{\phantom{0}}$ 

ţ

Value:0 const 848 656 001 Value:0 const 848 688 001 Value:0 const 848 720 001 Value:0 const 848 752 001 Value:0 const 848 784 001 Value:0 const 848 816 001 Value:0 const 848 880 0 0 1 Value: l  $mux8_s$ 912800016  $X1:1$  $X2:1$  $X3:1$  $X4:1$  $X5:1$  $X6:1$  $X7:1$  $X8:1$  $N:1$  $CCI:1$ CCS:1  $QF:1$ AName:G10 ProSeq:20 T\_Na:T T\_No:4 const 848 80 0 0 1 Value:0 const

ę.

 $\frac{1}{2}$ 

ł

**848 11200 1**  Value:0 **const 848 1440 O 1 Vdue:O const 848 176 O O 1 Vdue:O const 848 208 O O 1 Vdue:O const 848 240 O O 1**  Value:0 **const 848 272 O O 1 Vaiue:O const 84830400 1 Vdue:O const 848 336 O O 1 Vaiue:O const 84840000 1 Value: 1 WIRE 752400 1 O0 -4 -32 4 32 WIRE 816368000 -64 4 <sup>64</sup><sup>4</sup>** WIRE **624 80 O 00 -32 -4 32 4**  WIRE **65648 100 -40432 WTRE 91248000 -256 -4 256 4 WIRE 624560000 -32 -4 32 4** 

**WIRE** 656 528 100  $-4 - 32432$ **WIRE** 912496000  $-256 - 42564$ **WIRE** 1072 560 000  $-96 - 4964$ **WIRE** 1072 80 0 0 0  $-96 - 4964$ **WIRE** 816 848 000  $-32 - 4644$ **WIRE** 592 944 0 0 0  $-192 - 41924$ **WIRE** 656 1008 000  $-64 - 4324$ **WIRE** 688 976 100 -40432 **WIRE** 912976000  $-224 - 42564$ **WIRE** 784 880 100  $-4 - 32464$ jumper 784 976 100 **WIRE** 784 1136 100  $-4 - 1284160$ **WIRE** 816 1296 000  $-32 - 4644$ **WIRE** 1072 1008 000  $-96 - 4964$ export 1200 1008 201 Name:xud

.

ŗ

 $\ddot{t}$ 

医生物的

export 1200 976 201 Name:wud export 1200 560 201 Name:xid export 1200 496 201 Name:wid export 1200 464 201 Name:reset export 1200 80 201 Name:xgam export 1200 48 2 0 1 Name:wgam  $mu x8_s$ 528 80 0 0 16  $X1:1$  $X2:1$  $X3:1$  $X4:1$  $X5:1$  $X6:1$  $X7:1$  $X8:1$  $N:1$ CCI:1 CCS:1  $OF:1$ AName:G10 ProSeq:20 T\_Na:T **T\_No:4** const 46480001 Value:0 const 464 112 0 0 1 Value:0.5 const 464 144 001

Value:0 const 464 176 001 Value:0 const 464 208 0 0 1 Value:0 const 464 240 0 0 1 Value:0 const 464 272 001 Value:0 const 464 304 001 Value:0 const 464 336 001 Value:0 const 464 400 0 0 1 Value:1 modifier 208 400 0 0 18 Name: Com: EnSw:1 Tpl: Tp2:O2 EnScal:0 Scal:1 EnUnit:0 **Unit0:0** Unit1:4  $Unit2:4$ **Unit3:4** EnInit:0 Init: EnMax:0 Max: EnMin:0 Min: modifier 208 432 0 0 18

Name: **Corn: EnSw: 1 Tpl: Tp2:O2 EnScai:O Scal: I**  EnUnit:0 **Unit0:O Unit l:4 Unit24 Unit34 EnInit:O Init:**  EnMax:0 **Max: EnMin:O Min: modifier 272 368 0 O 18 Name: Corn: EnSw: 1 Tpl: Tp2:02 EnSca1:O Scd: 1 EnUnit:O Unit0:O Unit 1 :4 UniQ4 Unit3:4 EnInit:O Init: EnMax:O Max: EnMin:O Min:**  pgb **113648 1 O6 DL:m 1 Group:MUX Scale: 1 .O Max:2,O** 

 $\ddot{\phantom{0}}$ ĺ

ł

**Min:-2.0 Units: pgb Il3680 1 O6 DL:m2**  Group:MUX **Scaie: I .O**  Max:2.0 **Min:-2.0 Units: 1136464 1 O6 DL:reset Group: Scdc: I .O Max:2.0 Min:-2.0 Units: pgb 1136496 1 O6 DL:m3 Group:MUX ScaIe: 1 -0 Max:2.0 Min:-2.0 Units: pgb 1136560 106 DL:m4 Group:MUX Scde: 1 .O**  Max:2.0 **Min:-2.0 Units: pgb 1136976 106 DLm5 Group:MCTX Scalc: l .O Max:2.0 Min:-2.0 Units:** 1136 1008 106

 $\bar{\gamma}$ 

「コンジン」を、「インターナの記事的に、存在的な思想的に利用者の人気の言葉の(の)やかなおおとかいこと スキスト はずしば はまくももくもし きてき condition とかい

 $DL: m6$ Group:MUX Scale:1.0 Max:2.0 **Min:-2.0** Units: pgb 304 368 3 0 6  $DL:$ tr Group: Scale:1.0 Max:2.0 **Min:-2.0** Units: modifier 208 496 00 18 Name: Com: EnSw:1 Tpl: Tp2:O2 EnScal:0 Scal:1 EnUnit:1  $Uni0:2$ Unit1:4 **Unit2:4 Unit3:4** EnInit:0 Init: EnMax:0 Max: EnMin:0 Min: **SUBSYSTEM-TITLE: PI** SUBSYSTEM-COMMENT: SUBSYSTEM-PRINTMODE: AUTO PLOTMODE: AUTO **184 COMPONENTS**  $pi16s$ <sub>s</sub> 432 272 0 0 28  $AlN:1$ **BIN:1 A2N:1 B2N:1** 

Í.

计开关计算机

j.

d.

Ï.

 $A3N:1$  $B3N:1$ A4N:1  $BAN:1$ **A5N:1 B5N:1 A6N:1 B6N:1** AName:G2 ProSeq:20 T\_Na:T  $T_N$ o:1  $AI: -200$  $B1:-20$  $A2:100$  $B2: -15$  $A3: -50$ **B3:0** A4:0 **B4:20** A5:100 **B5:100** A6:300 **B6:150 WIRE** 336 272 000  $-64 - 4644$ sumjcts2\_s 240 720 0 0 6 AName:II ProSeq:40 T\_Na:T T\_No:1 DPath: I Type:1 **WIRE** 176 720 0 0 0  $0 - 4324$ **WIRE** 176752000  $0 - 4324$ import 144 720 0 0 1 Name:wid

ţ.

ţ.

**import 14475200 1 Name:xid pl 165-5 592 720 O O 28 A1N:I B1N:l A2N: <sup>I</sup> B2N: <sup>1</sup> A3N: 1 B3N: 1 A4N: 1 B4N: 1 MN: 1 BSN: t A6N: 1 B6N: 1 AName:I2 Pr0Scq:SO T-Na:T T-No: <sup>1</sup> A 1 :-200 B 1 :-20 A2:- 100 B2:- 15 A3:-50 B3:O A4:O B4:20 A5100 BS: 100 A6:300 B6: 150**  WIRE **400720000 -128 -4 1604**  WlRE **752 720 O O O -96 -4 96 4 nsws-s 784 272 O O 4 ANme:G3 ProSeq:30 T-Na:T** 

T\_No:1 **WIRE** 624 272 0 0 0  $-128 - 41284$ const 720 304 0 0 1 Value: 1.9999 const 720 336 0 0 1 Value:0 **WIRE** 880 272 0 0 0  $-64 - 4964$  $p116s$ <sub>s</sub> 816 1168 0028  $AlN:1$  $BIN:1$ **A2N:1**  $B2N:1$  $A3N:1$ **B3N:1**  $A4N:1$ **B4N:1 A5N:1 B5N:1**  $A6N:1$ **B6N:1** AName:U5 ProScq:100 T\_Na:T T\_No:1  $AI: -200$  $B1: -20$ A2:-100  $B2: -15$  $A3: -50$ **B3:0** A4:0 **B4:20** A5:100 **B5:100** A6:300 B6:150 sumjcts2\_s

しんとんし くうこ 大作物に入りた かざばい にゅう 海たらの制限に行われては何度な気を見ることに思るとしてもないと思うためにもないます ありままがた ボデルエー・エストリー

 $\frac{1}{2}$ 

**240 1168006 ANamc:U 1 ProSeq:60 T-NxT T-No: <sup>1</sup> DPath: <sup>1</sup> Type: 1 WIRE 176 1168000 -32 -4 32 4**  WIRE **176 1200000 -32 4 32 4 import 112 116800 1 Namc:wud import 112 120000 1 Namc:xud**  sumjcts2\_s **240 1328 O0 6 AName:U2 PmSq:70 T-Na:T T-No: <sup>1</sup> DPaih: f Type: <sup>1</sup>** WIRE **176 1360000 04324**  WIRE **208 t 264 1 0 0 4 -64 4 64 WIRE 176 1296 1 O O -4 -64 4 64 jumper 176 1200 3 O 0 nsws-s 4G4 1 IG8 004 AName:U3 ProScq:80 T-Na:T T-No: I** 

 $\ddot{\phantom{0}}$ 

 $\frac{1}{2}$ 

 $\sum_{i=1}^{n}$ 

- A.M.A.M.S. 其他行:「此以勝時」にはないに、 I.M.は10、行政管理が支配する程度をすることであるままに、 これを

ł.

Ì.

î.

ŧ,

Value:0.2 const 752 1488 001 Value:0.2 const 752 1520 001 Value: 1.9999 const 752 1552 001 Value: 1.9999 const 528 752 001 Value:-2 const 528 784 001 Value:-2 const 528 816 001 Value:-0.2 const 528 848 001 Value: $-0.2$ const 528 880 0 0 1 Value:-0.1 const 528912001 Value:-0.1 const 528 944 001 Value:0.1 const 528 976 001 Value:0.1  $const$ 528 1008 001 Value:0.2 const 528 1040 001 Value:0.2 const 528 1072 001 Value: 1.9999 const

t,

528 1104 001 Value: 1.9999 const 400 1200 0 0 1 Value: 1.9999 consti 400 1232 001 Value:0 consti 400 1360 001 Value:0 const 400 1296 001 Value:-1.9999 **WIRE** 592 1296 000  $-96 - 4964$ **WIRE** 688 1232 100  $-4 - 32464$ **WIRE** 688 1040 100  $-4 - 64496$ jumper 688 1168 100 **WIRE** 752976000  $-64 - 4964$  $csbs_s$ 1008 272 0 0 5 AName:Select ProSeq:110 T\_Na:T T\_No:1  $M:0$ **WIRE** 848 496 100  $-4 - 192424$ **WIRE** 912 304 0 0 0  $-64 - 4644$ **WIRE** 880 752 100  $-4.4164416$ 

Ì,

して となるともともし しょうしんもの (をおとう)

しょく あらいこう

 $\frac{1}{r}$ 

ł.

 $\ddot{\phantom{0}}$ 

**WIRE** 912336000  $-32 - 4644$ jumper 880976200 **WIRE** 912656100  $-4 - 2884320$ **WIRE** 944 368 0 0 0  $-32 - 4324$ consti 944 400 0 0 1 Value:0 **WIRE** 1328 272 000  $-288 - 42884$  $mux8_s$ 1168 528 00 16  $X1:1$  $X2:1$  $X3:1$  $X4:1$  $X5:1$  $X6:1$  $X7:1$  $X8:1$  $N:1$  $CCI: I$ CCS:1  $QF:1$ AName:Ol ProSeq:120  $T_Na:T$ T\_No:1  $mux8_s$ 1168 944 0016  $X1:1$  $X2:1$  $X3:1$  $X4:1$  $X5:1$  $X6:1$  $X7:1$ 

 $X8:1$  $N:1$  $CCI:1$ CCS:1  $QF:1$ AName:O3 ProSeq:140 T\_Na:T T\_No:1 ptls\_s  $1392528006$ AName:O2 ProSeq:130 T\_Na:T  $T_N$ No:1  $ET:1$  $T:01$  $PIC201_s$ 1648 272 00 18  $EN:1$ ESV:1  $S:1$  $H1:1$  $W2:1$  $X1:1$  $X2:1$  $WP:1$  $IC:1$  $YE:1$ YI:1  $QU:1$  $QL:1$ AName:O4 ProSeq:150 T\_Na:T  $T_N$ No:1 SV:0. const 1584 304 001 Value:0 const 1584 336 001 Value:0 const

ŧ.

医单位性脑炎

in<br>A

**const 1104 il0400 1 Va1ue:O.O 1 const 1104 113600 1 Vdue:O.O 1 const 1104 116800 1 Val ue:O.O 1 const 1104 120000 1 Va1uc:O.O 1 const 110452800 1 Valuc:OA const 1I0456000 1 Val ue:O.3 const 110459200 1 valuc:0.2 const 110462400 1 Vdue:O. 1 const 110465600 1 Value: 1 const 110468800 1 Value: 1 const 110472000 1 Value: 1 const 110475200 1 Value: 1 const 110478400 1 Value: <sup>1</sup> WIRE 1296 528 O O O -64 -4 64 4 cons1 1328 56000 1** 

オープンしゅぎ まんこうきかん きんしょう

 $\frac{1}{2}$ Ŷ,  $\pm$  $\ddot{\phantom{0}}$ 

ł,

Value: 0.01 **WIRE** 1520 528 000  $-96 - 4964$ **WIRE** 1552 560 000  $-64 - 4644$ **WIRE** 1488 752 100  $-4 - 1924192$ **WIRE** 1360 944 000  $-128 - 4128$ 4 const 1584 592 001 Value:0 const 1584 624 001 Value: I const 1584 688 001 Value:0 **WIRE** 1552 656 000  $-32 - 4644$ jumper2 1520 560 300 **WIRE** 1520 624 100  $-4 - 32432$ jumper 1520 272 3 0 0 **WIRE** 1520400100  $-4 - 96496$ **WIRE** 1520 208 100  $-40432$ **WIRE** 848 208 0 0 0  $-672 - 46724$ sumjcts2\_s 240 272 0 0 6 ANamc:G1

 $\begin{array}{c} \mathbf{r} \\ \mathbf{r} \\ \mathbf{r} \end{array}$ 

すいぎわけ あたえ こうきそう こうきゅうしょう てっこうせい

 $\hat{\mathbf{r}}$ 

 $\ddot{\phantom{0}}$  $\bar{z}$ 

**Proseq: 1 O T-Na:T T-No: 1 DPath: 1 Type: 1**  WIRE **176 272 O O O O -4 324 WIRE 176304000 0-4324 import 14427200 <sup>1</sup> import 14430400 <sup>1</sup> irn port 144208 O0 1 Nûmc:rcsct egb 1712 272006 DL:ouiput**  Group:INT **Scale: 1 Max:60 Min:O Units: pgb 944368306 DL:& Group:SELECT Scde: 1 .O Max:ZO Min:-2.0 Units:** 912336306 DL:s3 **Group:SELECT**  $Scale:1.0$  $Max:2.0$ Min:-2.0 Units:

ŗ.

į.

ò,

**pf3b 880304306 DL:s2 Group:SELECT Scde: I .O Max:2.0 Min:-2.0 Units: pgb 848 272 3 0 6 DL:s 1 Group:SELECï Scde: 1 .O Max:2.0 Min:-2.0 Units:**  pgb **1136272306 DL:so Group:SELECT Sale: 1 .O Mx2.0 Min:-2.0 Units: const 3683WOO 1 Va1 ue:-2 const 368 336 O O 1 Vd ue:-2 const 368 368 O O 1 Val ue:-0.2 const 36840000 1 Value:-0.2 const 368 432 O O 1 Value:-0.1**<br>const 368 464 001 Value:-0.1 **const 368 496 O O 1** 

Value:0.1 const 368 528 0 0 1 Value:0.1 const 368 560 0 0 1 Value:0.2 const 368 592 0 0 1 Value:0.2 const 368 624 001 Value: 1.9999 const 368 656 001 **Value: 1.9999** pgb 528 272 3 0 6  $DL:112$ Group:SELECT Scale:1.0 Max:2.0  $Min: -2.0$ Units: pgb 304 272 3 0 6 DL:ttl Group:SELECT Scale: 1.0 Max:2.0 **Min:-2.0** Units: pgb 1040 432 0 0 6 DL:SelWord Group: Scale:1.0 Max:2.0  $Min: -2.0$ Units: pgb 1456 528 106 DL:kp Group:INT

 $\Delta$ 

ł

 $\cdot$ 

**Scale: 1.0 Mx2.0 Min:-2-0**  Units: **pgb 1488656206 DL:tn**  Group:**INT Scale: 1 .O Max:2.0 Min:-2.0 Units: modifier 496 1296 O O 18 Name:dUdRec Corn: EnS w:O Tpl: Tp2: EnScd:O Scal: 1 EnUnit:O Uni tO:O Unit 1 :4 Unit2:4 Unit3:J**  En[nit:0 **Init: EnMax:O**  Max: **EnMin:O Min: modifier 880 1168 1 0 18 Name:dUdInv Corn: EnS w:O Tpl: Tp2: EnScal:O Scal: 1 EnUnit:O Uni tO:O Unit 1 :4** 

 $\label{eq:4} \begin{split} \mathcal{L}_{\text{in}} = \mathcal{L}_{\text{in}} \left( \mathcal{L}_{\text{in}} \right) + \mathcal{L}_{\text{in}} \left( \mathcal{L}_{\text{in}} \right) + \mathcal{L}_{\text{in}} \left( \mathcal{L}_{\text{in}} \right) + \mathcal{L}_{\text{in}} \left( \mathcal{L}_{\text{in}} \right) + \mathcal{L}_{\text{in}} \left( \mathcal{L}_{\text{in}} \right) + \mathcal{L}_{\text{in}} \left( \mathcal{L}_{\text{in}} \right) + \mathcal{L}_{\text{in}} \left( \mathcal{L}_{\text$ 

Ť, 

**Analyze Human** 

į

ĺ

ļ ļ.  $\frac{1}{2}$  $\mathbf{I}$  $\ddot{i}$ 

**Unid:4 Unit34**  En**Init:**0 **bit:**  EnMax:0 **Max: EnMin:O Min: modifier 976 272 O O 18 Name:dGama Corn: EnSw:O Tp 1: Tp2: EnScai:O Scd: 1 EnUnit:O Unit0:O Unit l:4 Unit2:4 Unit3:4 Eninit:O bit: EnMax:O Max: EnMin:O Min: modifier 976 304 O O 18 Name:dId Corn: EnSw:O Tpl: Tp2: EnSca1:O Scal: 1**  EnUnit:0 **Unii0:O Unit L:4 Unit2:4 Unit3:4 En1nit:O Init:** 

ř,

计算机 医红细胞 医前列腺

EnMax:0 **Max:**  EnMin:0 **Min: modifier 976 336 O O 18 Name:dUdInv Corn: EnSw:O Tpl: Tp2: EnScd:O Scal: 1 EnUnit:O Unir0:O Unit 1:4 Unit2:4 Unit34 EnIni t:O In i t: EnMax:O**  Max: **EnMin:O Min: modifier 976 368 O O 18 Namc:dUdRcc Corn: EnSw:O Tpl: Tp2: EnSca1:O Scal: 1 En Unii:O Unit0:O Unit1:4 Unit24 Unit34 En1nit:O Init: EnMax:O Max: EnMin:O Min:** 

**The Secretary Contract of Secretary** 

i<br>F  $\frac{1}{r}$ 

 $\ddot{\cdot}$ 

 $\hat{\mathcal{A}}_k$ 

modifier 1136 528 0018 Name: Com:KP gama EnSw:1 Tpl:  $Tp2: E2$ EnScal:0 Scal:1 EnUnit:0  $Uni<sub>0</sub>$ :0 Unit1:4  $Unit2:4$  $Unit3:4$ EnInit:0 Init: EnMax:0 Max: EnMin:0 Min: modifier 1136 560 2018 Name: Com:KP Id EnSw:1 Tpl: **Tp2:E2** EnScal:0 Scal:1 EnUnit:0 **Unit0:0** Unit1:4 **Unit2:4 Unit3:4** EnInit:0 Init: EnMax:0 Max: EnMin:0 Min: modifier 1136 592 2018 Name: Com:Kp Ud
EnSw:1 Tpl:  $Tp2: E2$ EnScal:0 Scal:1 EnUnit:0 **Unit0:0** Unit1:4 **Unit2:4 Unit3:4** EnInit:0 Init: EnMax:0 Max: EnMin:0 Min: modifier 1136 624 2018 Name: Com:KP Ud Inverter EnSw:1 Tpl:  $Tp2:E2$ EnScal:0 Scal:1 EnUnit:0 **Unit0:0** Unit1:4 **Unit2:4**  $Uni3:4$ EnInit:0 Init: EnMax:0 Max: EnMin:0 Min: modifier 1136 656 2018 Name: Com: EnSw:1 Tpl:  $Tp2: E2$ EnScal:0

 $\tilde{\gamma}$ 

 $\alpha_{\rm F}$  .

Scal: I EnUnit:0 **Unit0:0** Unit1:4 **Unit2:4 Unit3:4** EnInit:0 Init: EnMax:0 Max: EnMin:0 Min: modifier 1136 688 2018 Name: Com: EnSw:1 Tp1:  $Tp2:E2$ EnScal:0 Scal:1 EnUnit:0 **Unit0:0** Unit1:4 **Unit2:4 Unit3:4** EnInit:0 Init: EnMax:0 Max: EnMin:0 Min: modifier 1136 720 2018 Name: Com: EnSw:1 Tpl:  $Tp2:E2$ EnScal:0 Scal:1 EnUnit:0 **Unit0:0** Unit1:4

Unit $2:4$  $Unit3:4$ EnInit:0 Init: EnMax:0 Max: **EnMin:O Min: modifier 113675220 18 Name: Corn: EnSw: 1 Tpl: Tp2:E2 EnScal:O Scal: 1**  EnUnit:0 **Unit0:O Unit l:4 Unit2:4 Unit3:Q En1nit:O Init: EnMax:O Max: EnMin:O Min: modifier 1136 784 2 O 18 Namc: Corn: EnSw:I Tpl: Tp2:E2 EnScal:O Scal: 1 EnUnit:0 Uni!O:O Unit 1 :4 Unit2:4 Unit3:4 En1nit:O Init:** 

EnMax:0 **Ma: EnMin:O Min: mdi fier 113681620 18**  Name: **Com:swiich over by max sdection EnSw:O TpI: Tp2:E2 EnScal:O Sciil** : **<sup>1</sup> EnUnikO Unit0:O Unit l:4 Uniiî:4 Uniî3:4**  EnInit:0 **Inil:**  EnMax:0 **Max: EnMin:O Min: rndi fier 113694400 18 Namc: Com:TN gama EnSw: 1 Tpl: Tp2:R2 EnScûl:O Scal: l EnUnikO Unir0:O Uniîl:4 Unit2:4 Unit34**  Enlnit:0 **Init:**  EnMax:0 Max: **EnMin:O Min:** 

 $\ddot{\phantom{a}}$  $\hat{\mathbf{y}}$ 

**CRAFT REPORT** 

こころ 内部の部分のこと しゅうじょう あんきょう あまみず アルディー・ディー

 $\frac{1}{2}$ 

ŧ, i.

modifier 1136 976 2018 Name: Com:TN Id EnSw:1 Tp<sub>i</sub>:  $Tp2:R2$ EnScal:0 Scal:1 EnUnit:0 **Unit0:0** Unit1:4 **Unit2:4 Unit3:4** EnInit:0 Init: EnMax:0 Max: EnMin:0 Min: modifier 1136 1008 2018 Name: Com:TN Ud rectifier EnSw:1 Tpl:  $Tp2:R2$ EnScal:0 Scal:1 EnUnit:0 **Unit0:0** Unit1:4 **Unit2:4 Unit3:4** EnInit:0 Init: EnMax:0 Max: EnMin:0 Min: modifier 1136 1040 2018 Name: Com:TN Ud inverter

 $\frac{1}{\sqrt{2}}$ 

「今天の日本の地方の地方」ということが、この日本の地方が出来るためにあると思うと、その他ともあります。

化苯基苯基苯基苯基苯基

 $\ddot{\cdot}$ 

EnSw:1 Tp1: Tp2:R2 EnScal:0 Scal:1 EnUnit:0 **Unit0:0** Unit1:4 **Unit2:4 Unit3:4** EnInit:0 Init: EnMax:0 Max: EnMin:0 Min: modifier 1136 1072 2018 Name: Com: EnSw:1 Tpi:  $Tp2:R2$ EnScal:0 Scal:1 EnUnit:0 **Unit0:0** Unit1:4 **Unit2:4 Unit3:4** EnInit:0 Init: EnMax:0 Max: EnMin:0 Min: modifier 1136 1104 2018 Name: Com: EnSw:1 Tpl:  $Tp2:R2$ EnScal:0

**Scal: I EnUnikO Unit0:0 Unit 1 :4 Unit24 Unit3:4**  EnInit:0 **Init:**  EnMax:0 **Ma: EnMin:O Min: modifier 1136 113620 18 Name: Corn: EnSw: 1 Tpl: Tp2:R2 EnScal:O Scai: 1 EnUnit:O Unit0:O Unit 1 :4 Uni tî:4 Unit3:4 Eninit:O Init:**  EnMax:0 **Max: EnMin:O Min: modifier 1136 116820 18**  Name: **Corn: EnSw: 1 Tpl: Tp2:R2 EnSca1:O Scal: 1 EnUnit:O Unit0:0 Unit 1:4** 

**Unit2:4 Unit3:4** EnInit:0 Init: EnMax:0 Max: EnMin:0 Min: modifier 1136 1200 2018 Name: Com: EnSw:1 Tp1:  $Tp2:R2$ EnScal:0 Scal:1 EnUnit:0  $Uni(0:0)$ Unit1:4 **Unit2:4 Unit3:4** EnInit:0 Init: EnMax:0 Max: EnMin:0 Min: modifier 1136 1232 2018 Name: Com:switch over by max selection EnSw:0 Tpl:  $Tp2: E2$ EnScal:0 Scal:1 EnUnit:0 **Unit0:0** Unit1:4 **Unit2:4 Unit3:4** EnInit:0 Init:

**COMMANDS** 

ī.

ŧ

 $\begin{bmatrix} \mathbf{1} & \mathbf{1} & \mathbf{$ 

高山县

EnMax:0 Max: EnMin:0 Min: modifier 1360 528 00 18 Name: Com: EnSw:1 Tp1:  $Tp2:E2$ EnScal:0 Scal:1 EnUnit:0  $Uni(0:0)$ Unit1:4 **Unit2:4 Unit3:4** Enlnit:0 Init: EnMax:0 Max: EnMin:0 Min: modifier 1360 560 2018 Name: Com: EnSw:0 Tpl:  $Top2:$ EnScal:0 Scal:1 EnUnit:1 **Unit0:2** Unitl:4  $Unit2:4$  $Uni3:4$ EnInit:0 Init: EnMax:0 Max: EnMin:0 Min:

 $\tilde{\vec{r}}$ 

1999年1月

この後の下には、 トーマンはトーマですると思想を説明しているとすずすりを見ると思うです。 の気打し しゃく

 $\vec{\vec{x}}$ 

modifier 1424 528 00 18 Name:KP Com: EnSw:0 Tpl:  $Tip2:$ EnScal:0 Scal:1 EnUnit:0 **Unit0:0** Unitl:4 **Unit2:4**  $Unit3:4$ EnInit:0 Init: EnMax:0 Max: EnMin:0 Min: modifier 16162720018 Name: Com:set point 1 EnSw:0 Tpl:  $Tp2$ : EnScal:0 Scal:1 EnUnit:0  $Unit0:0$ Unit1:4  $Uni2:4$ **Unit3:4** EnInit:0 Init: EnMax:0 Max: EnMin:0 Min: modificr 1616 304 2018 Name: Com:set point 2

**EnSw:O TpI: Tp2: EnScd:O Scal: 1 EnUnit:O Unit0:O UnitI:4 Unii2:4 Unii3:4 EdnikO Init:**  EnMax:0 **Max: EnMin:O Min: modifier 161633620 18 Name: Com:actual value 1 EnSw:O Tpl: Tp2: EnSca1:O Scal: 1 EnUnit:O Unii0:O Unit l:4 Unit2:4 Unit3:4 Eninit:O Init:**  EnMax:0 Max: **EnMin:O Min: modifier 16 16 368 2 O 18 Name: Com:acluaI valuc 2 EnSw:O Tpi: Tp2: EnScai:O** 

Scal:1 EnUnit:0  $Uni<sub>0</sub>:0$ Unit1:4 **Unit2:4 Unit3:4** EnInit:0 Init: EnMax:0 Max: EnMin:0 Min: modifier 1616 400 2018 Name: Com:pre-control value EnSw:0  $Tpl:$  $Tp2$ : EnScal:0 Scal:1 EnUnit:0 **Unit0:0** Unit1:4 Unit $2:4$ **Unit3:4** EnInit:0 Init: EnMax:0 Max: EnMin:0 Min: modifier 1616 432 2018 Name: Com:upper limit value EnSw:0  $Tpl:$  $Tp2$ : EnScal:0 Scal:1 EnUnit:0 **Unit0:0** Unit1:4

ä,

 $\ddot{\phantom{a}}$ 

 $\frac{1}{2}$ 

**REPORT CONTROLS** 

Ì.

É お手 にゅう

 $\frac{1}{2}$ 

**iJnit2-4 Unit34 Eninit:O**  Init: **EnMax.0 Max: EnMin:O Min: modifier 16164642018 Name: Com:Iowcr limit value EnSw:O Tpl: Tp2: EnSca1:O Scal: 1 En Uni t:O Unit0:O Unit 1:4 Unit24 Unit3:4 Eninit:O Inik EnMax:O Max: EnMin:O Min: modifier 161649620 18 Namc: Com:setting value EnSw:O Tpl: Tp2:**  EnScal:0 **Scal: 1 En Un it:O Unit0:O Unit 1:4 Unit2:4 Unit3:4 En1nit:O Init:** 

オンディング アイディー

į. į

EnMax:0 Max: EnMin:0 Min: modifier 1616 528 2018 Name: Com:propotional coefficient EnSw:0  $Tpl:$  $Tp2$ : EnScal:0 Scal:1 EnUnit:0 **Upit0:0** Unit1:4  $Uni2:4$ **Unit3:4** EnInit:0 **Init:** EnMax:0 Max: EnMin:0 Min: modifier 1616 560 2018 Name: Com:reset time EnSw:0  $Tpl:$  $Tp2$ : EnScal:0 Scal: I EnUnit:0 **Unit0:0** Unit1:4 **Unit2:4** Unit $3:4$ EnInit:0 Init: EnMax:0 Max: EnMin:0 Min:

ì

i<br>F

i.

Ç,

į.

**modifier 1616 592 20 18 Namc: Corn:[-controller EnSw :O Tpl: Tp2: EnScd:O**  Scal:1 **EnUnit:O Unit0:O Unit 1:4 Unit24 Unit34 En1nit:O Init: EnMax:O Max: EnMin:O Min: modifier 1616 624 20 18 Name: Com:conrtooler enable EnSw:O Tpl: Tp2: EnScd:O scd: <sup>1</sup> EnUnicO Unit0:0 Unit 1:4 Unit2:4 Unit3:4 Eninit:O Init: EnMax:O Max: EnMin:O Min: modificr 161668820 18 Namc: Corn: hold integtater** 

**EnSw:O Tpl: Tp2: EnSca1:O Scal: 1**  EnUnit:0 **Uni1O:O Unit 1 :4 Unit2:4 Unit34 En1nit:O Init:**  EnMax:0 **Max: EnMin:O Min: SEQCIENCER DATA 19 16,2601 Subsysiem** # **1: Repeat Subsysicm** #2: **Repeat** 

I FP-PARA,P16 &V4.2.1 FP-DIA UNC 08.07.96 08:54 & FBSLIB 950401V420 A: &B:  $C<sub>i</sub>$ &&0005563  $2CT1$   $4S = 'test$ "Inhalt/Content"  $3CT2 4S = '$  $4CT3 4S = '$ "Anlagenkennz./Higher lev.design"  $5HLD 3S = '$ "Zeichn.Nr./Draw. No List suffix" 6DLS  $IS = '$ " . Graphic suffix"  $7DGS$   $1S = '$  $\bullet$ " Besteller/Purchaser suffix" 8DPS  $IS = '$ "Bearbeiter/Designer  $9DES 2S = 'gast$  $10ORD 4S = '$ "Urspr/Original document"  $IIMD3 4S = '$ /10-21/96/ "Modification"  $\overline{1}$  $\overline{1}$  $12MD2 4S = '$  $\frac{1}{2}$  $\prime$  $\mathcal{L}^+$  $13MD1 4S = '$  /  $\mathcal{L}$  $14+$  $15$  TX=T1 16 SAW20 : ADD2 ,POS=01.01.01 "Ramp control" &&0011000A 2003B  $17X1 N2 < QTYP=R2, 10[s]$ 18X2 N2<0%  $19Y$  N2 > @TYP=R2, \$TSAW "abcdefg"  $20+$ 21 22 SIN30 : ADD2 ,POS=02.03.07 "Sin wave period" &&0011000A 2003B 23X1 N2 < @TYP=R2,0[s]  $24X2 N2 < 0%$  $25Y$  N2 > STSIN  $26+$ 27  $28$  TX=T4 ,POS=09.08.97 "saw tooth" 29 SAW10 : NSW &&0012000E 2404U 30X1 N2 < 100%  $31X2$  N2 < -100%  $32I$  B<sub>1</sub> < \$CDOWN  $33Y$  N2 > \$WSAW "Set value for Saw tooth generator"  $34 +$ 35 36 SIN10 : ADD2 , POS=01.01.01

i dan

```
&&0011000A 2003B
37X1 N2 < 150%
38X2 N2<0%
39Y N2 > $LUP
                   "Upper limit for sinus generator"
40+41
42 SIN20 : ADD2 , POS=01.01.01
 &&0011000A 2003B
43XI N2 < -150%
44X2 N2<0%
45Y N2 > $LLOW "Lower limit for sinus generator"
46+47
48 CM, POS=01
49 "Adjustment parameters."
50 END
51
```
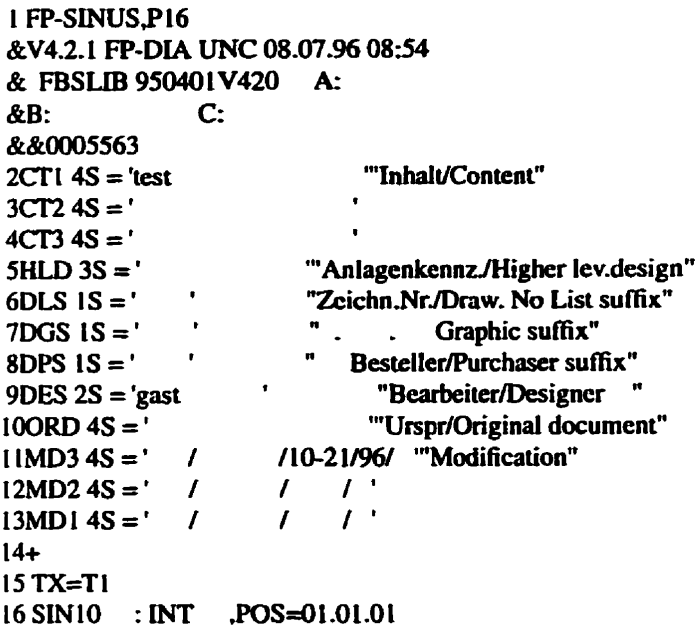

&&004D0018 2001G  $17X$  N2 < SIN30.Y **18LU N2 < \$LUP** 19LL N2 < \$LLOW 20SV N2 < 100% 21TI R2<STSIN 22S BI < SIN50.QP  $23Y$  N2 > 240U B1>  $25QL$  B1 >  $26+$ 27 28 SIN20 : INT .POS=01.01.01 &&004D0018 2001G 29X N2 < SIN10.Y **30LU N2 < \$LUP** 31LL N2 < \$LLOW 32SV  $N2 < 0\%$ 33TI R2 < \$TSIN 34S  $B1 < 0$  $35Y$  N2 > ,'Sinus' 36QU B1> 37QL B1>  $38+$ 39 40 SIN30 : SII ,POS=01.01.01 &&000D0008 2003A  $41X$  N2 < SIN20.Y 42Y N2 > .INIT=100%  $43+$ 44 45 SIN40 : PDE , POS=01.01.01 &&00220010 2404N  $46I$  Bl  $< l$ 47T  $T2 < 0[s]$ 480 B1>  $49+$ 50 51 SIN50 : ETE , POS=01.01.01 &&0018000E 2404I 52I  $B1 < SIM40.Q$ 53QP B1>  $540N$  B<sub>i</sub> $>$  $55+$ 

56 57 CM.POS=01 58 "kgjhgjhbj" **59 END** 60 

I FP-SAW.P16 &V4.2.1 FP-DIA UNC 08.07.96 08:54 & FBSLIB 950401V420 A: &B:  $C:$ &&0005563  $2CTI 4S = 'test$ "Inhalt/Content"  $3CT2 4S = '$  $4CT3 4S = '$  $5HLD 3S = '$ "Anlagenkennz./Higher lev.design" 6DLS  $1S = '$ "Zeichn.Nr./Draw. No List suffix"  $7DGS$   $1S = '$ <br> $8DPS$   $1S = '$ " . . Graphic suffix" " Besteller/Purchaser suffix" 9DES  $2S = 'gast'$ "Bearbeiter/Designer "'Urspr/Original document"  $100RD$  4S =  $'$  $11MD3 4S = '$  / / / 10-21/96/ "Modification"  $12MD2 4S = '$  /  $\frac{1}{2}$   $\frac{1}{2}$  $13MD1 4S = '$  / / / '  $14+$  $15$  TX=T1 16 SAW10 : INT , POS=01.01.01 &&004D0018 2001G  $17X$  N2 < SWSAW 18LU N2 < 100% 19LL N2 <- 100%  $20SV$  N2 <  $0\%$ 21TI R2 < \$TSAW,'Speed' 22S  $B1 < 0$ 23Y N2 > , SCAL=1000[MW]  $24QU$  BI  $>$  $250L B1 >$  $26+$  $27$ 

 $\tilde{t}$ 

communication of the advanced Collective

ł

28 SAW20 : RSS , POS=01.01.01 &&0016000C 2004K 29S BI<SAW10.QU 30R B1 < SAW10.OL  $31Q$   $B1 >$  SCDOWN  $32QN$  B<sub>1</sub> >  $33 +$  $34$  $35$  CM, POS=01 36 "Saw tooth generator" **37 END** 38 

 $III$ // file:global.h// // Description: Definition of global classes, data structures and// //functions.// // Created: Wednesday, Jul, 3, 1996// // Author:Michael H. Xie// // Email:mhxie@ee.umanitoba.ca//  $III$ 

#ifndef GLOBAL\_H #define GLOBAL H

#include <iostream.h>  $\#$ include <fstream.h> #include <libc.h> #include <ctype.h>

#include <LEDA/string.h> #include <LEDA/set.h> #include <LEDA/point.h> #include <LEDA/sortseq.h> #include <LEDA/list.h>

```
GRID = 32;
const int
const intLONGEST_FILE_NAME = 100;
const string NOT_COMPILE_STRING = "NOT_STRUC";
const stringNODE_NAME_BASE_STRING = "_Node_":
const stringmpFileName = "mpinfo.txt";
const stringstdLibName = "FBSLIB 950401V420";
const stringfakedCheckSum = "&&0005563";
const stringdefaultPos = "01.01.01";
```
enum BOOL{FALSE=0, TRUE=1 }; enum CONTYPE(COORD=2, CONSTIN=3, VOIDOUT=4, SAMPLINGTIME=5

 $\mathbf{E}$ 

enum NODE\_TYPE { OUTPUT\_PIN=6, CONST\_IN=7, EX\_IN=8, EX\_OUT=9,  $VOID=10$  :

enum IN\_OUT\_PUT { IN=11, OUT=12 }; enum CONST\_TYPE { INT\_CONST=13, FLOAT\_CONST=14,

TYPE\_NOT\_SURE\_CONST=15 );

Ċ,

## // inline functions

inline int min(int i1, int i2)  $\{$  return  $((i \ 1 \ 2) \ 2 \ 1 \ 1 \ 2);$ inline int max(int i1, int i2)  $\{$  return  $((i \cdot 1 < i2)$  ? i2:i1);  $\}$ 

**If error** function inline int error(char\* msg)  $\mathbf{f}$ **cerr** << **msg cc** endl; exii(i0); **1** 

**If** string **to** integer & floating point number

inline int stoi(const **string** & sO)  $\mathbf{f}$ intbits, **temp; char** \*number;

bits  $=$  s0.length(); number = **new** char[bits+l **J;**  for(int  $i=0$ ;  $i$  -bits;  $i++$ )  $number[i] = s0[i];$ number(bits] = **'\O?;**   $temp = \text{atoi}(\text{number});$ delete [Inurnber; return temp: **1** 

inline float stof(const string & **sO)**  ( intbits; float temp; char \*number;

 $bits = s0.length()$ ;  $number = new char(bits+1);$ for(int  $i=0$ ;  $i$  - bits;  $i++$ )  $number[i] = s0[i];$  $number[bits] = '0';$  $temp = \text{atof}(\text{number});$ delete []number; return temp;

```
\mathbf{r}// fill space chars after the string to make it desired length
// cut it if it is too long
inline string strFixLen(string s0, int len)
\mathbf{f}string tempStr = s0;
if(s0.length() > len)return s0.head(len);
Ł
for(int i=s0.length(); i<len; i++)
tempStr += "";
return tempStr;
ł
string readCompType(istream&);
BOOL pSetIntersect(set<point>, set<point>);
set<point> pSetUnion(set<point>, set<point>);
// global data structures
struct PinInfo {
stringfbName;
string pinName;
string connectorType;
IN_OUT_PUT inOrOut;
BOOLqMark;
pointpinPos:// for checking modifier map
CONTYPEconnection;
stringnodeName;// if is a COORD
stringconstIn;// if is a CONSTIN (format guaranteed in dataBase)
void print();
\mathbf{E}
```
struct SpecInfoListStruc { string content1; string content2; string content3;

string creator; string **modifier;**  string modifyDate; string createDate; string time; intnumOfSubSys; string subSysName; string truncatedSubSysName; stringsubSysComments; intnumOfComp; stringT **1;**  stringT2; stringT3; stringT4; stringT5; void print(); **1;**  struct ModifierStruc { siringsigName;// without **single** quote stringsigCom; stringtypeSwitch:// the complete type switch string stringswitchTo;// the final connector type

BOOLEnScal; stringscale; stringunit; stringlimiting; stringinitCondition; void print(); **1;** 

struct ComplnfoCl ( // constructors public: CompInfoCl() { };

// **member** variables, public **by** default stringappName; stringfType; stringfbName; stringfbCom;// F.B. comments stringsecCode; stringpos:// for load back

```
intexSeq;
            string sampTime:
            list<PinInfo>pinList;
            void print();
            \mathbf{E}typedef sortseq<int, CompInfoCl> CompSameSTimeCl;
            struct NodeInfoCl {
            // constructors
              public:
            NodeInfoCl() { nodeType=VOID; constantType=TYPE_NOT_SURE_CONST; en-
Flag=FALSE; };
            string getName() { return nodeName; };
            // member variables
            set<point> pointSet;
            NODE TYPE nodeType:
            string appName;// if nodeType = output pin
            string connName;
            CONST_TYPE constantType:// if nodeType = constant
            float val:
            string scale;
            string unit;
            string exInName;// w/o $ sign
            string exOutName:
            string nodeNameBase;// NODE #
            int nodeNameAddOn;// pin number
            string nodeName;// _NODE_#_pin number or other
            string collapsed2Node;
            list<PinInfo>pinPool:// list of pins connected to this node
            BOOL errFlag;// Indicate any wrong connection between
            // critical pins, (e.g. 2 outputs together
            void print();
```
 $\mathbf{E}$ 

**The Property** 

ł.

ţ.

e<br>.

#endif

 $III$ // File:dataBase.h// // Description: declaration of lookup tables and their basic operations.// // Created: Wednesday, Jul. 3, 1996// // Author:Michael Xie// // Email:mhxie@ee.umanitoba.ca//  $III$ 

#ifndef DATABASE\_H #define DATABASE\_H

#include "global.h" #include <stdio.h>

class GeneralComp;

 $\bar{\bar{z}}$ 

// structure of a record for function block name table struct FBNameEntry { charcompName[20]: enumBOOLcondi; charcritPara[16]; charcritVal[35]: charfBName[11]; intaddrStart; intaddrEnd; charsecCode1[20]; charsecCode2[20]; charlib[23];  $\mathbf{E}$ 

/\* structure of a record for function block connector table \*/ struct FBConnEntry { charfBName[11]; intseq; charconnName[4]; charconnType[4]; enumIN\_OUT\_PUTinOrOut; enumBOOLqMark; enumBOOLcondi; charcritPara[16]; charcritVal[35]; enumCONTYPEconnectType;

```
intxCoord;
intyCoord;
charconstVal[20];
\mathbf{E}class FBNameTableCl {
//constructors & destructors
   public:
FBNameTableCl() {};
FBNameTableCl(string);
// basic operations
  public:
BOOL lookUp(GeneralComp&, FBNameEntry&);
\prime\prime variables
  private:
stringfileName;
charfileNameChar[LONGEST_FILE_NAME];
\mathbf{E}class FBConnTableCl {
//constructors & destructors
  public:
FBConnTableCl() { };
FBConnTableCI(string);
// basic operations
  public:
BOOL lookUp(GeneralComp&, FBNameEntry&, list<FBConnEntry>&);
// variables
  private:
stringfileName;
charfileNameChar[LONGEST_FILE_NAME];
\mathbf{E}class convertDBCl {
// constructors
  public:
```
convertDBCI() {}; convertDBCI(string);

// **opcrations public:**  BOOL dbLookUp(GeneralComp&, FBNameEntry&, list<FBConnEntry>&);

**11 variables private: string dBName; FBNameTableCl nameTab; FüConnTableCI connectorTab; 1;** 

**void FüNûmeEntryprint(FBNameEntry** ); void FBConnEntryprint(FBConnEntry );

#endif

 $III$ // File:generalComp.h// // Description: definition of general user-defined componens.// // Created: Wednesday, Jun, 27, 1996// // Author:Michael Xie// // Email:mhxie@ee.umanitoba.ca//  $III$ 

#ifndef GENERAL\_COMP\_H #define GENERAL\_COMP\_H

#include "global.h" #include "PSCADcomp.h"

**class GenemlComp** : **public PSCADcomp** {

**11 basic operations public:** 

int process(sortseq<string, NodeInfoCl>&, sortseq<string, CompSameSTimeCl>&, sortseq<point, ModifierStruc>&, SpecInfoListStruc&, list<string>&, string);

virtual int GeneralComp::process(sortseq<string, NodeInfoCl>&, sortseq<string, CompSameSTimeCl>&, sortseq<point, ModifierStruc>&, SpecInfoListStruc&, list<string>&)  $\mathbf{I}$ 

> cout << "No method Process(nodeMap, compSeq, modifierMap, "; cout << "specInfoList, libList) defind fore GeneralComp, a "; cout << "database name has to be specified\n";  $exit(3)$ :  $\mathbf{I}$

friend class FBNameTableCl; friend class FBConnTableCl; friend class convertDBCI:

 $\mathbf{E}$ 

Ï

ļ

i<br>India

ļ

#cndif

 $III$ // File:PSCADcomp.h// // Description: declaration of PSCAD component concept, structure and// //basic operations.// // Created: Wednesday, Jun, 27, 1996// // Author: Michael Xie// // Email:mhxie@ee.umanitoba.ca//  $III$ 

#ifndef PSCAD\_COMP\_H #define PSCAD\_COMP\_H

#include "global.h"

class PSCADcomp {

// variables protected: intcompCnt:// to make node name base charcompCntStr[5]:// convert the count to string stringcompType; intinsertX, insertY:// insertion point coordinate int orientation;// 0: 0 deg. 1: 90 deg. clockwise // 2: 180 deg. 3: 270 deg. clockwise intmirror:// 0:No 1:Yes intnumOfParams:

sortseq<string, string> params;

// basic operations public: PSCADComp() {}: void assignType(string);// assign the type to PSCADcomp virtual void readHead(istream&);// read the 9 numbers void readOthers(istream&):// read the params & values void putCount(int);// for generating node base virtual int process(sortseq<string, NodeInfoCl>&, sortseq<string, CompSameS-TimeCl>&, sortseq<point, ModifierStruc>&, SpecInfoListStruc&, list<string>&) = 0; print();

 $\mathbf{E}$ 

ł

#endif

 $III$ // File:SpecComp.h// // Description: declaration of special componens, i.e. wire, jumper// //pgb, dotted line, sampling table, ... everything needed// //to be treated specially.// // Created: Wednesday, Jun. 27, 1996// // Author: Michael H. Xie// // Email:mhxie@ee.umanitoba.ca//  $III$ 

#ifndef SPECCOMP\_H #define SPECCOMP\_H

#include "PSCADcomp.h" #include "global.h"

 $\frac{\textit{W}}{\textit{W}}$  WIREs

class WIRE : public PSCADcomp {  $\frac{1}{2}$  constructors public: WIRE() {};

 $\prime\prime$  variables private: intcoefXStart, coefYStart; intcocfXEnd, coefYEnd, coefMirror; int startX, startY, endX, endY; intoffsetX1, offsetY1; intoffsetX2, offsetY2; intlowX, highX, lowY, highY:// for the "for" loop pointp3; NodeInfoClderNode;

// operations public: virtual void readHead(istream&); virtual int process(sortseq<string, NodeInfoCl>&, sortseq<string, CompSameS-TimeCl>&, sortseq<point, ModifierStruc>&, SpecInfoListStruc&, list<string>&);  $\mathbf{E}$ 

> $\prime\prime$  jumpers

class jumper : public PSCADcomp {

// constructors public:  $jumper()$  {};

 $\frac{1}{2}$ 

 $\overline{1}$ 

 $\begin{array}{c} 1 \\ 1 \\ 2 \end{array}$ 

Ŷ,

 $\hat{\boldsymbol{\beta}}$ 

// variables

private: pointp3, p4; NodeInfoClderNode;

// **opentions** 

**public:**  virtual int process(sortseq<string, NodeInfoCl>&, sortseq<string, CompSameS-TimeCl>&, sortseq<point, ModifierStruc>&, SpecInfoListStruc&, list<string>&);<br>};

じょがたようけい しょうち しゅぶんしき エラーネルブ

// floating point constants

**cliiss constant: public PSCADcomp** (

**private: point p3; NodeInfoClderNode;** 

**public:**  virtual int process(sortseq<string, NodeInfoCl>&, sortseq<string, CompSameS-TimeCl>&, sortseq<point, ModifierStruc>&, SpecInfoListStruc&, list<string>&); **1;** 

> // **integer constants**

**class consti** : **public PSCADcornp** {

**private: point p3; Nodeln foClderNode;** 

**public:**  virtual int process(sortseq<string, NodeInfoCl>&, sortseq<string, CompSameS-TimeCl>&, sortseq<point, ModifierStruc>&, SpecInfoListStruc&, list<string>&);

**1;** 

// import signals

**cl;iss import** : **public PSCADcomp** (

**private: point p3; Nodel n foCIderNode;** 

**public:**  virtual int process(sortseq<string, NodeInfoCl>&, sortseq<string, CompSameS-TimeCl>&, sortseq<point, ModifierStruc>&, SpecInfoListStruc&, list<string>&); **1;** 

// export signals

**class export** : **public PSCADcomp** (

**private: Nodeln foClderNode; point p3;** 

**public:**  virtual int process(sortseq<string, NodeInfoCl>&, sortseq<string, CompSameS-TimeCl>&, sortseq<point, ModifierStruc>&, SpecInfoListStruc&, list<string>&);

**1;** 

 $\ddot{\cdot}$  $\frac{1}{2}$ 

医大黄 化聚乙烯基氧化氢 医无子宫

 $\frac{1}{2}$ 

 $\frac{1}{2} \frac{1}{2} \frac{$ 

 $\frac{1}{2}$ 

// **annotation boxes (do nothing)** 

**clriss anotation** : **public PSCADcomp** (

**public:** 

**virtual int process(sortseq<string, NodelnfoCI>& z 1, sottseq<stnng, CompSameS-**TimeCl>& z2, sortseq<point, ModifierStruc>& z3, SpecInfoListStruc& z4, list<string>& z5) { }; **1:** 

> // plotting graphics boxes (do nothing)

**class pgb** : **public PSCADcomp** {

```
public: 
             virtual int process(sortseq<string, NodeInfoCl>& z1, sortseq<string, CompSameS-
TimeCl>& z2, sortseq<point, ModifierStruc>& z3, SpecInfoListStruc& z4, list<string>& z5) { };
             I:
```
// **sampling tables** 

**clriss sampletables** : **public PSCADcomp** (

**public:** 

**virtuzil int process(sortseq<string, NodelnfoCb&, sortseq<string, CompSameS-**TimeCl>&, sortseq<point, ModifierStruc>&, SpecInfoListStruc&, list<string>&);

**1:** 

 $\frac{1}{2}$ ł ś // dashed lines (do nothing)

**class DASHED-WNE** : **public PSCADcomp** [

**public: virtuzil int process(sortseq<suing, NodeInfoCI>& zl, sortseq<string, CompSameS-**TimeCI>& z2, sortseq<point, ModifierStruc>& z3, SpecInfoListStruc&  $z4$ , list<string>&  $z5$ ) { }; **1;** 

> $\prime\prime$  modifier

**cliiss modifier** : **public PSCADcomp** (

**private: point p3;** 

**public:**  virtual int process(sortseq<string, NodeInfoCl>&, sortseq<string, CompSameS-TimeCl>&, sortseq<point, ModifierStruc>&, SpecInfoListStruc&, list<string>&);

**1:** 

**/////////l//l/!!/////////////l////lll////l//l////I/l/Il/lllI/ll/lllll///l**  // **Wire Label, the "process" method takes care of the connection, it is 11 responsible for putting wires together and put it into NodeMap** 

// correctly.

class wirelabel : public PSCADcomp {

private: point p3; NodeInfoClderNode;

public: virtual int process(sortseq<string, NodeInfoCl>&, sortseq<string, CompSameS-TimeCl>&, sortseq<point, ModifierStruc>&, SpecInfoListStruc&, list<string>&);  $\mathbf{E}$ 

#endif

ł

 $\ddot{\cdot}$ 

 $\frac{1}{2} \sum_{i=1}^{n} \frac{1}{2} \sum_{j=1}^{n} \frac{1}{2} \sum_{j=1}^{n} \frac{1}{2} \sum_{j=1}^{n} \frac{1}{2} \sum_{j=1}^{n} \frac{1}{2} \sum_{j=1}^{n} \frac{1}{2} \sum_{j=1}^{n} \frac{1}{2} \sum_{j=1}^{n} \frac{1}{2} \sum_{j=1}^{n} \frac{1}{2} \sum_{j=1}^{n} \frac{1}{2} \sum_{j=1}^{n} \frac{1}{2} \sum_{j=1}^{n} \frac{1}{2} \sum_{j=1}^{n$ ŧ,  $\hat{\boldsymbol{\epsilon}}$ 

i<br>S
## **References**

- $[1]$ A. Hammad et al: "Controls Modelling and Verification for the Pacific Intertie HVdc 4-Terminal Scheme", IEEE Transactions on Power Delivery, Vol. 8, No. 1, January 1993.
- $[2]$ P. Kuffel, K.L. Kent, G.B. Mazur and M.A. Weekes "Development and Validation of Detailed Controls Models of the Nelson River Bipole I HVdc System". IEEE Transactions on Power Delivery, Vol. 8, No. 1, January 1993.
- $[3]$ G. Morin et al: "Modelling of the Hydro Quebec - New England HVdc System and Digital Controls with EMTP", IEEE Transactions on Power Delivery, Vol. 8, No. 2, April 1993.
- $[4]$ A.M. Gole, O.B. Nayak. T.S. Sidhu, M.S. Sachdev, "A Graphical Electromagnetic Simulation Laboratory for Power Systems Engineering Programs", IEEE Trans. on Power Systems, May 1996
- $[5]$ SIMADYN D Digital Control System, Standard Function Blocks, Siemens AG 1988.
- $[6]$ D. Knittler and L.Huegelschaefer," Experience with a Digital Fully Redundant Control System for HVdc- Plants', EPE, Firenza, 199 1.

**K. Sadek, G-Wild, L. Huegelschaefer, A, Gole, X Jiang, D.. Brandt "Modelling of Digital HVDC Control Systems using a Gmphical Electromagnetic Simulation Program", [PST, Sept IW5, Lisbon, Poriugd,** 

- -- -

- $[8]$ **Imcs Rumbaugh, M. Bl;ihii. W. Premerlani, F. Eddy, W.. Lotensen, "Object Oriented Modelling and Design", Pretice-Hail Inc., 199 1,**
- [9] B.W.Kernighan, D.M.Ritchie, "The C programming language", Prentice Hal, 1988.
- **Company, 199 1.. B.Strous~p, "The Ctt programrning lmguage\*'. 2nd edition, Addison-Wesley pubiishing**